# **PostgreSQL Prático (versão 8.1.4)**

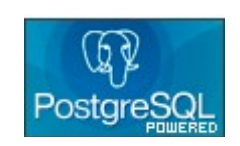

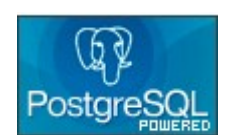

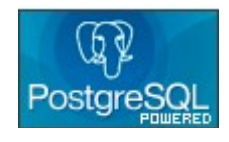

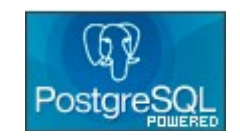

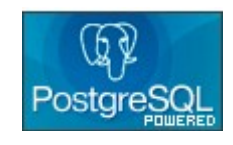

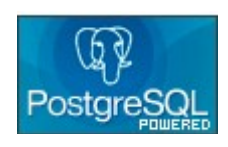

Ribamar FS – ribafs@ribafs.net [http://ribafs.net](http://ribafs.tk/) **17 de setembro de 2006 Revisado em 03/10/2006**

**ÍNDICE**

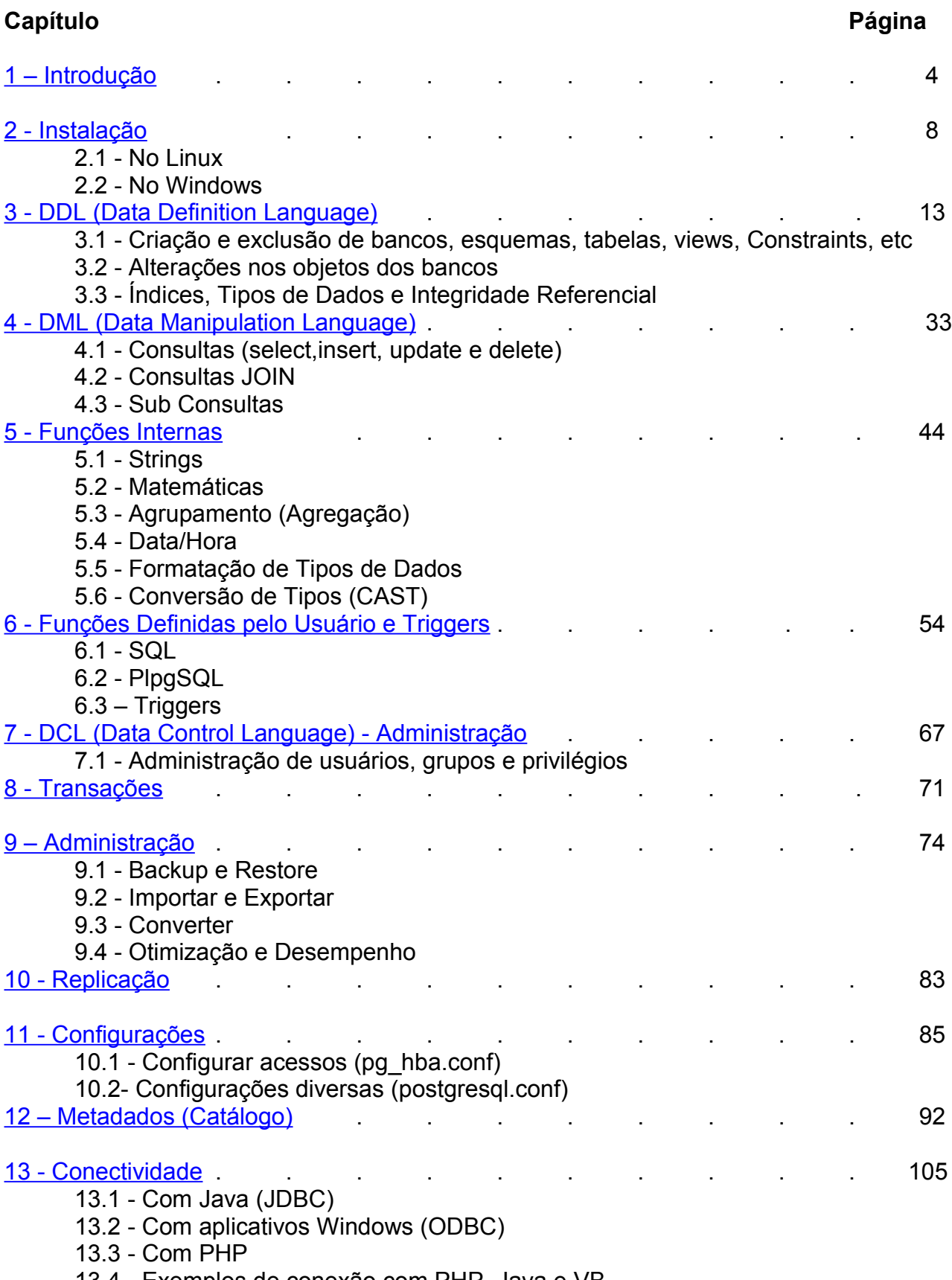

13.4 - Exemplos de conexão com PHP, Java e VB

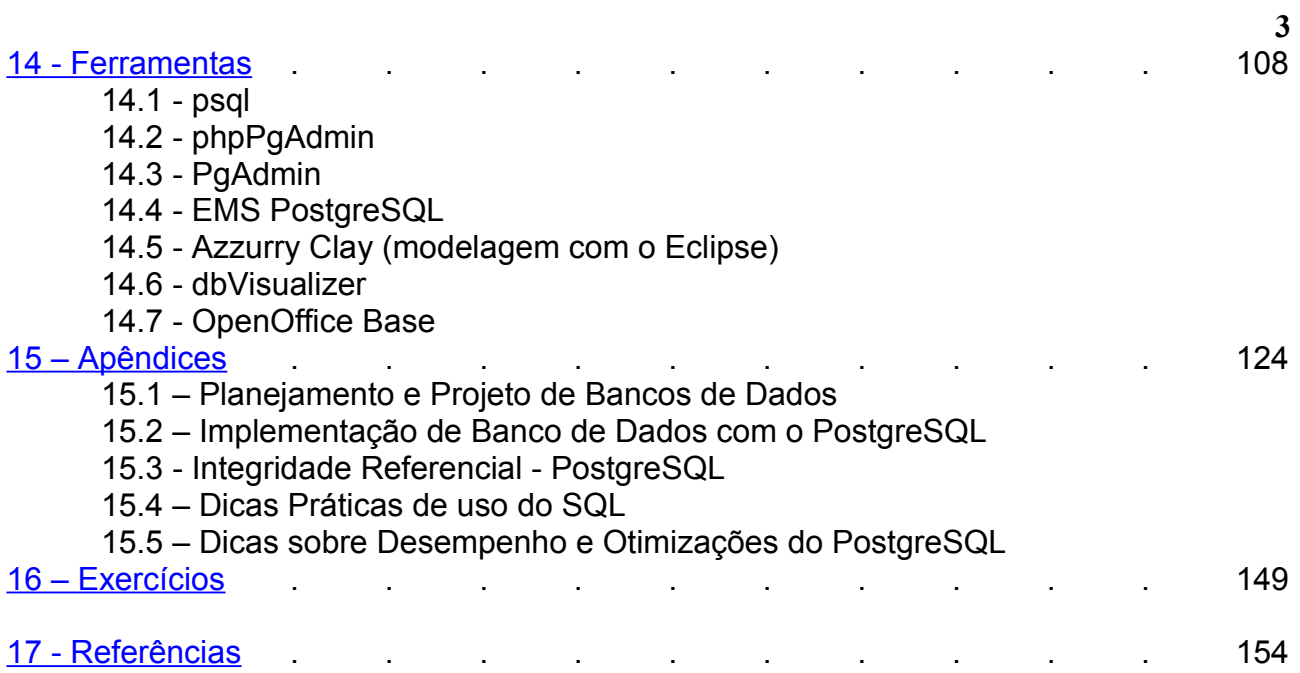

#### <span id="page-3-0"></span>**1 - Introdução**

#### **História dos SGDBs**

Anos 60 - utilizados sistemas gerenciadores de arquivos (ISAM e VSAM), usados até hoje.

Anos 70 - Gerenciadores de Bancos de dados de rede. Desapareceram nos anos 90.

Anos 80 - SGBDRs (Oracle, DB2, SQLServer)

Anos 90 - SGBDOR (Oracle, DB2, PostgreSQL e Informix)

Anos 90 - SGBDOO (Caché)

SGBD = Composto por programas de gerenciamento, armazenamento e acesso aos dados, com a finalidade de tornar ágil e eficiente a manipulação dos dados.

Dicionário de dados - metadados, dados sobre os dados, ou seja, informações sobre a estrutura dos bancos de dados (nomes de tabelas, de campos, tipos de dados, etc).

DBA - Database Administrator, com as funções de:

- Definir e modificar esquemas, estruturas de armazenamento e métodos de acesso
- Liberar privilégios de acesso
- Especificação de restrição de integridade

#### **Simplificando temos (no PostgreSQL), em termos de estrutura:**

- O SGBD é formado por bancos de dados, tablespaces, usuários e alguns programas auxiliares;

- Um banco de dados é formado pelos esquemas e linguagens;

- Um esquema é formado por funções de agrupamento, funções do usuário, triggers, procedures, sequências, tabelas e views;

- Tabelas são formadas por campos, constraints, índices e triggers.
- Em termos de dados uma tabela é formada por registros e campos.

Segundo a Wikipedia [\(http://pt.wikipedia.org\):](http://pt.wikipedia.org/)

...

A apresentação dos dados pode ser semelhante à de uma planilha eletrônica, porém os sistemas de gestão de banco de dados possuem características especiais para o armazenamento, classificação e recuperação dos dados.

Os bancos de dados são utilizados em muitas aplicações, abrangendo praticamente todo o campo dos [programas de computador.](http://pt.wikipedia.org/wiki/Software) Os bancos de dados são o método de armazenamento preferencial para aplicações multiusuário, nas quais é necessário haver coordenação entre vários usuários. Entretanto, são convenientes também para indivíduos, e muitos programas de correio eletrônico e organizadores pessoais baseiam-se em tecnologias padronizadas de bancos de dados.

Em [Março,](http://pt.wikipedia.org/wiki/Mar%C3%A7o) [2004,](http://pt.wikipedia.org/wiki/2004) [AMR Research](http://pt.wikipedia.org/w/index.php?title=AMR_Research&action=edit) (como citado em um artigo da CNET News.com listado na secção de "Referências") previu que aplicações de banco de dados de [código aberto](http://pt.wikipedia.org/wiki/C%C3%B3digo_aberto) seriam amplamente aceitas em [2006.](http://pt.wikipedia.org/wiki/2006)

**Esquemas –** são subdivisões de bancos de dados, cuja função é permitir um melhor nível de organização.

Projetos de mesma categoria, que precisem acessar uns aos outros devem ficar em um mesmo banco, podendo ficar em esquemas separados.

**Tabelas –** são subdivisões de um esquema, nelas realmente ficam armazenados os dados de um banco. Uma tabela parece realmente com uma tabela em papel, tipo planilha, com linhas e colunas. Cada linha representa um registro de banco de dados e cada cruzamento de coluna com linha representa um campo de tabela.

Tipo de Dados de um campo restringe o conjunto de valores (domínio) que pode ser atribuído ao campo e atribui semântica aos dados armazenados. Um campo do tipo numérico não aceita dados do tipo texto ou similar.

## **Citação da Introdução do documento sobre otimização do PostgreSQL**

POSTGRESQL é um SGBD objeto-relational (SGBDOR) desenvolvido via Internet por um grupo de desenvolvedores espalhados pelo globo. É uma alternativa de código fonte-aberta para SGBDs comerciais como Oracle e Informix.

O POSTGRESQL foi desenvolvido originalmente na Universidade de Califórnia em Berkeley. Em 1996, um grupo começou o desenvolvimento do SGBD na Internet. Eles usam e-mail para compartilhar idéias e servidores de arquivos para compartilhar código. POSTGRESQL é agora comparável à SGBDs comerciais em termos de características, desempenho e confiança. Hoje tem transações, views, procedimentos armazenados, e constranints de integridade referencial. Apóia um número grande de interfaces de programação, como ODBC, Java (JDBC), TCL/TK, PHP, Perl e Python, entre outros. POSTGRESQL continua avançando a um tremendo passo, graças a um grupo talentoso de desenvolvedores via Internet. (Bruce Momjian - 16th January 2003)

Projeto POSTGRES (1986-1994): Partiu do projeto do SGBD Ingres de Berkeley. Projetista: Michael Stonebraker.

Em 1995 dois estudantes de Berkeley (Jolly Chen e Andrew Yu) adicionam suporte a SQL. Seu novo nome: Postgres95. Foi totalmente reescrito em C e também adotou a SQL. Foi originalmente patrocinado pelo DARPA, ARO, NSF e ESL Inc. Em 1996: Disponibilizado na Internet sob o nome de PostgreSQL.

O PostgreSQL aniversariou no dia 08/07/2006, quando completou 10 anos (08/07/1996). Seu décimo aniversário foi comemorado nos dias 08 e 09 de julho próximo, em Toronto, Canadá, com algumas conferências sobre o mesmo. Atualmente está na versão 8.1.4 (14/09/2006).

#### **Para saber mais sobre a história do PostgreSQL visite o site oficial em:**

<http://www.postgresql.org/docs/current/interactive/history.html>

#### **Ou em português em:**

<http://pgdocptbr.sourceforge.net/pg80/history.html>

#### **Características:**

• O PostgreSQL suporta grande parte do SQL ANSI, inclusive do SQL 2003, além de oferecer outros recursos importantes, como:

- Comandos complexos
- Chaves estrangeiras (Foreign Key)
- Gatilhos (Triggers)
- Visões (views)
- Integridade de Transações
- Controle de Simultaneidade Multiversão (MVCC)
- Suporta múltiplas transações online concorrentes entre usuários.
- Suporte a Rules (sistema de regras que reescreve diretivas SQL)
- Criação de tabelas temporárias (CREATE TEMP TABLE nome(listadecampos tipos);)

# **Traz também opções de extensão pelo usuário para:**

- Tipos de dados
- Funções
- Operadores
- Funções de Agregação (Agrupamento)
- Métodos de Índice
- Linguagens Procedurais (Stored Procedures)

#### **Licença**

Sua licença é BSD, portanto pode ser utilizado, modificado e distribuído por qualquer pessoa ou empresa para qualquer finalidade, sem encargo, em quaisquer dos sistemas operacionais suportados.

## **Algumas Empresas que Utilizam PostgreSQL**

BASF (PDF format) Fujitsu Apple RedHat Sun Pervasive Mohawk Software Proximity Radio Paradise Shannon Medical Center Spiros Louis Stadium The Dravis Group OSS Report Vanten Inc. **SRA** Rambler Netezza VA Software Travel Post National Weather Service

## **Aplicações Corporativas de Alto Volume: Uma Solução com o PostgreSQL**

A utilização da dupla PostgreSQL+Linux nas empresas cresce rapidamente e é um exemplo de como produtos Open Source podem ajudar empresas a racionalizar os custos de TI. Uma das características do PostgreSQL é a sua capacidade de lidar com um grande volume de dados. Existem aplicações em produção com tabelas possuindo mais de 100 milhões de linhas. No Brasil, existem casos de sucesso de empresas lidando com bases com dezenas de milhões de registros gerenciadas pelo PostgreSQL.

Uma das maiores implantações de PostgreSQL no Brasil é na Atrium Telecom, empresa de telefonia corporativa de São Paulo. O PostgreSQL é utilizado como banco de dados do sistema de billing e tem uma base de dados de mais de 100GB e efetua 1 milhão de transações diárias. As maiores tabelas do sistema contam com mais de 70 milhões de linhas.

A utilização do banco de dados PostgreSQL é cada vez mais ampla nas empresas que buscam um servidor de banco de dados altamente sofisticado, com alta performance, estável e capacitado para lidar com grandes volumes de dados. O fato de ser um produto Open Source, sem custos de licença para nenhum uso, torna o PostgreSQL uma alternativa extremamente atraente para empresas que buscam um custo total de propriedade (TCO) menor para os ativos de TI.

Citação de: [http://www.dib.com.br/dib%20cd/LC2003/P%C3%A1ginas/LC2003\\_Conf.html](http://www.dib.com.br/dib%20cd/LC2003/P%C3%A1ginas/LC2003_Conf.html)

Metrô de São Paulo e DATAPREV também utilizam o PostgreSQL.

## **Sobre o Autor**

Ribamar FS

Desenvolvedor de aplicativos web para a Intranet do DNOCS (Departamento Nacional de Obras Contra as Secas). Desenvolve atualmente em PHP com PostgreSQL. Trabalhou no DNOCS por algum tempo como administrador de redes Linux e FreeBSD.

É graduado em Engenharia Civil pela Universidade de Fortaleza (UNIFOR)

Com especialização em Irrigação e Drenagem pela UFC/IRYDA

Cursando Especialização em Java na UNIFOR

Concluiu o Curso de PostgreSQL pela dbExpert (São Paulo) e pelo Evolução (Fortaleza) Concluiu o curso de Administração Linux pelo Evolução (Fortaleza)

Foi escritor colaborador da Revista Forum Access (na área de Access)

É escritor colaborador da Revista Web Mobile (artigo sobre Joomla 02/2006)

Foi professor de cursos de extensão na UNIFOR (PHP+MySQL e PHP + PostgreSQL) em 2005 e 2006

Apresentou palestra sobre PostgreSQL na UNIFOR no dia 29/03/2006.

Apresentou palestra sobre PostgreSQL na UFC no dia 21/09/2006 (II Semana de Software Livre da UFC).

Apresentou mini-curso "Desenvolvendo Aplicações Web em PHP com foco em Produtividade" na UNIFOR nos dias 20 e 21/10/2006 (III Forum de Software Livre do Ceará).

Compartilha seus conhecimentos através dos sites: [http://ribafs.tk](http://ribafs.tk/) [\(http://www.geocities.com/ribafsindex\)](http://www.geocities.com/ribafsindex) e [http://www.ribafs.net](http://www.ribafs.net/)

Publicado sob a licença Creative Commons [\[http://creativecommons.org/worldwide/br/\]](http://creativecommons.org/worldwide/br/)

#### <span id="page-7-0"></span>**2 – Instalação**

#### **Instalação no Windows XP**

**Lembrar que:** Precisa instalar em sistema de arquivos NTFS e não instala no XP Start Edition (onde falta suporte a redes).

- Fazer download do site oficial (www.postgresql.org) (hoje postgresql-8.1.4-1.zip)

- Executar o arquivo postgresql-8.1.msi
- Selecionar idioma e Start. Depois em Próximo.

- Na tela "Informações de Instalação" existem muitas informações importantes:

- Sugere a leitura da FAQ
- Fala das licenças dos diversos softwares a serem instalados
- As versões 95, 98 e Me do Windows não são suportadas pelo PostgreSQL
- Usar obrigatoriamente em sistema de arquivos NTFS
- Instalar como serviço (mesmo que deixe como manual)

- O PostgreSQL não executa com usuário que tenha privilégios de administrador

- Os drivers jdbc estão no subdiretório \jdbc, que deve ser adicionada ao CLASSPATH

- Na Tela "Opções de Instalação" marque:

- Suporte para idioma nativo (importante para ter as mensagens em pt\_BR)

- E outros que considere importantes e clique em Próximo

- Na tela "Configuração do Serviço":

- Poderá optar por instalar como serviço ou não. Como serviço é mais prático. Clique em Próximo (ele criará uma senha)

- Obs.: Caso já tenha instalado o PostgreSQL antes nesta máquina deverá remover o usuário "postgres" antes de continuar:

- Painel de controle - Ferramentas administrativas - Gerenciamento do computador - Usuários e grupos locais - Usuários. Remova o "postgres" - Agora clique em Próximo e Sim

- Na tela "Inicializar o agrupamento de bancos de dados":

- Caso precise acessar sua máquina de outra remota marque Endereços
- Em Locale selecione Português Brasil
- Em Codificação selecione LATIN1
- Entre com uma senha e repita. Altere o usuário se for o caso e Próximo.

- Na tela "Habilitar Linguagens Procedurais" deixe marcada PL/pgsql (caso pretenda utilizar) e Próximo

- Na tela "Habilitar Módulos Contrib" marque os desejados e Próximo

- Na tela "Habilitar PostGIS em templae1" marque somente se precisar que todos os bancos tragam o PostGIS e Próximo e Próximo novamente.

- Após instalar, na tela "Instalação concluída" recomenda-se que você se cadastrar na lista pgsql-announce, que envia informações semanais sobre novas versões e correções de erros. Basta clicar no botão, fazer o cadastro e Concluir.

## **Pré-requisitos para instalação do PostgreSQL num UNIX:**

- make do GNU (gmake ou make)
- compilador C, preferido GCC mais recente
- gzip
- biblioteca readline (para psql)
- gettext (para NLS)
- kerberos, openssl e pam (opcional, para autenticação)

#### **Instalação no Linux**

Várias distribuições já contam com binários para instalação do PostgreSQL (Ubuntu, Debian, Slackware, RedHat, Fedora, etc).

#### **Em uma instalação padrão do Ubuntu veja o que precisa para instalar os fontes:**

Antes de instalar: sudo apt-get install build-essential sudo apt-get install libreadline-dev sudo apt-get install zlib1g-dev sudo apt-get install gettext

E use make ao invés de gmake.

Faça o download de http://www.postgresql.org/ftp/source/

e descompacte (gosto de descompactar em /usr/local/src e instalar no diretório default, que é /usr/local/pgsql).

Instalar pelos binários da distribuição tem as vantagens de já instalar e configurar praticamente tudo automaticamente, mas instalar dos fontes dá um maior controle sobre as configurações (você sabe que tudo ficará no /usr/local/pgsql) e temos a possibilidade de instalar sempre a última versão. Reflita sobre a melhor opção para você.

*make distclean (adicionei, para o caso de ter que repetir os procedimentos) ./configure make (build – construir) su (mudar para superusuário, se no Ubuntu não use su, usar sudo para as linhas abaixo) make install (instalar) groupadd postgres (criar o grupo postgres) useradd -g postgres -d /usr/local/pgsql postgres (criar o usuário postgres) mkdir /usr/local/pgsql/data chown postgres:postgres /usr/local/pgsql/data (tornar o postgres dono da pasta data) passwd postgres su - postgres (fazer login como postgres) /usr/local/pgsql/bin/initdb -D /usr/local/pgsql/data /usr/local/pgsql/bin/postmaster -D /usr/local/pgsql/data >logfile 2>&1 & (startar) /usr/local/pgsql/bin/createdb test /usr/local/pgsql/bin/psql test*

# **Copiar o script de inicialização "linux" para o /etc/init.d (Nos Debians):**

De /usr/local/src/postgresql-8.1.4/contrib/start-script/linux para /etc/init.d/postgresql

Dar permissão de execução: chmod u+x /etc/init.d/postgresql

Se no Ubuntu ou outro Debian: su - postgres gedit .bash\_profile (e adicione a linha): PATH=/usr/local/pgsql/bin:\$PATH

**Pós Instalação (sh,bash,ksh e zsh):** LD\_LIBRARY\_PATH=/usr/local/pgsql/lib export LD\_LIBRARY\_PATH Ou no ~/.bash\_profile do usuário postgres

initdb – inicializa o cluster, cria os scripts de configuração default. postmaster – inicia o processo do servidor responsável por escutar por pedidos de conexão.

Para suporte aos locales do Brasil usar: /usr/local/pgsql/bin/initdb -locale=pt\_BR -D /usr/local/pgsql/data

A instalação via fontes (sources) em algumas distribuições muito enxutas, voltadas para para desktop, pode não funcionar da primeira vez, pois faltarão algumas bibliotecas, compiladores, etc.

Após a instalação está criado o agrupamento principal (cluster main) de bancos de dados do PostgreSQL.

Caso não se tenha confiança nos usuários locais é recomendável utilizar a opção -W, --pwprompt ou –pwfile do initdb, que atribuirá uma senha ao superusuário. No arquivo pg\_hba.conf utilizar autenticação tipo md5, password ou cript, antes de iniciar o servidor pela primeira vez.

Quando o programa que inicia o servidor (postmaster) está em execução, é criado um PID e armazenado dentro do arquivo postmaster.pid, dentro do subdiretório data. Ele impede que mais de um processo postmaster seja executado usando o mesmo cluster e diretório de dados.

#### **Baixar PostgreSQL via Anonymous CVS:**

Baixar CVS de - http://www.nongnu.org/cvs/

#### **Instalar e Logar com qualquer senha:**

cvs -d :pserver:anoncvs@anoncvs.postgresql.org:/projects/cvsroot login **Baixar fontes:**

cvs -z3 -d :pserver:anoncvs@anoncvs.postgresql.org:/projects/cvsroot co -P pgsql Isto irá instalar o PostgreSQL num subdiretório pgsql do diretório atual.

#### **Atualizar a última instalação via CVS:**

Acesse o diretório pgsql e execute - cvs -z3 update -d -P Isto irá baixar somente as alterações ocorridas após a última instalação.

## **Também podemos criar um arquivo .cvsrc no home do usuário com as duas linhas:** cvs -z3

update -d -P

## **Atualização do PostgreSQL entre Versões**

Caso você tenha uma versão que não seja 8.1.x e esteja querendo instalar a 8.1.4, então precisa fazer um backup dos seus dados e restaurar logo após a instalação como sugerido em seguida. Será assumido que sua instalação foi em:

/usr/local/pgsql e seus dados no sub diretório data. Caso contrário faça os devidos ajustes.

1 – Atenção para que seus bancos não estejam recebendo atualização durante o backup. Se preciso proíba acesso no pg\_hba.conf.

2 – Efetuando backup:

pg\_dumpall > bancos.sql .Para preservar os OIDs use a opção -o no pg\_dumpall.

3 – Pare o servidor

pg\_ctl stop ou outro comando

Caso queira instalar a nova versão no mesmo diretório da anterior mv /usr/local/pgsql /usr/local/pgsql.old Então instale a nova versão, crie o diretório de dados e einicie o novo servidor. /usr/local/pgsql/bin/initdb -D /usr/local/pgsql/data /usr/local/pgsql/bin/postmaster -D /usr/local/pgsql/data

Finalmente, restore seus dados usando o novo servidor com: /usr/local/pgsql/bin/psql -d postgres -f bancos.sql

#### **Para mais detalhes sobre os procedimentos de instalação, veja itens 14.5 e 14.6 do manual.**

#### **Plataformas Suportadas**

Atualmente o PostgreSQL suporta muitas plataformas, entre elas o Windows, Linux, FreeBSD, NetBSD, OpenBSD, Mac OS e diversos outros. Plataformas suportadas e as não suportadas na seção 14.7 do manual oficial.

No PostgreSQL o processo postmaster escuta por conexões dos clientes.

Existem mais dois processos também iniciados, ambos com nome postgres. Eles cuidam da gravação dos logs ou tabelas e da manutenção das estatísticas.

Para cada conexão com uma aplicação cliente é criado um novo processo com o mesmo nome do usuário da conexão. Por isso é importante que cada aplicativo tenha seu usuário e se tenha um maior controle.

Os arquivos de configuração (postgresql.conf, pg\_hba.conf e pg\_ident.conf) a partir da versão 8 podem ficar em diretório diferente do PGDATA.

## **Sugestão de Padrão**

- Nomes de bancos no plural
- Nomes de tabelas no singular
- Exemplo:
	- banco clientes
	- tabela cliente

#### **Criar Novo Cluster**

Caso sinta necessidade pode criar outros clusters, especialmente indicado para grupos de tabelas com muito acesso.

O comando para criar um novo cluster na versão atual (8.1.3) do PostgreSQL é:

banco=# \h create tablespace Comando: CREATE TABLESPACE Descrição: define uma nova tablespace Sintaxe: CREATE TABLESPACE nome\_tablespace [ OWNER usuário ] LOCATION 'diretório'

#### **Exemplo:**

CREATE TABLESPACE ncluster OWNER usuário LOCATION '/usr/local/pgsql/nc'; CREATE TABLESPACE ncluster [OWNER postgres] LOCATION 'c:\\ncluster';

O diretório deve estar vazio e pertencer ao usuário.

Criando um banco no novo cluster: CREATE DATABASE bdcluster TABLESPACE = ncluster;

Obs: Podem existir numa mesma máquina vários agrupamentos de bancos de dados (cluster) gerenciados por um mesmo ou por diferentes postmasters.

Se usando tablespace o gerenciamento será de um mesmo postmaster, se inicializados por outro initdb será por outro.

#### **Setar o Tablespace default:**

SET default tablespace = tablespace1;

**Listar os Tablespaces existentes:** \db

SELECT spcname FROM pg\_tablespace;

#### **Detalhes extras no item 14.5 do manual oficial.**

## <span id="page-12-0"></span>**3 - DDL (Data Definition Language)**

DDL é o conjunto de comandos SQL responsáveis pela definição dos dados, ou seja, pela criação de bancos, esquemas, tabelas, campos, tipos de dados, constraints, etc.

#### **3.1 - Criação e exclusão de bancos, esquemas, tabelas, views, etc**

Obs.: Nomes de objetos e campos não podem usar hífen (-). Alternativamente usar sublinhado ().

campo-1 Inválido campo\_1 Válido

#### **Nomes de Identificadores**

Utiliza-se por convenção as palavras chaves do SQL em maiúsculas e os identificadores dos objetos que criamos em minúsculas.

Identificadores digitados em maiúsculas serão gravados em minúsculas, a não ser que venham entre aspas "".

## **Revisões da Linguagem SQL**

SQL – 1989

SQL – 1992

SQL – 1999

SQL – 2003

#### **Divisões da SQL**

DML – Linguagem de Manipulação de Dados

DDL – Linguagem de Definição de Dados

DCL – Linguagem de Controle de Dados (autorização de dados e licença de usuários para controlar quem tem acesso aos dados).

DQL – Linguagem de Consulta de Dados (Tem apenas um comando: SELECT).

# **Exemplo Gráfico de Consultas (Tabela, com campos C1, C2)**

(Adaptação de exemplo da Wikipedia [\(http://pt.wikipedia.org\)](http://pt.wikipedia.org/)

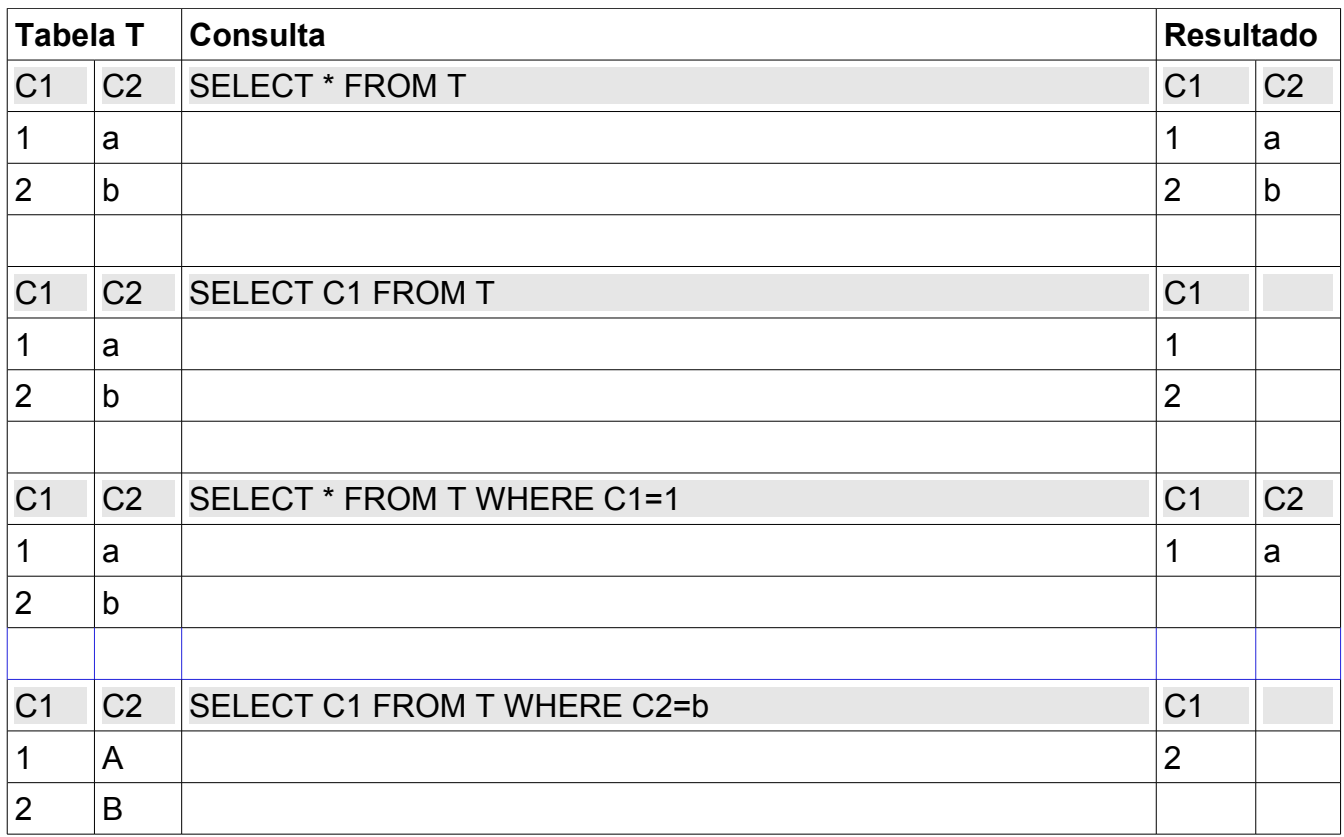

#### **Criar Banco**

banco=# \h create database Comando: CREATE DATABASE Descrição: cria um novo banco de dados Sintaxe: CREATE DATABASE nome  $\left[\right]$  [ WITH ]  $\left[\right]$  OWNER  $\left[\right]=$ ] dono bd ] [ TEMPLATE [=] modelo ] [ ENCODING [=] codificação ] [ TABLESPACE [=] tablespace ] ] [ CONNECTION LIMIT [=] limite\_con ] ]

CREATE DATABASE nomebanco;

## **Excluindo Um Banco**

DROP DATABASE nomebanco;

#### **Listar os bancos existentes:**

\l - - No psql psql -l (no prompt) SELECT datname FROM pg\_database;

Quando se cria um novo banco de dados sem indicar o modelo, o que de fato estamos

fazendo é clonar o banco de dados template1. **Criar um banco para outro usuário:**

CREATE DATABASE nomebanco OWNER nomeuser; createdb -O nomeusuario nomebanco

Obs.: requer ser superusuário para poder criar banco para outro usuário.

# **Criar Tabela**

postgres=# \h create table Comando: CREATE TABLE Descrição: define uma nova tabela Sintaxe: CREATE [ [ GLOBAL | LOCAL ] { TEMPORARY | TEMP } ] TABLE nome\_tabela ( [ { nome\_coluna tipo\_dado [ DEFAULT expressão\_padrão ] [ restrição\_coluna [ ... ] ] | restrição\_tabela | LIKE tabela\_pai [ { INCLUDING | EXCLUDING } DEFAULTS ] } [, ... ] ] ) [ INHERITS ( tabela pai  $[, ... ]$  ) ] [ WITH OIDS | WITHOUT OIDS ] [ ON COMMIT { PRESERVE ROWS | DELETE ROWS | DROP } ] [ TABLESPACE tablespace ]

## **onde restrição\_coluna é:**

[ CONSTRAINT nome\_restrição ] { NOT NULL | NULL | UNIQUE [ USING INDEX TABLESPACE tablespace ] | PRIMARY KEY [ USING INDEX TABLESPACE tablespace ] | CHECK (expressão) | REFERENCES tabela\_ref [ ( coluna\_ref ) ] [ MATCH FULL | MATCH PARTIAL | MATCH SIMPLE ] [ ON DELETE ação ] [ ON UPDATE ação ] } [ DEFERRABLE | NOT DEFERRABLE ] [ INITIALLY DEFERRED | INITIALLY IMMEDIATE ]

# **e restrição\_tabela é:**

[ CONSTRAINT nome\_restrição ] { UNIQUE ( nome\_coluna [, ... ] ) [ USING INDEX TABLESPACE tablespace ] | PRIMARY KEY (nome\_coluna [, ... ] ) [ USING INDEX TABLESPACE tablespace ] [ CHECK ( expressão ) | FOREIGN KEY (nome\_coluna [, ... ] ) REFERENCES tabela\_ref [ ( coluna\_ref [, ... ] ) ] [ MATCH FULL | MATCH PARTIAL | MATCH SIMPLE ] [ ON DELETE ação ] [ ON UPDATE ação ] } [ DEFERRABLE | NOT DEFERRABLE ] [ INITIALLY DEFERRED | INITIALLY IMMEDIATE ]

Obs.: Atenção: nesta versão (8.1.3) WITH OID é opcional. As tabelas são criadas sem OID.

\d – visualizar tabelas e outros objetos

\d nometabela – visualizar estrutura da tabela

```
CREATE TABLE tabela (
     campo1 integer,
     campo2 text
```
);

## **Excluindo Tabela**

DROP TABLE primeira\_tabela;

#### **Valor Default (padrão) Para Campos**

Ao definir um valor default para um campo, ao ser cadastrado o registro e este campo não for informado, o valor default é assumido. Caso não seja declarado explicitamente um valor default, o valor nulo (NULL) será o valor default.

```
CREATE TABLE produtos (
 produto_no integer,
 descricao text,
 preco numeric DEFAULT 9.99
);
```
#### **Constraints (Restrições)**

#### **CHECK**

Ao criar uma tabela podemos prever que o banco exija que o valor de um campo satisfaça uma expressão

```
CREATE TABLE produtos (
 produto_no integer,
 descricao text,
 preco numeric CHECK (preco > 0)
);
```
*Dando nome à restrição check***. Isso ajuda a tornar mais amigáveis as mensagens de erro e a poder referenciar de uma consulta.**

```
CREATE TABLE produtos (
 produto_no integer,
 descricao text,
 preco numeric CONSTRAINT preco_positivo CHECK (preco > 0)
);
CREATE TABLE produtos (
```

```
produto no integer,
descricao text,
desconto numeric CHECK (desconto > 0 AND desconto < 0.10),
preco numeric CONSTRAINT preco_positivo CHECK (preco > 0),
check (preco > desconto)
```
);

# **Constraint NOT NULL**

Obrigar o preenchimento de um campo. Ideal para campos importantes que não devem ficar sem preenchimento. Mas devemos ter em mente que até um espaço em branco atende a esta restrição.

CREATE TABLE produtos ( cod\_prod integer NOT NULL CHECK (cod\_prod > 0), nome text NOT NULL, preco numeric NOT NULL );

Obs importante: nulos não são checados. UNIQUE não aceita valores repetidos, mas aceita vários nulos (já que estes não são checados). Cuidado com NULLs.

# **Unique Constraint**

```
Obrigar valores exclusivos para cada campo em todos os registros
CREATE TABLE produtos (
 cod_prod integer UNIQUE,
 nome text,
 preco numeric
);
CREATE TABLE produtos (
 cod_prod integer,
 nome text,
 preco numeric,
 UNIQUE (cod_prod)
);
CREATE TABLE exemplo (
 a integer,
 b integer,
 c integer,
 UNIQUE (a, c)
);
CREATE TABLE produtos (
 cod_prod integer CONSTRAINT unq_cod_prod UNIQUE,
 nome text,
 preco numeric
);
Evitando duplicação com nulos:
create table teste(
     id serial not null,
     parent integer null,
     component integer not null
);
```
postgres=# create unique index naoduplic on teste using btree (component) where (parent is null);

## **Chaves Primárias (Primary Key)**

A chave primária de uma tabela é formada internamente pela combinação das constraints UNIQUE e NOT NULL. Uma tabela pode ter no máximo uma chave primária. A teoria de bancos de dados relacional dita que toda tabela deve ter uma chave primária. O PostgreSQL não obriga que uma tabela tenha chave primária, mas é recomendável, a não ser que esteja criando uma tabela para importar de outra que contenha registros duplicados para tratamento futuro ou algo parecido ou apenas para testes.

```
CREATE TABLE produtos (
 cod_prod _integer UNIQUE NOT NULL,
 nome text,
 preco numeric
);
CREATE TABLE produtos (
 cod_prod integer PRIMARY KEY,
 nome text,
 preco numeric
);
```
# **Composta (formada por mais de um campo)**

```
CREATE TABLE exemplo (
 a integer,
 b integer,
 c integer,
 PRIMARY KEY (a, c)
);
```
# **Chave Estrangeira (Foreign Key)**

Criadas com o objetivo de relacionar duas tabelas, mantendo a integridade referencial entre ambas. Especifica que o valor da coluna (ou grupo de colunas) deve corresponder a algum valor existente em um registro da outra tabela. Normalmente queremos que na tabela estrangeira existam somente registros que tenham um registro relacionado na tabela principal. Como também controla a remoção de registros na tabela principal que tenha registros relacionados na estrangeira.

# **Tabela principal**

```
CREATE TABLE produtos (
 cod_prod _integer PRIMARY KEY,
 nome text,
 preco numeric
);
```
# **Tabela referenciada**

CREATE TABLE pedidos ( cod\_pedido integer PRIMARY KEY, cod\_prod integer, quantidade integer, CONSTRAINT pedidos\_fk FOREIGN KEY (cod\_prod) REFERENCES produtos (cod\_prod) );

```
CREATE TABLE t0 (
a integer PRIMARY KEY,
b integer,
c integer,
FOREIGN KEY (b, c) REFERENCES outra_tabela - - a coluna de destino será a PK
);
CREATE TABLE t1 (
a integer PRIMARY KEY,
b integer,
c integer,
FOREIGN KEY (b, c) REFERENCES outra_tabela (c1, c2)
```
);

Obs.: O número de colunas e tipo na restrição devem ser semelhantes ao número e tipo das colunas referenciadas.

#### **Simulando ENUM no PostgreSQL**

Para simular a constraint enum do MySQL, podemos usar a constraint check. Dica do site "PostgreSQL & PHP Tutorials".

CREATE TABLE pessoa( codigo int null primary key, cor favorita varchar(255) not null, check (cor\_favorita IN ('vermelha', 'verde', 'azul'))

);

INSERT INTO pessoa (codigo, cor\_favorita) values (1, 'vermelha'); -- OK INSERT INTO pessoa (codigo, cor\_favorita) values (1, 'amarela'); -- Erro, amarelo não consta

#### **Herança**

Podemos criar uma tabela que herda todos os campos de outra tabela existente.

```
CREATE TABLE cidades (
 nome text,
 populacao float,
 altitude int -- (em pés)
);
```
CREATE TABLE capitais ( estado char(2) ) INHERITS (cidades); capitais assim passa a ter também todos os campos da tabela cidades.

**Segundo uma entrevista (vide DBFree Magazine No. 2) com a equipe de desenvolvimento do PostgreSQL, evite utilizar herança de tabelas. Esquemas (Schema)** \dn – visualizar esquemas

Um banco de dados pode conter vários esquemas e dentro de cada um desses podemos criar várias tabelas. Ao invés de criar vários bancos de dados, criamos um e criamos esquemas dentro desse. Isso permite uma maior flexibilidade, pois uma única conexão ao banco permite acessar todos os esquemas e suas tabelas. Portanto devemos planejar bem para saber quantos bancos precisaremos, quantos esquemas em cada banco e quantas tabelas em cada esquema.

Cada banco ao ser criado traz um esquema public, que é onde ficam todas as tabelas, caso não seja criado outro esquema. Este esquema public não é padrão ANSI. Caso se pretenda ao portável devemos excluir este esquema public e criar outros. Por default todos os usuários criados tem privilégio CREATE e USAGE para o esquema public.

#### **Criando Um Esquema**

CREATE SCHEMA nomeesquema;

#### **Excluindo Um Esquema**

DROP SCHEMA nomeesquema;

Aqui, quando o esquema tem tabelas em seu interior, não é possível apagar dessa forma, temos que utilizar:

DROP SCHEMA nomeesquema CASCADE;

Que apaga o esquema e todas as suas tabelas, portanto muito cuidado. Obs.: O padrão SQL exige que se especifique RESTRICT (default no PostgreSQL) OU CASCADE, mas nenhum SGBD segue esta recomendação.

Obs.: é recomendado ser explícito quanto aos campos a serem retornados, ao invés de usar \* para todos, entrar com os nomes de todos os campos. Assim fica mais claro. Além do mais a consulta terá um melhor desempenho.

#### **Acessando Tabelas Em Esquemas**

SELECT \* FROM nomeesquema.nometabela;

#### **Privilégios Em Esquemas**

\dp – visualizar permissões

REVOKE CREATE ON SCHEMA public FROM PUBLIC; - - Remove o privilégio CREATE de todos os usuários.

#### **Obtendo Informações sobre os Esquemas:**

\dn \df current\_schema\*

SELECT current\_schema(); SELECT current\_schemas(true); SELECT current\_schemas(false); **Visões (views)** \dp – visualizar views e outros objetos

**Que são VIEWS?**

São uma maneira simples de executar e exibir dados selecionados de consultas complexas em bancos.

Em que elas são úteis? Elas economizam grande quantidade de digitação e esforço e apresentam somente os dados que desejamos.

## **Criando Uma View**

CREATE VIEW recent\_shipments AS SELECT count(\*) AS num\_shipped, max(ship\_date), title FROM shipments JOIN editions USING (isbn) NATURAL JOIN books AS b (book\_id) GROUP BY b.title ORDER BY num\_shipped DESC;

## **Usando Uma View**

SELECT \* FROM recent\_shipments; SELECT \* FROM recent shipments ORDER BY max DESC LIMIT 3;

## **Destruindo Uma View**

DROP VIEW nomeview;

## **Criar as Tabelas que servirão de Base**

```
CREATE TABLE client (
     clientid SERIAL NOT NULL PRIMARY KEY, 
     clientname VARCHAR(255)
```
);

CREATE TABLE clientcontact ( contactid SERIAL NOT NULL PRIMARY KEY, clientid int CONSTRAINT client\_contact\_check REFERENCES client(clientid), name VARCHAR(255), phone VARCHAR(255), fax VARCHAR(255), emailaddress VARCHAR(255)

);

CREATE VIEW client\_contact\_list AS

SELECT client.clientid, clientname, name, emailaddress FROM client, clientcontact WHERE client.clientid = clientcontact.clientid:

Estando no psql e digitando \d podemos visualizar também as views.

O nome da visão deve ser distinto do nome de qualquer outra visão, tabela, seqüência ou índice no mesmo esquema.

A visão não é materializada fisicamente. Em vez disso, a consulta é executada toda vez que a visão é referenciada em uma consulta.

Fazer livre uso de visões é um aspecto chave de um bom projeto de banco de dados SQL.

As visões podem ser utilizadas em praticamente todos os lugares onde uma tabela real pode ser utilizada. Construir visões baseadas em visões não é raro.

Atualmente, as visões são somente para leitura: o sistema não permite inserção, atualização ou exclusão em uma visão. É possível obter o efeito de uma visão atualizável criando regras que reescrevem as inserções, etc. na visão como ações apropriadas em outras tabelas. Para obter informações adicionais consulte o comando CREATE RULE.

#### CREATE VIEW vista AS SELECT 'Hello World';

é ruim por dois motivos: o nome padrão da coluna é ?column?, e o tipo de dado padrão da coluna é unknown. Se for desejado um literal cadeia de caracteres no resultado da visão deve ser utilizado algo como CREATE VIEW vista AS SELECT text 'Hello World' AS hello;

#### **Veja capítulo 4 do Livro "Pratical PostgreSQL"**

Supondo que uma consulta seja de particular interesse para uma aplicação, mas que não se deseja digitar esta consulta toda vez que for necessária, então é possível criar uma view baseada na consulta, atribuindo um nome a esta consulta pelo qual será possível referenciála como se fosse uma tabela comum.

#### CREATE VIEW minha\_view AS

SELECT cidade, temp\_min, temp\_max, prcp, data, localizacao FROM clima, cidades WHERE cidade = nome; SELECT \* FROM minha\_visao;

Fazer livre uso de visões é um aspecto chave de um bom projeto de banco de dados SQL. As visões permitem encapsular, atrás de interfaces que não mudam, os detalhes da estrutura das tabelas, que podem mudar na medida em que as aplicações evoluem.

As visões podem ser utilizadas em praticamente todos os lugares onde uma tabela real pode ser utilizada. Construir visões baseadas em visões não é raro.

#### **RULES**

O comando CREATE RULE cria uma regra aplicada à tabela ou visão especificada.

Uma regra faz com que comandos adicionais sejam executados quando um determinado comando é executado em uma determinada tabela.

É importante perceber que a regra é, na realidade, um mecanismo de transformação de comando, ou uma macro de comando.

É possível criar a ilusão de uma visão atualizável definindo regras ON INSERT, ON UPDATE e ON DELETE, ou qualquer subconjunto destas que seja suficiente para as finalidades desejadas, para substituir as ações de atualização na visão por atualizações apropriadas em outras tabelas.

Existe algo a ser lembrado quando se tenta utilizar regras condicionais para atualização de visões: é obrigatório haver uma regra incondicional INSTEAD para cada ação que se deseja permitir na visão. Se a regra for condicional, ou não for INSTEAD, então o sistema continuará a rejeitar as tentativas de realizar a ação de atualização, porque acha que poderá acabar tentando realizar a ação sobre a tabela fictícia da visão em alguns casos.

banco=# \h create rule Comando: CREATE RULE Descrição: define uma nova regra de reescrita Sintaxe: CREATE [ OR REPLACE ] RULE nome AS ON evento TO tabela [ WHERE condição ] DO [ ALSO | INSTEAD ] { NOTHING | comando | ( comando ; comando ... ) }

O comando CREATE RULE cria uma regra aplicada à tabela ou visão especificada.

## **evento**

Evento é um entre SELECT, INSERT, UPDATE e DELETE.

## **condição**

Qualquer expressão condicional SQL (retornando boolean). A expressão condicional não pode fazer referência a nenhuma tabela, exceto NEW e OLD, e não pode conter funções de agregação.

## **INSTEAD**

INSTEAD indica que os comandos devem ser executados em vez dos (instead of) comandos originais.

## **ALSO**

ALSO indica que os comandos devem ser executados adicionalmente aos comandos originais.

Se não for especificado nem ALSO nem INSTEAD, ALSO é o padrão.

#### **comando**

O comando ou comandos que compõem a ação da regra. Os comandos válidos são SELECT, INSERT, UPDATE, DELETE e NOTIFY.

Dentro da condição e do comando, os nomes especiais de tabela NEW e OLD podem ser usados para fazer referência aos valores na tabela referenciada. O NEW é válido nas regras ON INSERT e ON UPDATE, para fazer referência à nova linha sendo inserida ou atualizada. O OLD é válido nas regras ON UPDATE e ON DELETE, para fazer referência à linha existente sendo atualizada ou excluída.

Obs.: É necessário possuir o privilégio RULE na tabela para poder definir uma regra para a mesma.

#### **Exemplos:**

CREATE RULE me\_notifique AS ON UPDATE TO datas DO ALSO NOTIFY datas;

CREATE RULE r1 AS ON INSERT TO TBL1 DO (INSERT INTO TBL2 VALUES (new.i); NOTIFY TBL2);

CREATE RULE "\_RETURN" AS ON SELECT TO minha\_visão DO INSTEAD SELECT \* FROM minha\_tabela; -- Ao invés de selecionar da visão seleciona da tabela.

#### **Banco de dados modelo intocado**

Existe um modelo de banco de dados que sempre se preserva original, que é o template0. O template template1 pode incorporar objetos e acaba algumas vezes ficando inviável seu uso

como modelo. Quando isso acontece podemos substitui-lo com uma cópia do template0.

## **Criando banco de dados baseado em outro modelo**

CREATE DATABSASE nomebanco TEMPLATE template0; createdb -T template0 nomebanco

## **Recriando o template1**

\c testes postgres=# UPDATE pg\_database SET datistemplate=false WHERE datname='template1'; testes=# DROP DATABASE template1; testes=# CREATE DATABASE template1 TEMPLATE template0 ENCODING 'latin1'; testes=# \c template1 template1=# VACUUM FULL FREEZE; template1=# VACUUM FULL; template1=# UPDATE pg\_database SET datistemplate=true WHERE datname='template1';

## **Agora temos um template1 original e limpo.**

## **3.2 - Alterações nos objetos dos bancos**

Adicionar campo, remover campo, adicionar constraint, remover constraint, alterar valor default, alterar nome de campo, alterar nome de tabela, alterar tipo de dado de campo  $(>=8.0)$ .

## **Adicionar Um Campo**

ALTER TABLE tabela ADD COLUMN campo tipo; ALTER TABLE produtos ADD COLUMN descricao text;

#### **Remover Campo**

ALTER TABLE tabela DROP COLUMN campo;

ALTER TABLE produtos DROP COLUMN descricao;

ALTER TABLE produtos DROP COLUMN descricao CASCADE; -- Cuidado com CASCADE

#### **Adicionar Constraint**

ALTER TABLE tabela ADD CONSTRAINT nome; ALTER TABLE produtos ADD COLUMN descricao text CHECK (descricao <> ''); ALTER TABLE produtos ADD CHECK (nome <> ''); ALTER TABLE produtos ADD CONSTRAINT unique\_cod\_prod UNIQUE (cod\_prod); ALTER TABLE produtos ADD FOREIGN KEY (cod\_produtos) REFERENCES grupo\_produtos; ALTER TABLE produtos ADD CONSTRAINT vendas fk FOREIGN KEY (cod\_produtos) REFERENCES produtos (codigo);

#### **Remover Constraint**

ALTER TABLE tabela DROP CONSTRAINT nome; ALTER TABLE produtos DROP CONSTRAINT produtos pk; ALTERAR VALOR DEFAULT DE CAMPO:

## **Mudar Tipo de Dados de Campo (Só >=8.0):**

ALTER TABLE tabela ALTER COLUMN campo TYPE tipo; ALTER TABLE produtos ALTER COLUMN preco TYPE numeric(10,2); ALTER TABLE produtos ALTER COLUMN data TYPE DATE USING CAST (data AS DATE);

#### **Mudar Nome De Campo**

ALTER TABLE tabela RENAME COLUMN campo\_atual TO campo\_novo; ALTER TABLE produtos RENAME COLUMN cod\_prod TO cod\_produto;

#### **Setar/Remover Valor Default de Campo**

ALTER TABLE tabela ALTER COLUMN campo SET DEFAULT valor; ALTER TABLE produtos ALTER COLUMN cod\_prod SET DEFAULT 0; ALTER TABLE produtos ALTER COLUMN preco SET DEFAULT 7.77; ALTER TABLE tabela ALTER COLUMN campo DROP DEFAULT; ALTER TABLE produtos ALTER COLUMN preco DROP DEFAULT;

#### **Adicionar/Remover NOT NULL**

ALTER TABLE produtos ALTER COLUMN cod\_prod SET NOT NULL; ALTER TABLE produtos ALTER COLUMN cod\_prod DROP NOT NULL;

#### **Renomear Tabela**

ALTER TABLE tabela RENAME TO nomenovo; ALTER TABLE produtos RENAME TO equipamentos;

#### **Adicionar Constraint (Restrição)**

ALTER TABLE produtos ADD CONSTRAINT produtos\_pk PRIMARY KEY (codigo); ALTER TABLE vendas ADD CONSTRAINT vendas fk FOREIGN KEY (codigo) REFERENCES produtos(codigo\_produto); ALTER TABLE vendas ADD CONSTRAINT vendas fk FOREIGN KEY (codigo) REFERENCES produtos; -- Neste caso usa a chave primária da tabela produtos

#### **Remover Constraint (Restrição)**

ALTER TABLE produtos DROP CONSTRAINT produtos\_pk; ALTER TABLE vendas DROP CONSTRAINT vendas fk;

#### **3.3 - Índices, Tipos de Dados e Integridade Referencial**

É importante conhecer bem o máximo de recursos existentes no banco, especialmente aqueles relacionados às nossas necessidades. Assim trabalhamos com mais eficiência e criamos bancos mais leves e com mais potencial. Os tipos de dados são fatores de desempenho.

#### Exemplo:

Se um campo tipo inteiro irá precisar de valores até 100 e nunca mudará esta faixa. Não devemos usar este campo com o tipo INT8, quando o INT2 atende e sobra. De forma semelhante escolher todos os demais campos da tabela com bom senso.

#### **Mais Detalhes no Capítulo 8 do Manual:**

#### **http://pgdocptbr.sourceforge.net/pg80/datatype.html Índices**

Os índices são recursos do SGBD para melhorar o desempenho de consultas. Mas como o uso de índices também tem um preço é importante planejar bem e conhecer as particularidades antes de adicionar um índice.

Cada vez que um registro é inserido ou atualizado a tabela de índices também é atualizada.

Quando criamos consultas SQL, que pesquisam tabelas com muitos registros e esta consulta usa a cláusula WHERE, então os campos que fazem parte da cláusula WHERE são bastante indicados para índice, para que melhore o desempenho da consulta.

Os índices são uma forma de melhorar o desempenho de bancos de dados. Ao invés de procurar de forma sequencial, o servidor procura pelo índice, como se faz uma busca em índices de livros e vai-se diretamente à página procurada.

O índice é passado para cada registro adicionado ou removido.

É difícil criar regras genéricas para determinar que índices devem ser definidos. Muita experiência por parte do administrador e muita verificação experimental é necessária na maioria dos casos.

#### **Criar um índice:**

CREATE INDEX nomeindice ON tabela (campo);

Regra geral para nome de índice: idx\_nometabela\_nomecampo **Obs.: índices não importantes ou não utilizados devem ser removidos.**

#### **Remover índice:**

DROP INDEX nomeindice;

#### **Criar um índice Único:**

CREATE UNIQUE INDEX nomeindice ON tabela (campo); Obs.: Somente os índices tipo B-tree podem ser do tipo Unique.

#### **Criar um índice com várias colunas:**

CREATE INDEX idx\_clientes\_ps ON clientes (codigo, nome);

Boa indicação para consultas com WHERE...AND. Ao usar OR o índice não será utilizado pelo PostgreSQL: SELECT nome FROM clientes WHERE codigo = 12 AND nome = 'João';

Usar índices com várias colunas com moderação. Índices com mais de 3 colunas tem grandes possibilidades de não serem utilizados internamente.

#### **Tipos de Índices**

O PostgreSQL suporta atualmente quatro tipos de índices: B-tree (árvore B), R-tree (árvore R), Hash e GiST.

**B-tree ->** é o tipo padrão (assume quando não indicamos). São índices que podem tratar consultas de igualdade e de faixa, em dados que podem ser classificados. Indicado para consultas com os operadores: <, <=, =, >=, >. Também pode ser utilizado com LIKE, ILIKE,  $\sim e \sim^*$ .

**R-tree ->** tipo mais adequado a dados espaciais. Adequado para consultas com os operadores: <<, &<, &>, >>, @, ~=, &&.

**Hash ->**indicados para consultas com comparações de igualdade simples. É desencorajado seu uso. Em seu lugar recomenda-se o B-tree.

# **GiST ->**

## **Criando índices de tipos diferentes:**

CREATE INDEX nome ON tabela USING tipo (campo);

tipo: BTREE, RTREE, HASH, GIST

Obs.: Somente os tipos B-tree e GiST suportam índices com várias colunas. Índices com mais de um campo somente será utilizado se as cláusulas com os campos indexados forem ligados por AND.

Um índice com mais de 3 campos dificilmente será utilizado.

## **Índice Parcial**

Criado apenas sobre um subconjunto dos registros de uma tabela, definido numa expressão durante a criação do índice parcial. É um recurso para melhorar o desempenho dos índices, já que atualiza somente parte dos registros.

Obs.: na maioria dos casos a vantagem de um índice parcial sobre um índice integral não é muita.

#### **Exemplos:**

## **Examinando a Utilização dos Índices**

A verificação de uso de índices deve ser feita com os comandos EXPLAIN e ANALYZE, sendo que o comando ANALYZE sempre deve ser executado antes. O comando ANALYZE coleta estatísticas sobre a distribuição dos valores na tabela.

Devem ser utilizados dados reais e o conjunto de dados de teste nunca deve ser pequeno.

#### **Atentar para usar índices nos campos das Cláusulas**

- FOREIGN KEY
- ORDER BY
- WHERE
- ON
- GROUP BY
- HAVING

#### **Exemplos prático da vantagem do Índice**

- Uma tabela contendo os CEPs do Brasil, com 633.401 registros. Esta tabela sem nenhum índice executa a consulta abaixo:

\timing SELECT \* FROM cep\_tabela WHERE cep = '60420440';

Em 7691 ms

- Pós adicionar um índice: ALTER TABLE cep\_tabela ADD CONSTRAINT cep\_pk PRIMARY KEY (cep);

A mesma consulta anterior agora gasta apenas 10 ms. Isso num AMD Duron 1300, 128MB de RAM).

## **Índice Funcional** CREATE INDEX nomeindice ON tabela (lower (nomecampo));

## **Ótimo artigo no iMasters**

## **http://www.imasters.com.br/artigo.php?cn=1897&cc=23 http://www.imasters.com.br/artigo.php?cn=1922&cc=23 http://www.imasters.com.br/artigo.php?cn=1959&cc=23**

**Vide manual oficial, capítulo 11 para detalhes.**

## **Tipos de Dados Mais Comuns**

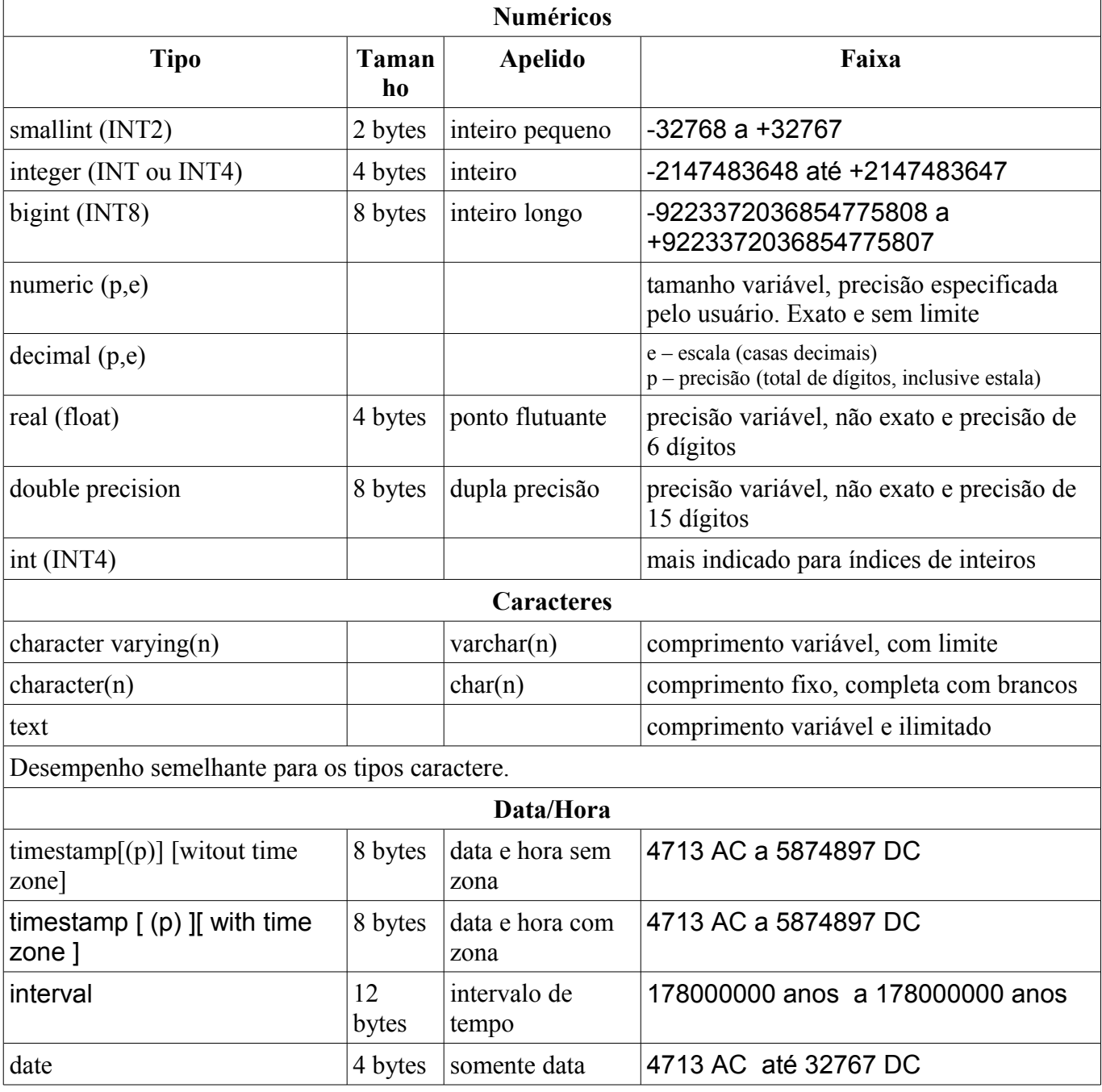

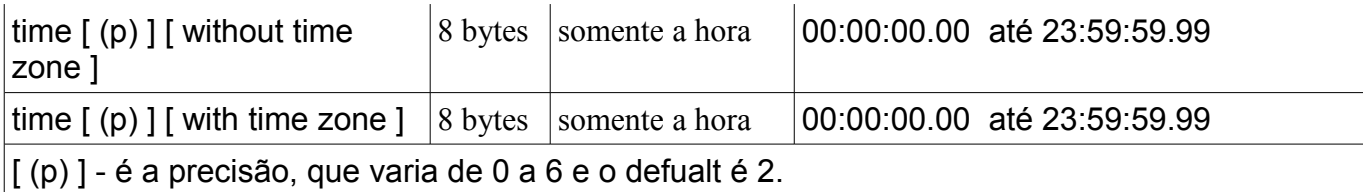

**29**

Tipos de Dados Mais Comuns (Continuação)

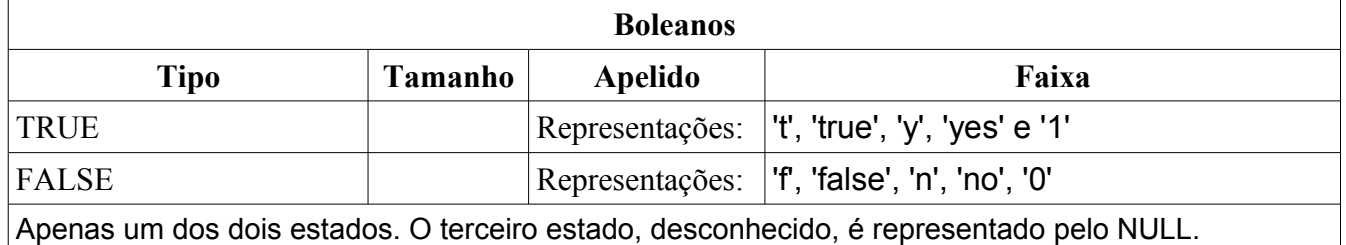

## **Exemplo de consulta com boolean:**

CREATE TABLE teste1 (a boolean, b text); INSERT INTO teste1 VALUES (TRUE, 'sic est'); INSERT INTO teste1 VALUES (FALSE, 'non est'); SELECT \* FROM teste1;

#### Retorno:

- a | b
- ---+---------
- t | sic est f I non est
- 

**Alerta**: a entrada pode ser: 1/0, t/f, true/false, TRUE/FALSE, mas o retorno será semp re t/f.

**Obs.: Para campos tipo data que permitam NULL**, devemos prever isso na consulta SQL e passar NULL sem delimitadores e valores não NULL com delimitadores.

**Obs2:** Evite o tipo MONEY que está em obsolescência. Em seu lugar use NUMERIC. Prefira INT (INTEGER) em lugar de INT4, pois os primeiros são padrão SQL. Em geral evitar os nomes INT2, INT4 e INT8, que não são padrão. O INT8 ou bigint não é padrão SQL. Em índices utilize somente INT, evitando smallint e bigint, que nunca serão utilizados.

#### **Tipos SQL Padrão**

bit, bit varying, boolean, char, character varying, character, varchar, date, double precision, integer, interval, numeric, decimal, real, smallint, time (com ou sem zona horária), timezone (com ou sem zona horária).

**O tipo NUMERIC** pode realizar cálculos exatos. Recomendado para quantias monetárias e outras quantidades onde a exatidão seja importante. Isso paga o preço de queda de desempenho comparado aos inteiros e flutuantes.

Pensando em portabilidade evita usar NUMERIC(12) e usar NUMERIC (12,0).

**Alerta:** A comparação de igualdade de dois valores de ponto flutuante pode funcionar conforme o esperado ou não.

**O PostgreSQL trabalha com datas do calendário Juliano**.

Trabalha com a faixa de meio dia de Janeiro de 4713 AC (ano bisexto, domingo de lua nova) até uma data bem distante no futuro. Leva em conta que o ano tem 365,2425 dias.

## **SERIAL**

No PostgreSQL um campo criado do "tipo" SERIAL é internamente uma seqüência, inteiro positivo.

Os principais SGBDs utilizam alguma variação deste tipo de dados (auto-incremento). Serial é o "tipo" auto-incremento do PostgreSQL. Quando criamos um campo do tipo SERIAL ao inserir um novo registro na tabela com o comando INSERT omitimos o campo tipo SERIAL, pois ele será inserido automaticamente pelo PostgreSQL.

CREATE TABLE serial\_teste (codigo SERIAL, nome VARCHAR(45)); INSERT INTO serial\_teste (nome) VALUES ('Ribamar FS');

Obs.: A regra é nomear uma seqüência "serial\_teste\_codigo\_seq",ou seja, tabela\_campo\_seq.

select \* from serial\_teste\_codigo\_seq;

Esta consulta acima retorna muitas informações importantes sobre a seqüência criada: nome, valor inicial, incremento, valor final, maior e menor valor além de outras informações.

Veja que foi omitido o campo código mas o PostgreSQL irá atribuir para o mesmo o valor do próximo registro de código. Por default o primeiro valor de um serial é 1, mas se precisarmos começar com um valor diferente veja a solução abaixo:

#### **Setando o Valor Inicial do Serial**

ALTER SEQUENCE tabela\_campo\_seq RESTART WITH 1000;

#### CHAR corresponde a CHAR(1).

VARCHAR corresponde a uma cadeia de tamanho sem limites.

#### **Diferença de Desempenho**

Internamente o PostgreSQL armazena em tabelas separados os valores longos, para não interferirem no acesso dos valores curtos da coluna. O maior valor permitido para uma cadeia de caracteres é de 1GB. Para valores maiores usar TEXT ou VARCHAR sem especificar comprimento.

#### **Tipos de Dados Geométricos**

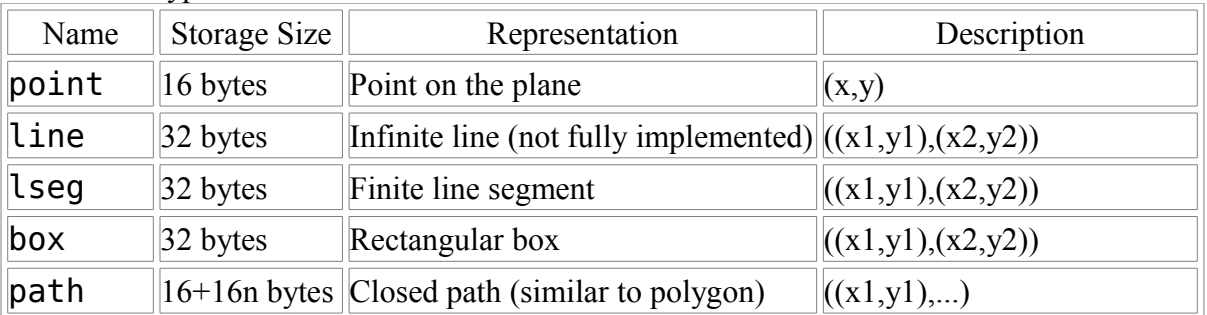

Geometric Types

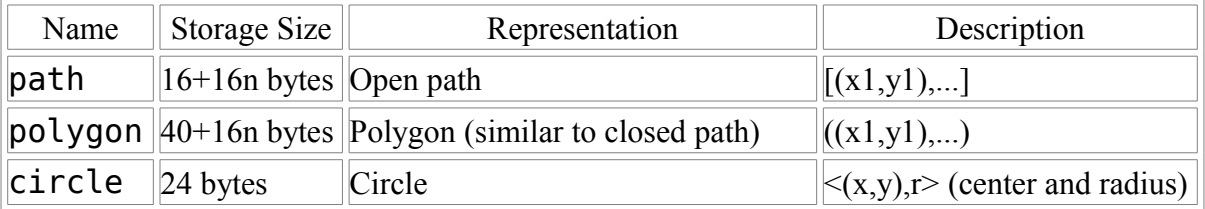

#### **Tipos de Dados de Redes**

Network Address Types

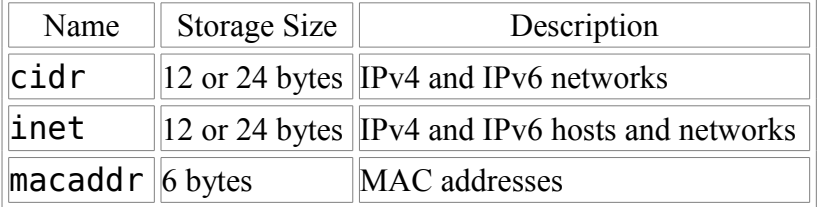

#### **Tipos de Dados Array**

Podemos ter campos com tipos de dados que não são simples, mas arrays.

```
CREATE TABLE salario (
     nome text,
     apgamento integer[],
     agendamento text[][]
);
CREATE TABLE tictactoe (
     quadrado integer[3][3]
);
Entrando os valores:
'{{1,2,3},{4,5,6},{7,8,9}}'
INSERT INTO sal_emp
    VALUES ('Bill',
 '{10000, 10000, 10000, 10000}',
 '{{"meeting", "lunch"}, {"meeting"}}');
ERROR: multidimensional arrays must have array expressions with matching
dimensions
Precisa ter a mesma quantidade de elementos.
INSERT INTO sal_emp
 VALUES ('Bill',
 '{10000, 10000, 10000, 10000}',
     '{{"meeting", "lunch"}, {"training", "presentation"}}');
INSERT INTO sal_emp
     VALUES ('Carol',
     '{20000, 25000, 25000, 25000}',
     '{{"breakfast", "consulting"}, {"meeting", "lunch"}}');
```

```
SELECT * FROM sal emp:
name | pay_by_quarter | schedule
-------+---------------------------+-------------------------------------------
Bill | {10000,10000,10000,10000} | {{meeting,lunch}, {training, presentation}}
Carol | {20000,25000,25000,25000} | {{breakfast,consulting},{meeting,lunch}}
(2 rows)
```
O construtor ARRAY também pode ser usado:

```
INSERT INTO sal_emp
    VALUES ('Bill',
     ARRAY[10000, 10000, 10000, 10000],
     ARRAY[['meeting', 'lunch'], ['training', 'presentation']]);
INSERT INTO sal_emp
     VALUES ('Carol',
     ARRAY[20000, 25000, 25000, 25000],
     ARRAY[['breakfast', 'consulting'], ['meeting', 'lunch']]);
```
Acessando:

```
SELECT name FROM sal_emp WHERE pay by quarter[1] <> pay by quarter[2];
```
SELECT pay by quarter[3] FROM sal\_emp;

Faixa de valores- inferior:superior:

SELECT schedule[1:2][1:1] FROM sal\_emp WHERE name = 'Bill';

SELECT array\_dims(ARRAY[1,2] || 3);

SELECT array\_prepend(1, ARRAY[2,3]);

SELECT array\_cat(ARRAY[1,2], ARRAY[3,4]);

SELECT 1 || ARRAY[2,3] AS array;

SELECT ARRAY[1,2] || ARRAY[[3,4]] AS array;

```
SELECT f1[1][-2][3] AS e1, f1[1][-1][5] AS e2
 FROM (SELECT '[1:1][-2:-1][3:5]={{{1,2,3},{4,5,6}}}'::int[] AS f1) AS ss;
```
## <span id="page-32-0"></span>**4 - DML (Data Manipulation Language)**

DML é o conjunto de comandos SQL responsáveis pela manipulação dos dados: inserir, consultar, atualizar e excluir.

Atente para que suas consultas sejam:

- simples e claras
- contenham somente campos estritamente necessários
- sejam otimizadas para o desempenho máximo

SQL (Structure Query Language) - É uma linguagem declarativa, onde você diz ao computador o que deseja fazer e deixa a máquina decidir a forma correta de chegar ao resultado.

Para o primeiro contato com o PostgreSQL e para ter certeza de que o mesmo está corretamente instalado e configurado, podemos digitar na linha de comando do sistema operacional (como usuário do postgresql):

psql --version psql -l

O psql é o programa de gerenciamento e uso do PostgreSQL pelo usuário local. Com ele podemos fazer praticamente tudo que se pode fazer com o PG.

Alguns programas estão disponíveis na linha de comando do sistema operacional, permitindo criar e excluir bancos, criar e excluir usuários, entre outros. Os programas aí disponíveis dependem da versão instalada, do sistema operacional e da forma que foi instalado.

Quem instala através dos fontes (sources) tem um sub-diretório chamado contrib, onde estão os demais programas desenvolvidos pela comunidade de programadores do PG. Neste caso para instalar um destes programas execute "make; make install" estando no respectivo diretório. Um exemplo é o pgbench.

Os comandos via linha de comandos do SO, normalmente terminam com "db" e são formados com apenas uma palavra, createdb, por exemplo. Já de dentro do psql, eles normalmente são formados por duas palavras, como por exemplo, CREATE DATABASE.

Os comandos a seguir serão executados na linha de comando do SO. Supondo que o superusuário seja "postgres".

**Forma mais geral de uso:** nome\_comando opção -U nomeuser

**Criar um banco de dados:** createdb controle\_estoque -U postgres

**Visualizar o banco criado:** psql -l -U postgres **Excluir o banco criado:** dropdb controle\_estoque -U postgres

#### **Ajuda sobre os comandos:**

nome\_comando --help **Acessar o banco criado através do terminal interativo de gerenciamento do PostgreSQL (psql):** psql controle\_estoque -U postgres

D:\Arquivos de programas\PostgreSQL\8.1\bin>psql controle\_estoque -U postgres Bem vindo ao psql 8.1.3, o terminal iterativo do PostgreSQL. Digite: \copyright para mostrar termos de distribuição

- \h para ajuda com comandos SQL
- \? para ajuda com comandos do psql
- \g ou terminar com ponto-e-vírgula para executar a consulta
- \q para sair

controle\_estoque=#

Este é o prompt do psql. Veja que já nos recebe com boas vindas e com dicas de como podemos a qualquer momento receber ajuda. Especialmente atente para os comandos:

\h - para receber ajuda sobre comandos SQL. \h comando - ajuda sobre um comando \? - ajuda sobre os comandos de operação do terminal psql ; - é o comando para indicar ao PG que execute nossa seqüência de comandos \q - para sair do psql

Obs.: Aceita quebras de linha para uma seqüência de comandos.

Mesmo que possamos utilizar ferramentas gráficas ou Web para gerenciar o PG, é altamente recomendado que nos familiarizemos com a sintaxe dos comandos para entender como os comandos são executados internamente e ter maior domínio sobre o PG. Depois dessa fase, os que resistem aos encantos do psql :) podem usar uma das citadas ferramentas.

Vamos executar alguns comandos do psql e algumas pequenas consultas para ficarmos mais à vontade.

\l -- lista bancos, donos e codificação

\d -- descreve tabela, índice, seqüência ou view (visão)

\du -- lista usuários e permissões

\dg -- lista grupos

\dp -- lista privilégios de acesso à tabelas, views (visões) e sequências

psql controle\_estoque -U postgres

controle\_estoque=# SELECT version();

version

------------------------------------------------------------------- PostgreSQL 8.1.3 on i686-pc-mingw32, compiled by GCC gcc.exe (GCC) 3.4.2 (mingwspecial)

Para distinguir convencionou-se que as palavras chave do SQL sejam escritas em maiúsculas, mas podem ser escritas em minúsculas sem problema para o interpretador de comandos.

SELECT 25\*4; SELECT current\_date;

# **4.1 - Consultas Básicas em SQL**

# **SELECT – selecionar registros de tabelas**

banco=# \h select -- da ajuda via psql Comando: SELECT Descrição: recupera (retorna) registros de uma tabela ou visão (view) Sintaxe: SELECT [ ALL | DISTINCT [ ON ( expressão [, ...] ) ] ] \* | expressão [ AS nome\_saída ] [, ...]  $[$  FROM item de  $[, ...]$  ] [ WHERE condição ] [ GROUP BY expressão [, ...] ] [ HAVING condição [, ...] ] [ { UNION | INTERSECT | EXCEPT } [ ALL ] select ] [ ORDER BY expressão [ ASC | DESC | USING operador ] [, ...] ] [ LIMIT { contador | ALL } ] [ OFFSET início ] [ FOR { UPDATE | SHARE } [ OF nome\_tabela [, ...] ] [ NOWAIT ] ]

ASC é o default

# **Item\_de pode ser um dos:**

 $[ONLY]$  nome tabela  $[ * ] [ [ AS ]$  alias  $[ ($  alias coluna  $[ , ... ] ) ] ]$  $(select)$  [AS ] alias [ ( alias coluna [, ...] ) ] nome função ( [ argumento [, ...] ] ) [ AS ] alias [ ( alias coluna [, ...] | definição coluna [, ...] ) ]

nome função ( [ argumento [, ...] ] ) AS ( definição coluna [, ...] )

item de [ NATURAL ] tipo junção item de [ ON condição junção | USING ( coluna junção  $[$ , ...]  $)$ ]

## **Sintaxe resumida:**

SELECT \* FROM tabela; -- retorna todos os registros da tabela com todos os campos

## **A lista\_de\_campos é o retorno da consulta.**

## **Exemplos:**

1) SELECT siape AS "Matricula do Servidor" FROM pessoal;

2) SELECT pessoal.siape, pessoal.senha, locacoes.lotacao FROM pessoal, lotacoes WHERE pessoal.siape = lotacoes.siape ORDER BY lotacoes.lotacao;

**DISTINCT –** Escrita logo após SELECT desconsidera os registros duplicados, retornando apenas registros exclusivos.

SELECT DISTINCT email FROM clientes;

ALL é o contrário de DISTINCT e é o padrão, retornando todos os registros, duplicados ou não.

Ao fazer uma consulta, um registro será considerado igual a outro se pelo menos um campo for diferente. E os todos os valores NULL serão considerados iguais.

#### **CLÁUSULA WHERE - Filtra o retorno de consultas.**

Operadores aceitos: **=, >, <, <>, !=, >=, <=**

SELECT nome FROM clientes WHERE email = ['ribafs@ribafs.org'](mailto:); SELECT nome FROM clientes WHERE idade > 18; SELECT nome FROM clientes WHERE idade < 21; SELECT nome FROM clientes WHERE idade >= 18; SELECT nome FROM clientes WHERE idade <= 21; SELECT nome FROM clientes WHERE UPPER(estado) != ['CE'](mailto:); SELECT nome FROM clientes WHERE email = ['ribafs@ribafs.org'](mailto:);

## **BETWEEN, LIKE, OR, AND, NOT, EXISTS, IS NULL, IS NOT NULL, IN**

SELECT nome FROM clientes WHERE idade BETWEEN 18 and 45; SELECT nome FROM clientes WHERE email LIKE '%@gmail.com'; SELECT nome FROM clientes WHERE idade >18 21 OR idade < 21; -- entre 18 e 21 SELECT nome FROM clientes WHERE idade >= 18 AND UPPER(estado) = 'CE'; SELECT nome FROM clientes WHERE idade NOT BETWEEN 18 AND 21; SELECT \* FROM datas WHERE EXISTS(SELECT \* FROM datas2 WHERE datas.data = datas2.data); SELECT nome FROM clientes WHERE estado IS NULL; SELECT nome FROM clientes WHERE estado IS NOT NULL; SELECT nome FROM clientes WHERE estado IN ('CE', 'RN');

**GROUP BY -** Geralmente utilizada com funções de agrupamento (de agregação), como também com HAVING. Agrupa o resultado dos dados por um ou mais campos de uma tabela. Utilizado para agrupar registros (linhas) da tabela que compartilham os mesmos valores em todas as colunas (campos) da lista.

Exemplos:

SELECT SUM(horas) FROM empregados; -- Traz a soma das horas de todos os empregados

SELECT empregado, SUM(horas) FROM empregados GROUP BY empregado; -- Traz a soma das horas de cada empregado. Veja que "empregado" deve aparecer em GROUP BY, já que os campos de retorno diferentes do usado na função de agrupamento devem vir no GROUP BY.

**Dica:** Quando se utiliza uma função de agrupamento num campo da lista do SELECT, os demais campos da lista deverão ser agrupados. Exemplo:

SELECT codigo, nome, count(valor) FROM vendas GROUP BY codigo, nome. Exemplo: SELECT c.nome, COUNT(p.quant) AS quantos FROM clientes c, pedidos p
WHERE  $c.codigo = p.cod$  cliente GROUP BY (p.cod\_cliente);

**HAVING -** Filtra o retorno de GROUP BY. Não altera o resultado,apenas filtra.

# **Exemplo:**

SELECT cliente, SUM(quant) AS total FROM pedidos GROUP BY cliente HAVING total > 50; -- ou HAVING SUM(quant) > 50;

**ORDER BY -** Ordena o resultado da consulta por um ou mais campos em ordem ascendente (ASC, default) ou descendente (DESC).

# **Exemplos:**

ORDER BY cliente; -- pelo cliente e ascendente ORDER BY cliente DESC; -- descendente ORDER BY cliente, quantidade; -- pelo cliente e sub ordenado pela quantidade ORDER BY cliente DESC, quant ASC;

No exemplo ordenando por dois campos:

SELECT \* FROM pedidos ORDER BY cliente, quantidade; A saída ficaria algo como:

Antônio – 1 Antônio – 2 João - 1 Pedro - 1 Pedro - 2

# **INSERT – Inserir registros em tabelas.**

banco=# \h insert Comando: INSERT Descrição: insere novos registros em uma tabela

Sintaxe: INSERT INTO tabela [ ( lista de campos ) ] { DEFAULT VALUES | VALUES ( { expressão | DEFAULT } [, ...] ) | consulta }

**DEFAULT -** Se ao criar a tabela definirmos campos com valor default, ao inserir registros e omitir o valor para estes campos, o servidor os cadastrará com o valor default.

### **Exemplo (forma completa):**

Na tabela o campo idade tem valor default 18.

INSERT INTO clientes (codigo, nome, idade) VALUES (1, "Ribamar FS"); Neste exemplo será cadastrado para a idade o valor 18.

# **Forma Abreviada:**

INSERT INTO clientes VALUES (1, "Ribamar FS");

Não é recomendada, por não ser clara nem adequada para trabalho em grupo. Caso utilizemos esta forma somos obrigados a inserir os campos na ordem original em que estão na tabela.

# **Inserindo com SubConsulta:**

INSERT INTO clientes (codigo, nome, idade) VALUES (SELECT fnome, fidade FROM funcionarios WHERE cli = 'S'); SELECT firstname, lastname, city, state INTO newfriend FROM friend;

**UPDATE** - Atualizar registros de tabelas

banco=# \h update Comando: UPDATE Descrição: atualiza registros de uma tabela

Sintaxe:

UPDATE [ ONLY ] tabela SET coluna = { expressão | DEFAULT } [, ...] [ FROM lista\_de ] [ WHERE condição ]

# **Exemplos:**

UPDATE clientes SET idade = idade + 1; -- Todos os registros de clientes serão atualizados

UPDATE pedidos SET quant  $=$  quant  $+3$ WHERE cliente IN (SELECT codigo FROM clientes WHERE idade > 18);

# **DELETE - Remover registros de tabelas**

banco=# \h delete Comando: DELETE Descrição: apaga registros de uma tabela

Sintaxe: DELETE FROM [ ONLY ] tabela [ USING lista\_util ] [ WHERE condição ]

# **Exemplos:**

DELETE FROM pedidos; -- Cuidado, excluirá todos os registros da tabela pedidos DELETE FROM pedidos WHERE (codigo IS NULL); - - Remove sem confirmação nem com opção de desfazer.

# **4.2 - Junções de Tabelas ou Consultas**

As junções SQL são utilizadas quando precisamos selecionar dados de duas ou mais tabelas.

Existem as junções com estilo non-ANSI ou theta (junção com WHERE)

E as junções ANSI join (com JOIN). As junções ANSI podem ser de dois tipos, as INNER JOINS e as OUTER JOINS. A padrão é a INNER JOIN. INNER JOIN pode ser escrito com apenas JOIN.

## **Exemplo ANSI:**

SELECT p.siape, p.senha, l.lotacao FROM pessoal p CROSS JOIN lotacoes l; Tipos de Junções

**INNER JOIN -** Onde todos os registros que satisfazem à condição serão retornados.

# **Exemplo:**

SELECT p.siape, p.nome, l.lotacao FROM pessoal p INNER JOIN lotacoes l ON p.siape = l.siape ORDER BY p.siape;

# **Exemplo no estilo theta:**

SELECT p.siape, p.nome, l.lotacao FROM pessoal p, lotacoes l WHERE p.siape = l.siape ORDER BY p.siape;

# **OUTER JOIN** que se divide em **LEFT OUTER JOIN** e **RIGHT OUTER JOIN**

**LEFT OUTER JOIN ou simplesmente LEFT JOIN -** Somente os registros da tabela da esquerda (left) serão retornados, tendo ou não registros relacionados na tabela da direita.

Primeiro, é realizada uma junção interna. Depois, para cada linha de T1 que não satisfaz a condição de junção com nenhuma linha de T2, é adicionada uma linha juntada com valores nulos nas colunas de T2. Portanto, a tabela juntada possui, incondicionalmente, no mínimo uma linha para cada linha de T1.

A tabela à esquerda do operador de junção exibirá cada um dos seus registros, enquanto que a da direita exibirá somente seus registros que tenham correspondentes aos da tabela da esquerda.

Para os registros da direita que não tenham correspondentes na esquerda serão colocados valores NULL.

# **Exemplo (voltar todos somente de pessoal):**

SELECT p.siape, p.nome, l.lotacao FROM pessoal p LEFT JOIN lotacoes l ON p.siape = l.siape ORDER BY p.siape;

Veja que pessoal fica à esquerda em "FROM pessoal p LEFT JOIN lotacoes l".

# **RIGHT OUTER JOIN**

Inverso do LEFT, este retorna todos os registros somente da tabela da direita (right). Primeiro, é realizada uma junção interna. Depois, para cada linha de T2 que não satisfaz a condição de junção com nenhuma linha de T1, é adicionada uma linha juntada com valores nulos nas colunas de T1. É o oposto da junção esquerda: a tabela resultante possui, incondicionalmente, uma linha para cada linha de T2.

# **Exemplo (retornar somente os registros de lotacoes):**

SELECT p.siape, p.nome, l.lotacao FROM pessoal p RIGHT JOIN lotacoes l ON p.siape = l.siape ORDER BY p.nome;

# **FULL OUTER JOIN**

Primeiro, é realizada uma junção interna. Depois, para cada linha de T1 que não satisfaz a condição de junção com nenhuma linha de T2, é adicionada uma linha juntada com valores nulos nas colunas de T2. Também, para cada linha de T2 que não satisfaz a condição de junção com nenhuma linha de T1, é adicionada uma linha juntada com valores nulos nas colunas de T1.

# **E também as:**

**CROSS JOIN e SELF JOIN (para si mesmo).**

# **Vide item 7.2.1.1 do manualoficial para mais detalhes e exemplos.**

# **LIMIT**

LIMIT (limite) juntamente com OFFSET (deslocamento) permite dizer quantas linhas desejamos retornar da consulta. Podemos retornar desde apenas uma até todas.

# **Sintaxe:**

SELECT *lista\_de\_campos* FROM *expressão*  [LIMIT { *número* | ALL }] [OFFSET *inicio*]

LIMIT ALL – mesmo que imitir LIMIT.

OFFSET inicio – orienta para que a consulta retorne somente a partir de inicio. OFFSET 0 – mesmo que omitir OFFSET.

LIMIT 50 OFFSET 11 – Deverá trazer 50 registros do 11 até o 60, caso existam.

Obs.: Quando se utiliza LIMIT é importante utilizar a cláusula ORDER BY para estabelecer uma ordem única para as linhas do resultado. Caso contrário, será retornado um subconjunto imprevisível de linhas da consulta; pode-se desejar obter da décima a vigésima linha, mas da décima a vigésima de qual ordem? A ordem é desconhecida a não ser que seja especificado ORDER BY. Isto é uma conseqüência inerente ao fato do SQL não prometer retornar os resultados de uma consulta em qualquer ordem específica, a não ser que ORDER BY seja utilizado para impor esta ordem.

# **Exemplos:**

SELECT id, name FROM products ORDER BY name LIMIT 20 OFFSET 1; Irá retornar os registros do 1 até o 20.

SELECT \* FROM news\_m LIMIT \$inicio, \$n\_resultados

O comando "SELECT \* FROM news\_m LIMIT \$n\_resultados OFFSET \$inicio" irá pesquisar as noticias da tabela "news\_m" começando do resultado "\$inicio" e irá listar "\$n\_resultados".

**Exemplo:** "SELECT \* FROM news\_m LIMIT 3 OFFSET 2" irá exibir 3 notícias a partir da 2a. notícia da tabela, ou seja, irá exibir as notícias 2, 3 e 4 da nossa tabela "news\_m".

## **4.3 – Sub consultas**

São consultas dentro de consultas.

Subconsulta escalar é um comando SELECT comum, entre parênteses, que retorna exatamente um registro, com um campo.

select nome, (select max(preco) from produtos where codigo=1) as "maior preço" from produtos;

SELECT \* FROM tabela1 WHERE tabela1.col1 = (SELECT col2 FROM tabela2 WHERE col2 = valor); SELECT name FROM customer WHERE customer\_id NOT IN ( SELECT customer\_id FROM salesorder ); SELECT 'test' AS test, id FROM (SELECT \* FROM books) AS example\_sub\_query; SELECT firstname, state, CASE WHEN state = 'PA' THEN 'close' WHEN state = 'NJ' OR state = 'MD' THEN 'far' ELSE 'very far' END AS distance FROM friend;

## **Expressões de Sub Consultas**

## **EXISTS**

SELECT campo1 FROM tabela1 WHERE EXISTS (SELECT 1 FROM tabela2 WHERE campo2 = tabela1.campo2);

### **Combinando CASE e EXISTS**

CREATE TEMPORARY TABLE frutas (id SERIAL PRIMARY KEY, nome TEXT); INSERT INTO frutas VALUES (DEFAULT, 'banana'); INSERT INTO frutas VALUES (DEFAULT, 'maçã');

CREATE TEMPORARY TABLE alimentos (id SERIAL PRIMARY KEY, nome TEXT); INSERT INTO alimentos VALUES (DEFAULT, 'maçã'); INSERT INTO alimentos VALUES (DEFAULT, 'espinafre');

SELECT nome, CASE WHEN EXISTS (SELECT nome FROM frutas WHERE nome=a.nome) THEN 'sim' ELSE 'não' END AS fruta FROM alimentos a; **IN** SELECT nome, CASE WHEN nome IN (SELECT nome FROM frutas) THEN 'sim' ELSE 'não' END AS fruta FROM alimentos; NOT IN ANY/SOME

```
SELECT nome, CASE WHEN nome = ANY (SELECT nome FROM frutas)
         THEN 'sim'
         ELSE 'não'
      END AS fruta
FROM alimentos;
```
# **CASE WHEN**

## **EXEMPLO1**

create table amigos( codigo serial primary key, nome char(45), idade int

);

insert into amigos (nome, idade) values ('João Brito', 25); insert into amigos (nome, idade) values ('Roberto', 35); insert into amigos (nome, idade) values ('Antônio', 15); insert into amigos (nome, idade) values ('Francisco Queiroz', 23); insert into amigos (nome, idade) values ('Bernardo dos Santos', 21); insert into amigos (nome, idade) values ('Francisca Pinto', 22); insert into amigos (nome, idade) values ('Natanael', 55);

select nome,

idade, case when idade >= 21 then 'Adulto' else 'Menor' end as status from amigos order by nome;

-- CASE WHEN cria uma coluna apenas para exibição

# **EXEMPLO2**

```
create table amigos(
      codigo serial primary key,
      nome char(45),
      estado char(2)
```

```
);
```

```
insert into amigos (nome, estado) values ('João Brito', 'CE');
insert into amigos (nome, estado) values ('Roberto', 'MA');
insert into amigos (nome, estado) values ('Antônio', 'CE');
insert into amigos (nome, estado) values ('Francisco Queiroz', 'PB');
insert into amigos (nome, estado) values ('Bernardo dos Santos', 'MA');
insert into amigos (nome, estado) values ('Francisca Pinto', 'SP');
insert into amigos (nome, estado) values ('Natanael', 'SP');
```
select nome,

estado,

case

when estado = 'PB' then 'Fechado' when estado = 'CE' or estado = 'SP' then 'Funcionando' when estado = 'MA' then 'Funcionando a todo vapor' else 'Menor' end as status

from amigos order by nome;

**Mostrar cada nota junto com a menor nota, a maior nota, e a média de todas as notas.** SELECT nota,

 (SELECT MIN(nota) FROM notas) AS menor, (SELECT MAX(nota) FROM notas) AS maior, (ROUND(SELECT AVG(nota) FROM notas)) AS media FROM notas;

## **5 - Funções Internas**

## **5.1 – Funções de Strings**

*Concatenação de Strings* **- dois || (pipes)** SELECT 'ae' || 'io' || 'u' AS vogais; ----vogais -------- aeiou SELECT CHR(67)||CHR(65)||CHR(84) AS "Dog"; -- Dog CAT

## **Quantidade de Caracteres de String**

char length - retorna o número de caracteres SELECT CHAR\_LENGTH('UNIFOR'); -- Retorna 6

Ou SELECT LENGTH('Database'); - - Retorna 8

**Converter para minúsculas** SELECT LOWER('UNIFOR');

# **Converter para maiúsculas**

SELECT UPPER('universidade');

### **Posição de caractere**

SELECT POSITION ('@' IN 'ribafs@gmail.com'); -- Retorna 7 Ou SELECT STRPOS('Ribamar' ,'mar'); - - Retorna 5

#### **Substring**

SUBSTRING(string [FROM inteiro] [FOR inteiro]) SELECT SUBSTRING ('Ribamar FS' FROM 9 FOR 10); - - Retorna FS SUBSTRING(string FROM padrão); SELECT SUBSTRING ('PostgreSQL' FROM '.......'); - - Retorna Postgre SELECT SUBSTRING ('PostgreSQL' FROM '...\$'); - -Retorna SQL

Primeiros ....... e últimos ...\$

Ou SUBSTR ( 'string', inicio, quantidade); SELECT SUBSTR ('Ribamar', 4, 3); - - Retorna mar

## **Substituir todos os caracteres semelhantes**

SELECT TRANSLATE(string, velho, novo); SELECT TRANSLATE('Brasil', 'il', 'ão'); - - Retorna Brasão SELECT TRANSLATE('Brasileiro', 'eiro', 'eira');

**Remover Espaços de Strings** SELECT TRIM(' SQL - PADRÃO ');

**Calcular MD5 de String** SELECT MD5('ribafs'); - - Retorna 53cd5b2af18063bea8ddc804b21341d1

### **Repetir uma string n vezes**

SELECT REPEAT('SQL-', 3); - - Retorna SQL-SQL-SQL-

## **Sobrescrever substring em string**

SELECT REPLACE ('Postgresql', 'sql', 'SQL'); - - Retorna PostgreSQL

# **Dividir Cadeia de Caracteres com Delimitador**

SELECT SPLIT\_PART( 'PostgreSQL', 'gre', 2); - -Retorna SQL SELECT SPLIT\_PART( 'PostgreSQL', 'gre', 1); - -Retorna Post

<------gre----->

## **Iniciais Maiúsculas**

INITCAP(text) - INITCAP ('olá mundo') - - Olá Mundo

# **Remover Espaços em Branco**

TRIM ([leading | trailing | both] [characters] from string)- remove caracteres da direita e da esquerda. trim (both 'b' from 'babacatebbbb'); - - abacate

RTRIM (string text, chars text) - Remove os caracteres chars da direita (default é espaço) rtrim('removarrrr', 'r') - - remova

LTRIM - (string text, chars text) - Remove os caracteres chars da esquerda ltrim('abssssremova', 'abs') - - remova

### **Detalhes no item 9.4 do Manual: http://pgdocptbr.sourceforge.net/pg80/functions-string.html**

**Like e %** SELECT \* FROM FRIENDS WHERE LASTNAME LIKE 'M%';

O ILIKE é case INsensitive e o LIKE case sensitive.

~~ equivale ao LIKE ~~\* equivale equivale ao ILIKE !~~ equivale ao NOT LIKE !~~\* equivale equivale ao NOT ILIKE

... LIKE '[4-6]  $6\%$ ' -- Pegar o primeiro sendo de 4 a 6,

-- o segundo qualquer dígito,

-- o terceiro sendo 6 e os demais quaisquer

% similar a \* similar a ? (de arquivos no DOS)

### **Correspondência com um Padrão**

O PostgreSQL disponibiliza três abordagens distintas para correspondência com padrão: o operador LIKE tradicional do SQL; o operador mais recente SIMILAR TO (adicionado ao SQL:1999); e as expressões regulares no estilo POSIX. Além disso, também está disponível a função de correspondência com padrão substring, que utiliza expressões regulares tanto no estilo SIMILAR TO quanto no estilo POSIX.

SELECT substring('XY1234Z', 'Y\*([0-9]{1,3})'); - - Resultado: 123 SELECT substring('XY1234Z', 'Y\*?([0-9]{1,3})'); - - Resultado: 1

# **SIMILAR TO**

O operador SIMILAR TO retorna verdade ou falso conforme o padrão corresponda ou não à cadeia de caracteres fornecida. Este operador é muito semelhante ao LIKE, exceto por interpretar o padrão utilizando a definição de expressão regular do padrão SQL.

'abc' SIMILAR TO 'abc' verdade 'abc' SIMILAR TO 'a' falso 'abc' SIMILAR TO '%(b|d)%' verdade 'abc' SIMILAR TO '(b|c)%' falso

SELECT 'abc' SIMILAR TO '%(b|d)%'; -- Procura b ou d em 'abc' e no caso retorna TRUE REGEXP

SELECT 'abc'  $\sim$  '.\*ab.\*':

 $\sim$  distingue a de A ~\* não distingue a de A !~ distingue expressões distingue a de A !~\* distingue expressões não distingue a de A 'abc'  $\sim$  'abc' -- TRUE 'abc' ~ '^a' -- TRUE 'abc'  $\sim$  '(b|i)' -- TRUE 'abc' ~ '^(b|c)' --  $FALSE$ 

# **5.2 – Funções Matemáticas**

# **Operadores Matemáticos**

+, -, \*, /, % (módulo, resto de divisão de inteiros), ^(potência), !(fatorial), @(valor absoluto)  $| /$  - rais quadrada  $(| / 25.0 = 5)$ | | / - raiz cúbica ( | | / 27.0 = 3)

# **Algumas funções Matemáticas**

ABS(x) - valor absoluto de x CEIL(numeric) - arredonda para o próximo inteiro superior DEGREES(valor) - converte valor de radianos para graus FLOOR(numeric) - arredonda para o próximo inteiro inferior MOD(x,y) - resto da divisão de x por y PI() - constante PI (3,1415...) POWER $(x,y)$  - x elevado a y RADIANS(valor) - converte valor de graus para radianos RANDOM() - valor aleatório entre 0 e 1 ROUND(numeric) - arredonda para o inteiro mais próximo ROUND(v, d) - arredonda v com d casas decimais SIGN(numeric) - retorna o sinal da entrada, como -1 ou +1 SQRT(X) - Raiz quadrada de X TRUNC (numeric) - trunca para o nenhuma casa decimal TRUNC (v numeric, s int) - trunca para s casas decimais

# **Operadores Lógicos:**

AND, OR e NOT. TRUE, FALSE e NULL

#### **Operadores de Comparação:**

 $<$ ,  $>$ ,  $<=$ ,  $>$ =,  $=$ ,  $<$   $>$   $\alpha$  != a BETWEEN x AND y a NOT BETWEEN x AND y expressão IS NULL expressão IS NOT NULL expressão IS TRUE expressão IS NOT TRUE expressão IS FALSE expressão IS NOT FALSE expressão IS UNKNOWN expressão IS NOT UNKNOWN

## **OPERADOR NULL**

Em SQL NULL é para valores inexistentes. Regra geral: NULL se propaga, o que significa que com quem NULL se combina o resultado será um NULL. NULL não zero, não é string vazia nem string de comprimento zero. Um exemplo: num cadastro de alunos, para o aluno que ainda não se conhece a nota, não é correto usar zero para sua nota, mas sim NULL. Não se pode efetuar cálculos de expressões onde um dos elementos é NULL.

#### **COMPARANDO NULLs**

NOT NULL com NULL -- Unknown NULL com NULL -- Unknown

# **CONVERSÃO DE/PARA NULL**

NULLIF() e COALESCE()

NULLIF(valor1, valor2)

**NULLIF –** Retorna NULL se, e somente se, valor1 e valor2 forem iguais, caso contrário retorna valor1.

Algo como: if (valor1 == valor2) $\{$ then NULL else valor1;

Retorna valor1 somente quando valor1 == valor2.

**COALESCE –** retorna o primeiro de seus argumentos que não for NULL. Só retorna NULL quando todos os seus argumentos forem NULL.

Uso: mudar o valor padrão cujo valor seja NULL.

create table nulos(nulo int, nulo2 int, nulo3 int);

insert into nulos values (1,null,null);

select coalesce(nulo, nulo2, nulo3) from nulos; - - Retorna 1, valor do campo nulo;

select coalesce(nulo2, nulo3) from nulos; - - Retorna NULL, pois ambos são NULL. **GREATEST -** Retorna o maior valor de uma lista - SELECT GREATEST(1,4,6,8,2); - - 8

**LEAST** - Retorna o menor valor de uma lista.

Todos os valores da lista devem ser do mesmo tipo e nulos são ignorados. Obs.: Ambas as funções acima não pertencem ao SQL standard, mas são uma extensão do PostareSQL.

# **CONCATENANDO NULLs**

A regra é: NULL se propaga. Qualquer que concatene com NULL gerará NULL.

STRING || NULL -- NULL

Usos:

- Como valor default para campos que futuramente receberão valor.
- Valor default para campos que poderão ser sempre inexistentes.

## **5.3 – Funções de Agrupamento (Agregação)**

As funções de agrupamento são usadas para contar o número de registros de uma tabela.

avg(expressão) count(\*) count(expressão) max(expressão) min(expressão) stddev(expressão) sum(expressão) variance(expressão)

Onde expressão, pode ser "ALL expressão" ou "DISTINCT expressão".

count(distinct expressão)

As funções de Agrupamento (agregação) não podem ser utilizadas na cláusula WHERE. Devem ser utilizadas entre o SELECT e o FROM. Num SELECT que usa uma função agregada, as demais colunas devem fazer parte da cláusula GROUP BY. Somente podem aparecer após o SELECT ou na cláusula HAVING. De uso proibido nas demais cláusulas.

Obs.: Ao contar os registros de uma tabela com a função COUNT(campo) e esse campo for nulo em alguns registros, estes registros não serão computados, por isso cuidado com os nulos também nas funções de agregação.

A cláusula HAVING normalmente vem precedida de uma cláusula GROUP BY e obrigatoriamente contém funções de agregação.

**ALERTA:** Retornam somente os registros onde o campo pesquisado seja diferente de NULL. NaN - Not a Number (Não é um número)

UPDATE tabela SET campo1 = 'NaN';

SELECT MIN(campo) AS "Valor Mínimo" FROM tabela;

# **Caso tenha problema com esta consulta use:**

SELECT campo FROM tabela ORDER BY campo ASC LIMIT 1; -- trará o menor

SELECT MAN(campo) AS "Valor Máximo" FROM tabela;

## **Caso tenha problema com esta consulta use:**

SELECT campo FROM tabela ORDER BY campo DESC LIMIT 1; -- trará o maior

# **5.4 – Funções de Data/Hora**

# **Operações com datas:**

timestamp '2001-09-28 01:00' + interval '23 hours' -> timestamp '2001-09-29 00:00' date '2001-09-28' + interval '1 hour' -> timestamp '2001-09-28 01:00' date '01/01/2006' – date '31/01/2006' time '01:00' + interval '3 hours'time -> '04:00' interval '2 hours' - time '05:00' -> time '03:00:00'

# **Função age (retorna Interval) - Diferença entre datas**

age(timestamp)interval (Subtrai de hoje) age(timestamp '1957-06-13') -> 43 years 8 mons 3 days age(timestamp, timestamp)interval Subtrai os argumentos age('2001-04-10', timestamp '1957-06-13') -> 43 years 9 mons 27 days

# **Função extract (retorna double)**

Extrai parte da data: ano, mês, dia, hora, minuto, segundo. select extract(year from age('2001-04-10', timestamp '1957-06-13')) select extract(month from age('2001-04-10', timestamp '1957-06-13')) select extract(day from age('2001-04-10', timestamp '1957-06-13'))

# **Data e Hora atuais (retornam data ou hora)**

SELECT CURRENT\_DATE; SELECT CURRENT\_TIME; SELECT CURRENT\_TIME(0); SELECT CURRENT\_TIMESTAMP; SELECT CURRENT\_TIMESTAMP(0);

# **Somar dias e horas a uma data:**

SELECT CAST('06/04/2006' AS DATE) + INTERVAL '27 DAYS' AS Data;

# **Função now (retorna timestamp with zone)**

now() - Data e hora corrente (timestamp with zone); Não usar em campos somente timestamp.

# **Função date\_part (retorna double)**

SELECT date\_part('day', TIMESTAMP '2001-02-16 20:38:40'); Resultado: 16 (day é uma string, diferente de extract)

## **Obtendo o dia da data atual:**

SELECT DATE\_PART('DAY', CURRENT\_TIMESTAMP) AS dia;

**Obtendo o mês da data atual:** SELECT DATE\_PART('MONTH', CURRENT\_TIMESTAMP) AS mes; **Obtendo o ano da data atual:**

SELECT DATE\_PART('YEAR', CURRENT\_TIMESTAMP) AS ano;

## **Função date\_trunc (retorna timestamp)**

SELECT date\_trunc('year', TIMESTAMP '2001-02-16 20:38:40'); Retorna 2001-02-16 00:00:00

**Convertendo (CAST)** select to\_date('1983-07-18', 'YYYY-MM-DD') select to date('19830718', 'YYYYMMDD')

### **Função timeofday (retorna texto)**

select timeofday() -> Fri Feb 24 10:07:32.000126 2006 BRT

#### **Interval**

interval  $\lceil (p) \rceil$ to\_char(interval '15h 2m 12s', 'HH24:MI:SS') date '2001-09-28' + interval '1 hour' interval '1 day' + interval '1 hour' interval '1 day' - interval '1 hour' 900 \* interval '1 second' Interval trabalha com as unidades: second, minute, hour, day, week, month, year, decade, century, millenium ou abreviaturas ou plurais destas unidades. Se informado sem unidades '13 10:38:14' será devidamente interpretado '13 days 10 hours 38 minutes 14 seconds'.

CURRENTE\_DATE - INTERVAL '1' day; TO\_TIMESTAMP('2006-01-05 17:56:03', 'YYYY-MM-DD HH24:MI:SS')

#### **Tipos Geométricos:**

CREATE TABLE geometricos(ponto POINT, segmento LSEG, retangulo BOX, poligono POLYGON, circulo CIRCLE);

ponto (0,0), segmento de (0,0) até (0,1), retângulo (base inferior (0,0) até (1,0) e base superior (0,1) até (1,1)) e círculo com centro em (1,1) e raio 1. INSERT INTO geometricos VALUES ('(0,0)','((0,0),(0,1))', '((0,0),(0,1))', '((0,0),(0,1),(1,1),  $(1,0)$ )',' $((1,1),1)$ ');

### **Tipos de Dados para Rede:**

Para tratar especificamente de redes o PostgreSQL tem os tipos de dados cidr, inet e macaddr.

cidr – para redes IPV4 e IPV6 inet – para redes e hosts IPV4 e IPV6 macaddr – endereços MAC de placas de rede

Assim como tipos data, tipos de rede devem ser preferidos ao invés de usar tipos texto para guardar IPs, Máscaras ou endereços MAC.

# **Veja um exemplo em Índices Parciais e a documentação oficial para mais detalhes.**

# **5.5 - Formatação de Tipos de Dados**

TO\_CHAR - Esta função deve ser evitada, pois está prevista sua descontinuação.

# **TO\_DATE**

date TO\_DATE(text, text); Recebe dois parâmetros text e retorna date. Um dos parâmetros é a data e o outro o formato.

SELECT TO\_DATE('29032006','DDMMYYYY'); - Retorna 2006-03-29

# **TO\_TIMESTAMP**

tmt TO\_TIMESTAMP(text,text) - Recebe dois text e retorna timestamp with zone

SELECT TO\_TIMESTAMP('29032006 14:23:05','DDMMYYYY HH:MI:SS'); - Retorna 2006-03-29 14:23:05+00

# **TO\_NUMBER**

numeric TO\_NUMBER(text,text) SELECT TO\_NUMBER('12,454.8-', '99G999D9S'); Retorna -12454.8 SELECT TO\_NUMBER('12,454.8-', '99G999D9'); Retorna 12454.8 SELECT TO\_NUMBER('12,454.8-', '99999D9'); Retorna 12454

### **Detalhes no item 9.8 do manual.**

**5.6 - Conversão Explícita de Tipos (CAST)** CAST ( expressão AS tipo ) AS apelido; -- Sintaxe SQL ANSI

Outra forma:

Tipo ( expressão );

### **Exemplo:**

SELECT DATE '10/05/2002' - DATE '10/05/2001'; -- Retorna a quantidade de dias - -entre as duas datas

Para este tipo de conversão devemos: Usar float8 ao invés de double precision; Usar entre aspas alguns tipos como interval, time e timestamp

Obs.: aplicações portáveis devem evitar esta forma de conversão e em seu lugar usar o CAST explicitamente.

A função CAST() é utilizada para converter explicitamente tipos de dados em outros. SELECT CAST(2 AS double precision) ^ CAST(3 AS double precision) AS "exp"; SELECT ~ CAST('20' AS int8) AS "negativo"; - Retorna -21 SELECT round(CAST (4 AS numeric), 4); - Retorna 4.0000 SELECT substr(CAST (1234 AS text), 3); SELECT 1 AS "real" UNION SELECT CAST('2.2' AS REAL);

## **Funções Diversas**

SELECT CURRENT\_DATABASE(); SELECT CURRENT\_SCHEMA(); SELECT CURRENT\_SCHEMA(boolean); SELECT CURRENT\_USER; SELECT SESSION\_USER; SELECT VERSION();

SELECT CURRENT\_SETTING('DATESTYLE'); SELECT HAS TABLE PRIVILEGE('usuario','tabela','privilegio'); SELECT HAS\_TABLE\_PRIVILEGE('postgres','nulos','insert'); - - Retorna: t SELECT HAS\_DATABASE\_PRIVILEGE('postgres','testes','create'); - - Retorna: t SELECT HAS\_SCHEMA\_PRIVILEGE('postgres','public','create'); - - Retorna: t

SELECT relname FROM pg\_class WHERE pg\_table\_is\_visible(oid);

#### **Arrays**

SELECT ARRAY[1.1,2.2,3.3]::INT[] = ARRAY[1,2,3]; SELECT ARRAY[1,2,3] = ARRAY[1,2,8]; SELECT ARRAY[1,3,5] || ARRAY[2,4,6]; SELECT 0 || ARRAY[2,4,6];

Array de char com 48 posições e cada uma com 2: campo char(2) [48]

### **Funções Geométricos**

 $area(objecto) - area(box '(0,0), (1,1))$ ;  $center(objecto) - center(box '(0,0), (1,2))$ ; diameter(circulo double) - - diameter(circle '((0,0), 2.0)'); height(box) - - height(box '((0,0), (1,1))'); length(objeto) - - length(path '((-1,0), (1,0))'); radius(circle) - - radius(circle  $'(0,0)$ , 2.0)'); width(box) - - width(box '( $(0,0)$ ,  $(1,1)$ )');

### **Funções para Redes**

Funções cidr e inet

host(inet) - - host('192.168.1.5/24') - - 192.168.1.5 masklen(inet) - - masklen('192.168.1.5/24') - - 24 netmask(inet) - - netmask('192.168.1.5/24') - - 255.255.255.0 Função macaddr

trunt(macaddr) - - trunc(maraddr '12:34:34:56:78:90:ab') - - 12:34:56:00:00:00

# **Funções de Informação do Sistema**

current\_database() current\_schema() current\_schemas(boolean) current\_user() inet\_client\_addr() inet\_client\_port() inet server addr() inet server port() pg\_postmaster\_start\_time() version() has\_table\_privilege(user, table, privilege) - dá privilégio ao user na tabela has table privilege(table, privilege) - dá privilégio ao usuário atual na tabela has database privilege(user, database, privilege) - dá privilégio ao user no banco has function privilege(user, function, privilege) - dá privilégio ao user na função has language privilege(user, language, privilege) - dá privilégio ao user na linguagem has schema privilege(user, schema, privilege) - dá privilégio ao user no esquema has tablespace privilege(user, tablespace, privilege) - dá privilégio ao user no tablespace

current\_setting(nome) - valor atual da configuração set config(nome, novovalor, is local) - seta parâmetro de retorna novo valor

pg\_start\_backup(label text) pg\_stop\_backup()

pg\_column\_size(qualquer) pg\_tablespace\_size(nome) pg\_database\_size(nome) pg\_relation\_size(nome) pg\_total\_relation\_size(nome) pg\_size\_pretty(bigint)

pg\_ls\_dir(diretorio) pg\_read\_file(arquivo text, offset bigint, tamanho bigint) pg\_stat\_file(arquivo text)

# **6 - Funções e Triggers Definidas pelo Usuário**

O PostgreSQL oferece quatro tipos de funções:

- Funções escritas em SQL

- Funções em linguagens de procedimento (PL/pgSQL, PL/Tcl, PL/php, PL/Java, etc)

- Funções internas (rount(), now(), max(), count(), etc).

- Funções na linguagem C

```
CREATE [ OR REPLACE ] FUNCTION
   name ( [ [ argmode ] [ argname ] argtype [, ...] ] )
   [ RETURNS rettype ]
  { LANGUAGE langname
   | IMMUTABLE | STABLE | VOLATILE
   | CALLED ON NULL INPUT | RETURNS NULL ON NULL INPUT | STRICT
   | [ EXTERNAL ] SECURITY INVOKER | [ EXTERNAL ] SECURITY DEFINER
   | AS 'definition'
   | AS 'obj_file', 'link_symbol'
  } ...
   [ WITH ( attribute [, ...] ) ]
```
Para reforçar a segurança é interessante usar o parâmetro SECURITY DEFINER, que especifica que a função será executada com os privilégios do usuário que a criou.

SECURITY INVOKER indica que a função deve ser executada com os privilégios do usuário que a chamou (padrão).

SECURITY DEFINER especifica que a função deve ser executada com os privilégios do usuário que a criou.

Uma grande força do PostgreSQL é que ele permite a criação de funções pelo usuário em diversas linguagens: SQL, PlpgSQL, TCL, Perl, Phyton, Ruby.

Para ter exemplos a disposição vamos instalar os do diretório "tutorial" dos fontes do PostgreSQL:

Acessar /usr/local/src/postgresql-8.1.3/src/tutorial e executar:

make install

Feito isso teremos 5 arquivos .sql.

O syscat.sql traz consultas sobre o catálogo de sistema, o que se chama de metadados (metadata).

O basic.sql e o advanced.sql são consultas SQL.

O complex.sql trata da criação de um tipo de dados pelo usuário e seu uso.

O func.sql traz algumas funções em SQL e outras em C.

# **6.1 – Funções em SQL**

O que outros SGBDs chamam de stored procedures o PostgreSQL chama de funções, que podem ser em diversas linguagens.

CREATE OR REPLACE FUNCTION olamundo() RETURNS int4 AS 'SELECT 1' LANGUAGE 'sql';

SELECT olamundo() ;

CREATE OR REPLACE FUNCTION add\_numeros(nr1 int4, nr2 int4) RETURNS int4 AS 'SELECT \$1 + \$2' LANGUAGE 'sql'; SELECT add\_numeros(300, 700) AS resposta ;

Podemos passar como parâmetro o nome de uma tabela:

```
CREATE TEMP TABLE empregados (
      nome text,
      salario numeric,
      idade integer,
      baia point
```
);

INSERT INTO empregados VALUES('João',2200,21,point('(1,1)')); INSERT INTO empregados VALUES('José',4200,30,point('(2,1)'));

CREATE FUNCTION dobrar\_salario(empregados) RETURNS numeric AS \$\$ SELECT \$1.salario \* 2 AS salario; \$\$ LANGUAGE SQL:

SELECT nome, dobrar\_salario(emp.\*) AS sonho FROM empregados WHERE empregados.baia  $\sim$  = point '(2,1)';

Algumas vezes é prático gerar o valor do argumento composto em tempo de execução. Isto pode ser feito através da construção ROW.

SELECT nome, dobrar\_salario(ROW(nome, salario\*1.1, idade, baia)) AS sonho FROM empregados;

# **Função que retorna um tipo composto. Função que retorna uma única linha da tabela empregados:**

CREATE FUNCTION novo\_empregado() RETURNS empregados AS \$\$ SELECT text 'Nenhum' AS nome, 1000.0 AS salario, 25 AS idade, point '(2,2)' AS baia; \$\$ LANGUAGE SQL;

CREATE OR REPLACE FUNCTION novo\_empregado() RETURNS empregados AS \$\$ SELECT ROW('Nenhum', 1000.0, 25, '(2,2)')::empregados; \$\$ LANGUAGE SQL:

Chamar assim: SELECT novo empregado();

ou SELECT \* FROM novo empregado();

# **Funções SQL como fontes de tabelas**

CREATE TEMP TABLE teste (testeid int, testesubid int, testename text); INSERT INTO teste VALUES (1, 1, 'João'); INSERT INTO teste VALUES (1, 2, 'José'); INSERT INTO teste VALUES (2, 1, 'Maria');

CREATE FUNCTION getteste(int) RETURNS teste AS \$\$ SELECT \* FROM teste WHERE testeid = \$1; \$\$ LANGUAGE SQL:

SELECT \*, upper(testename) FROM getteste(1) AS t1;

**Tabelas Temporárias -** criar tabelas temporárias (TEMP), faz com que o servidor se encarregue de removê-la (o que faz logo que a conexão seja encerrada).

CREATE TEMP TABLE nometabela (campo tipo);

# **Funções SQL retornando conjunto**

CREATE FUNCTION getteste(int) RETURNS SETOF teste AS \$\$ SELECT \* FROM teste WHERE testeid = \$1; **\$\$ LANGUAGE SQL:** 

SELECT \* FROM getteste(1) AS t1;

# **Funções SQL polimórficas**

As funções SQL podem ser declaradas como recebendo e retornando os tipos polimórficos anyelement e anyarray.

CREATE FUNCTION constroi\_matriz(anvelement, anyelement) RETURNS anyarray AS \$\$ SELECT ARRAY[\$1, \$2]; \$\$ LANGUAGE SQL;

SELECT constroi\_matriz(1, 2) AS intarray, constroi\_matriz('a'::text, 'b') AS textarray;

CREATE FUNCTION eh\_maior(anyelement, anyelement) RETURNS boolean AS \$\$ SELECT \$1 > \$2; **\$\$ LANGUAGE SQL:** SELECT eh\_maior(1, 2); **Mais detalhes no capítulo 31 do manual.**

# **6.2 - Funções em PlpgSQL**

As funções em linguagens procedurais no PostgreSQL, como a PlpgSQL são correspondentes ao que se chama comumente de Stored Procedures.

Por default o PostgreSQL só traz suporte às funções na linguagem SQL. Para dar suporte à funções em outras linguagens temos que efetuar procedimentos como a seguir. Para que o banco postgres tenha suporte à linguagem de procedimento PlPgSQL executamos na linha de comando como super usuário do PostgreSQL:

# **createlang plpgsql –U nomeuser nomebanco**

A PlpgSQL é a linguagem de procedimentos armazenados mais utilizada no PostgreSQL, devido ser a mais madura e com mais recursos.

```
CREATE FUNCTION func_escopo() RETURNS integer AS $$
DECLARE
 quantidade integer := 30;
BEGIN
 RAISE NOTICE 'Aqui a quantidade é %', quantidade; -- A quantidade aqui é 30
 quantidade := 50;
 --
 -- Criar um sub-bloco
 --
 DECLARE
   quantidade integer := 80;
 BEGIN
   RAISE NOTICE 'Aqui a quantidade é %', quantidade; -- A quantidade aqui é 80
 END;
 RAISE NOTICE 'Aqui a quantidade é %', quantidade; -- A quantidade aqui é 50
 RETURN quantidade;
END;
$$ LANGUAGE plpgsql;
=> SELECT func_escopo();
CREATE FUNCTION instr(varchar, integer) RETURNS integer AS $$
DECLARE
 v_string ALIAS FOR $1;
 index ALIAS FOR $2;
BEGIN
 -- algum processamento neste ponto
END;
$$ LANGUAGE plpgsql;
CREATE FUNCTION concatenar_campos_selecionados(in_t nome_da_tabela) RETURNS
text AS $$
BEGIN
 RETURN in_t.f1 || in_t.f3 || in_t.f5 || in_t.f7;
END;
$$ LANGUAGE plpgsql;
```
CREATE FUNCTION somar\_tres\_valores(v1 anyelement, v2 anyelement, v3 anyelement) RETURNS anyelement AS \$\$ DECLARE resultado ALIAS FOR \$0; BEGIN resultado :=  $v1 + v2 + v3$ ; RETURN resultado; END; \$\$ LANGUAGE plpgsql;

```
SELECT somar_tres_valores(10,20,30);
```
# **Utilização de tipo composto:**

```
CREATE FUNCTION mesclar_campos(t_linha nome_da_tabela) RETURNS text AS $$
DECLARE
 t2 linha nome tabela2%ROWTYPE;
BEGIN
 SELECT * INTO t2_linha FROM nome_tabela2 WHERE ... ;
 RETURN t_linha.f1 || t2_linha.f3 || t_linha.f5 || t2_linha.f7;
END;
$$ LANGUAGE plpgsql;
```
SELECT mesclar campos(t.\*) FROM nome da tabela t WHERE ... ;

Temos uma tabela (datas) com dois campos (data e hora) e queremos usar uma função para manipular os dados desta tabela:

```
CREATE or REPLACE FUNCTION data_ctl(opcao char, fdata date, fhora time) RETURNS
char(10) AS '
DECLARE
   opcao ALIAS FOR $1;
   vdata ALIAS FOR $2;
   vhora ALIAS FOR $3;
   retorno char(10);
BEGIN
   IF opcao = ''I'' THEN 
      insert into datas (data, hora) values (vdata, vhora);
      retorno := ''INSERT'';
   END IF;
   IF opcao = ''U'' THEN 
      update datas set data = vdata, hora = vhora where data="1995-11-01";
      retorno := ''UPDATE'';
   END IF;
   IF opcao = ''D'' THEN 
      delete from datas where data = vdata;
     retorno := ''DELETE'';
   ELSE
     retorno := ''NENHUMA'';
   END IF;
   RETURN retorno;
END;
```
' LANGUAGE plpgsql; //select data\_ctl('I','1996-11-01', '08:15'); select data\_ctl('U','1997-11-01','06:36'); select data\_ctl('U','1997-11-01','06:36'); **Mais Detalhes no capítulo 35 do manual oficial.**

## **Funções que Retornam Conjuntos de Registros (SETS)**

```
CREATE OR REPLACE FUNCTION codigo_empregado (codigo INTEGER)
  RETURNS SETOF INTEGER AS '
  DECLARE
     registro RECORD;
     retval INTEGER;
  BEGIN
     FOR registro IN SELECT * FROM empregados WHERE salario >= $1 LOOP
           RETURN NEXT registro.departamento_cod;
     END LOOP;
     RETURN;
  END;
' language 'plpgsql';
```
select \* from codigo empregado (0); select count (\*), g from codigo empregado (5000) g group by g;

## **Funções que retornam Registro**

Para criar funções em plpgsql que retornem um registro, antes precisamos criar uma variável composta do tipo ROWTYPE, descrevendo o registro (tupla) de saída da função.

```
CREATE TABLE empregados(
  nome_emp text,
  salario int4,
  codigo int4 NOT NULL,
  departamento_cod int4,
  CONSTRAINT empregados_pkey PRIMARY KEY (codigo),
  CONSTRAINT empregados_departamento_cod_fkey FOREIGN KEY (departamento_cod)
    REFERENCES departamentos (codigo) MATCH SIMPLE
    ON UPDATE NO ACTION ON DELETE NO ACTION
)
```
CREATE TABLE departamentos (codigo INT primary key, nome varchar);

CREATE TYPE dept\_media AS (minsal INT, maxsal INT, medsal INT);

create or replace function media\_dept() returns dept\_media as

declare

'

r dept\_media%rowtype; dept record; bucket int8; counter int; begin

```
bucket := 0;
counter := 0;
r.maxsal :=0;
r.minsal :=0;
for dept in select sum(salario) as salario, d.codigo as departamento
      from empregados e, departamentos d where e.departamento_cod = d.codigo
      group by departamento loop
 counter := counter +1;
  bucket := bucket + dept.salario;
 if r.maxsal \leq dept.salario or r.maxsal = 0 then
      r.maxsal := dept.salario;
  end if;
 if r.minsal \leq dept. salario or r.minsal = 0 then
      r.minsal := dept.salario;
  end if;
end loop;
r.medsal := bucket/counter;
return r;
```

```
 end
 ' language 'plpgsql';
```
'

# **Funções que Retornam Conjunto de Registros (SETOF, Result Set)**

Também requerem a criação de uma variável (tipo definidopelo user)

```
CREATE TYPE media_sal AS
```
(deptcod int, minsal int, maxsal int, medsal int);

CREATE OR REPLACE FUNCTION medsal() RETURNS SETOF media\_sal AS

```
DECLARE
      s media_sal%ROWTYPE;
      salrec RECORD;
      bucket int;
      counter int;
BEGIN
      bucket :=0;
      counter :=0;
      s.maxsal :=0;
      s.minsal :=0;
      s.deptcod =0;
      FOR salrec IN SELECT salario AS salario, d.codigo AS departamento
            FROM empregados e, departamentos d WHERE e.departamento_cod =
d.codigo ORDER BY d.codigo LOOP
            IF s.deptcod = 0 THEN
                  s.deptcod := salrec.departamento;
                  s.minsal := salrec.salario;
                  s.maxsal := salrec.salario;
                  counter := counter +1;
                  bucket := bucket + salrec.salario;
```
ELSE IF s.deptcod = salrec.departamento THEN IF s.maxsal <= salrec.salario THEN s.maxsal := salrec.salario; END IF; IF s.minsal >= salrec.salario THEN s.minsal := salrec.salario;  $FND IF$ counter := counter +1; ELSE s.medsal := bucket/counter; RETURN NEXT s; s.deptcod := salrec.departamento; s.minsal := salrec.salario; s.maxsal := salrec.salario; counter  $:= 1$ ; bucket := salrec.salario; END IF; END IF; END LOOP; s.medsal := bucket/counter; RETURN NEXT s; RETURN; END ' LANGUAGE 'plpgsql';

select \* from medsal()

# **Relacionando:**

select d.nome, a.minsal, a.maxsal, a.medsal from medsal() a, departamentos d where d.codigo = a.deptcod

# **6.3 - Triggers (Gatilhos)**

#### **Capítulo 32 do manual oficial. e: http://pgdocptbr.sourceforge.net/pg80/sql-createtrigger.html**

Até a versão atual não existe como criar funções de gatilho na linguagem SQL.

Uma função de gatilho pode ser criada para executar antes (BEFORE) ou após (AFTER) as consultas INSERT, UPDATE OU DELETE, uma vez para cada registro (linha) modificado ou por instrução SQL. Logo que ocorre um desses eventos do gatilho a função do gatilho é disparada automaticamente para tratar o evento.

A função de gatilho deve ser declarada como uma função que não recebe argumentos e que retorna o tipo TRIGGER.

Após criar a função de gatilho, estabelecemos o gatilho pelo comando CREATE TRIGGER. Uma função de gatilho pode ser utilizada por vários gatilhos.

As funções de gatilho chamadas por gatilhos-por-instrução devem sempre retornar NULL.

As funções de gatilho chamadas por gatilhos-por-linha podem retornar uma linha da tabela (um valor do tipo HeapTuple) para o executor da chamada, se assim o decidirem.

# **Sintaxe:**

CREATE TRIGGER nome { BEFORE | AFTER } { evento [ OR ... ] } ON tabela [ FOR [ EACH ] { ROW | STATEMENT } ] EXECUTE PROCEDURE nome da função ( argumentos )

O gatilho fica associado à tabela especificada e executa a função especificada nome\_da\_função quando determinados eventos ocorrerem.

O gatilho pode ser especificado para disparar antes de tentar realizar a operação na linha (antes das restrições serem verificadas e o comando INSERT, UPDATE ou DELETE ser tentado), ou após a operação estar completa (após as restrições serem verificadas e o INSERT, UPDATE ou DELETE ter completado).

# **evento**

Um entre INSERT, UPDATE ou DELETE; especifica o evento que dispara o gatilho. Vários eventos podem ser especificados utilizando OR.

# **Exemplos:**

CREATE TABLE empregados( codigo int4 NOT NULL, nome varchar, salario int4, departamento\_cod int4, ultima\_data timestamp, ultimo\_usuario varchar(50), CONSTRAINT empregados\_pkey PRIMARY KEY (codigo) )

CREATE FUNCTION empregados\_gatilho() RETURNS trigger AS \$empregados\_gatilho\$ BEGIN

-- Verificar se foi fornecido o nome e o salário do empregado

IF NEW.nome IS NULL THEN

RAISE EXCEPTION 'O nome do empregado não pode ser nulo';

END IF;

IF NEW.salario IS NULL THEN

 RAISE EXCEPTION '% não pode ter um salário nulo', NEW.nome; END IF;

-- Quem paga para trabalhar?

IF NEW.salario < 0 THEN

 RAISE EXCEPTION '% não pode ter um salário negativo', NEW.nome; END IF;

 -- Registrar quem alterou a folha de pagamento e quando NEW.ultima\_data := 'now'; NEW.ultimo\_usuario := current\_user; RETURN NEW; END; \$empregados\_gatilho\$ LANGUAGE plpgsql;

**62**

CREATE TRIGGER empregados\_gatilho BEFORE INSERT OR UPDATE ON empregados FOR EACH ROW EXECUTE PROCEDURE empregados\_gatilho();

INSERT INTO empregados (codigo,nome, salario) VALUES (5,'João',1000); INSERT INTO empregados (codigo,nome, salario) VALUES (6,'José',1500); INSERT INTO empregados (codigo,nome, salario) VALUES (7,'Maria',2500);

SELECT \* FROM empregados;

INSERT INTO empregados (codigo,nome, salario) VALUES (5,NULL,1000);

```
NEW – Para INSERT e UPDATE
OLD – Para DELETE
CREATE TABLE empregados (
   nome varchar NOT NULL,
   salario integer
);
CREATE TABLE empregados_audit(
   operacao char(1) NOT NULL,
   usuario varchar NOT NULL,
   data timestamp NOT NULL,
   nome varchar NOT NULL,
   salario integer
);
CREATE OR REPLACE FUNCTION processa_emp_audit() RETURNS TRIGGER AS
$emp_audit$
   BEGIN
 --
     -- Cria uma linha na tabela emp_audit para refletir a operação
     -- realizada na tabela emp. Utiliza a variável especial TG_OP
     -- para descobrir a operação sendo realizada.
 --
     IF (TG_OP = 'DELETE') THEN
      INSERT INTO emp_audit SELECT 'E', user, now(), OLD.*;
       RETURN OLD;
     ELSIF (TG_OP = 'UPDATE') THEN
       INSERT INTO emp_audit SELECT 'A', user, now(), NEW.*;
       RETURN NEW;
     ELSIF (TG_OP = 'INSERT') THEN
      INSERT INTO emp_audit SELECT 'I', user, now(), NEW.*;
       RETURN NEW;
     END IF;
     RETURN NULL; -- o resultado é ignorado uma vez que este é um gatilho AFTER
   END;
$emp_audit$ language plpgsql;
CREATE TRIGGER emp_audit
```
AFTER INSERT OR UPDATE OR DELETE ON empregados

FOR EACH ROW EXECUTE PROCEDURE processa\_emp\_audit();

INSERT INTO empregados (nome, salario) VALUES ('João',1000); INSERT INTO empregados (nome, salario) VALUES ('José',1500); INSERT INTO empregados (nome, salario) VALUES ('Maria',250); UPDATE empregados SET salario = 2500 WHERE nome = 'Maria'; DELETE FROM empregados WHERE nome = 'João';

SELECT \* FROM empregados;

```
SELECT * FROM empregados audit;
Outro exemplo:
```

```
CREATE TABLE empregados (
  codigo serial PRIMARY KEY,
  nome varchar NOT NULL,
  salario integer
);
```
CREATE TABLE empregados\_audit( usuario varchar NOT NULL, data timestamp NOT NULL. id integer NOT NULL, coluna text NOT NULL, valor antigo text NOT NULL, valor\_novo text NOT NULL

);

CREATE OR REPLACE FUNCTION processa\_emp\_audit() RETURNS TRIGGER AS \$emp\_audit\$

**BEGIN** 

 -- -- Não permitir atualizar a chave primária -- IF (NEW.codigo <> OLD.codigo) THEN RAISE EXCEPTION 'Não é permitido atualizar o campo codigo'; END IF; -- -- Inserir linhas na tabela emp\_audit para refletir as alterações -- realizada na tabela emp. -- IF (NEW.nome <> OLD.nome) THEN INSERT INTO emp\_audit SELECT current\_user, current\_timestamp, NEW.id, 'nome', OLD.nome, NEW.nome; END IF; IF (NEW.salario <> OLD.salario) THEN INSERT INTO emp\_audit SELECT current\_user, current\_timestamp, NEW.codigo, 'salario', OLD.salario, NEW.salario; END IF; RETURN NULL; -- o resultado é ignorado uma vez que este é um gatilho AFTER END;

\$emp\_audit\$ language plpgsql;

CREATE TRIGGER emp\_audit AFTER UPDATE ON empregados FOR EACH ROW EXECUTE PROCEDURE processa\_emp\_audit();

INSERT INTO empregados (nome, salario) VALUES ('João',1000); INSERT INTO empregados (nome, salario) VALUES ('José',1500); INSERT INTO empregados (nome, salario) VALUES ('Maria',2500); UPDATE empregados SET salario = 2500 WHERE id = 2; UPDATE empregados SET nome = 'Maria Cecília' WHERE id = 3; UPDATE empregados SET codigo=100 WHERE codigo=1; ERRO: Não é permitido atualizar o campo codigo SELECT \* FROM empregados;

SELECT \* FROM empregados audit;

Crie a mesma função que insira o nome da empresa e o nome do cliente retornando o id de ambos

create or replace function empresa cliente id(varchar, varchar) returns int4 as

declare

'

nempresa alias for \$1; ncliente alias for \$2; empresaid integer; clienteid integer;

begin

```
insert into empresas(nome) values(nempresa);
insert into clientes(fkempresa,nome) values (currval ("empresas id seq"), ncliente);
empresaid := currval("empresas_id_seq");
clienteid := currval("clientes_id_seq");
```

```
return ''{''|| empresaid ||'',''|| clienteid ||''}'';
```
end;

'

'

language 'plpgsql';

# **Crie uma função onde passamos como parâmetro o id do cliente e seja retornado o seu nome**

create or replace function id\_nome\_cliente(integer) returns text as

```
declare
       r record;
begin
   select into r * from clientes where id = $1;
    if not found then
      raise exception ''Cliente não existente !'';
    end if;
    return r.nome;
```
end;

'

'

```
language 'plpgsql';
```
Crie uma função que retorne os nome de toda a tabela clientes concatenados em um só campo

create or replace function clientes\_nomes() returns text as

```
declare
      x text;
      r record;
begin
    x:=''Inicio'';
    for r in select * from clientes order by id loop
      x:= x||'' :''||r.nome;
    end loop;
    return x||'' : fim'';
end;
'language 'plpgsql';
```
# **7 - DCL (Data Control Language)**

DCL é formado por um grupo de comandos SQL, responsáveis pela administração dos usuários, dos grupos e das permissões.

# **7.1 - Usuários, grupos e privilégios**

De fora do psql (no prompt) utiliza-se comandos sem espaço: createdb, dropdb, etc. De dentro do psql os comandos são formados por duas palavras: CREATE DATABASE, DROP DATABASE, etc (sintaxe SQL).

# **De dentro do banco:**

CREATE USER é agora um alias para CREATE ROLE, que tem mais recursos.

banco=# \h create role Comando: CREATE ROLE Descrição: define um novo papel (role) do banco de dados Sintaxe: CREATE ROLE nome [ [ WITH ] opção [ ... ] ]

onde opção pode ser:

 SUPERUSER | NOSUPERUSER | CREATEDB | NOCREATEDB | CREATEROLE | NOCREATEROLE | CREATEUSER | NOCREATEUSER | INHERIT | NOINHERIT | LOGIN | NOLOGIN | CONNECTION LIMIT limite\_con | [ ENCRYPTED | UNENCRYPTED ] PASSWORD 'senha' | VALID UNTIL 'tempo\_absoluto' | IN ROLE nome\_role [, ...] | IN GROUP nome\_role [, ...] | ROLE nome role [, ...] | ADMIN nome\_role [, ...] | USER nome\_role [, ...] | SYSID uid

Caso não seja fornecido ENCRYPTED ou UNENCRYPTED então será usado o valor do parâmetro *password\_encryption* (postgresql.conf).

# **Criar Usuário**

CREATE ROLE nomeusuario;

Nas versões anteriores usava-se o parâmetro "CREATEUSER" para indicar a criação de um superusuário, agora usa-se o parâmetro mais adequado SUPERUSER.

## **Para poder criar um novo usuário local, com senha, devemos setar antes o pg\_hba.conf:**

local all all 127.0.0.1/32 password Comentar as outras entradas para conexão local. Isso para usuário local (conexão via socket UNIX).

## **Criamos assim:**

CREATE ROLE nomeuser WITH ENCRYPTED PASSWORD '\*\*\*\*\*\*\*\*';

Ao se logar: psql -U nomeuser nomebanco. CREATE ROLE nomeusuario VALID UNTIL 'data'

## **Excluindo Usuário**

DROP USER nomeusuario;

**Como usuário, fora do banco:** Criar Usuário

CREATEROLE nomeusuario;

# **Excluindo Usuário**

DROPUSER nomeusuario; Detalhe: sem espaços.

### **Criando Superusuário**

CREATE ROLE nomeuser WITH SUPERUSER ENCRYPTED PASSWORD '\*\*\*\*\*\*'; -- usuário com poderes de super usuário

# **Alterar Conta de Usuário**

ALTER ROLE nomeuser ENCRYPTED PASSWORD '\*\*\*\*\*\*' CREATEUSER -- permissão de criar usuários ALTER ROLE nomeuser VALID UNTIL '12/05/2006'; ALTER ROLE fred VALID UNTIL 'infinity'; ALTER ROLE miriam CREATEROLE CREATEDB; -- poderes para criar bancos

Obs.: Lembrando que ALTER ROLE é uma extensão do PostgreSQL.

# **Listando todos os usuários:**

SELECT usename FROM pg\_user; A tabela pg\_user é uma tabela de sistema (\_pg) que guarda todos os usuários do PostgreSQL.

### **Também podemos utilizar:**

\du ou \dg

# **Criando Um Grupo de usuários**

CREATE GROUP nomedogrupo;

### **Adicionar/Remover Usuários de um Grupo**

ALTER GROUP nomegrupo ADD USER user1, user2,user3 ; ALTER GROUP nomegrupo DROP USER user1, user2 ;

### **Excluindo Grupo**

DROP GROUP nomegrupo;

Obs.: isso remove somente o grupo, não remove os usuários.

# **Listando todos os grupos:**

SELECT groname FROM pg\_group;

## **Privilégios**

Dando Privilégios A Um Usuário GRANT UPDATE ON nometabela TO nomeusuario;

## **Dando Privilégios A Um Grupo Inteiro**

GRANT SELECT ON nometabela TO nomegrupo;

## **Removendo Todos os Privilégios de Todos os Users**

REVOKE ALL ON nometabela FROM PUBLIC

### **Privilégios**

O superusuário tem direito a fazer o que bem entender em qualquer banco de dados do SGBD.

O usuário que cria um objeto (banco, tabela, view, etc) é o dono do objeto. Para que outro usuário tenha acesso ao mesmo deve receber privilégios. Existem vários privilégios diferentes: SELECT, INSERT, UPDATE, DELETE, RULE, REFERENCES, TRIGGER, CREATE, TEMPORARY, EXECUTE e USAGE. Os privilégios aplicáveis a um determinado tipo de objeto variam de acordo com o tipo do objeto (tabela, função, etc.).

O comando para conceder privilégios é o GRANT. O de remover é o REVOKE.

GRANT UPDATE ON contas TO joel; Dá a joel o privilégio de executar consultas update no objeto contas.

GRANT SELECT ON contas TO GROUP contabilidade;

REVOKE ALL ON contas FROM PUBLIC;

Os privilégios especiais do dono da tabela (ou seja, os direitos de DROP, GRANT, REVOKE, etc.) são sempre inerentes à condição de ser o dono, não podendo ser concedidos ou revogados. Porém, o dono do objeto pode decidir revogar seus próprios privilégios comuns como, por exemplo, tornar a tabela somente para leitura para o próprio, assim como para os outros.

Normalmente, só o dono do objeto (ou um superusuário) pode conceder ou revogar privilégios para um objeto.

### **-- Criação dos grupos**

CREATE GROUP adm;

CREATE USER paulo ENCRYPTED PASSWORD 'paulo' CREATEDB CREATEUSER;

### **-- Criação dos Usuários do Grupo adm**

CREATE USER andre ENCRYPTED PASSWORD 'andre' CREATEDB IN GROUP adm; CREATE USER michela ENCRYPTED PASSWORD 'michela' CREATEDB IN GROUP adm;

O usuário de sistema (super usuário) deve ser um usuário criado exclusivamente para o

PostgreSQL. Nunca devemos torná-lo dono de nenhum executável.

Os nomes de usuários são globais para todo o agrupamento de bancos de dados, ou seja, podemos utilizar um usuário com qualquer dos bancos.

Os privilégios DROP, GRANT, REVOKE, etc pertencem ao dono do objeto não podendo ser concedidos ou revogados. O máximo que um dono pode fazer é abdicar de seus privilégios e com isso ninguém mais teria os mesmos e o objeto seria somente leitura para todos.

**Exemplo**: para permitir a um usuário apenas os privilégios de INSERT, UPDATE e SELECT e não permitir o de DELETE em uma tabela, use:

REVOKE ALL ON tabela FROM usuario; GRANT SELECT,UPDATE,INSERT ON tabela TO usuario;

**Mais detalhes: http://pgdocptbr.sourceforge.net/pg80/user-manag.html http://pgdocptbr.sourceforge.net/pg80/sql-revoke.html http://pgdocptbr.sourceforge.net/pg80/sql-grant.html**

<span id="page-70-0"></span>**8 – Transações -** [é a realização de um conjunto de comandos de uma só vez.](#page-70-0)

**Uma transação acontece por completo (todas as operações) ou nada acontece.** Também a transação deve garantir um nível de isolamento das demais transações, de maneira que as demais transações somente enxerguem as operações após a transação concluída.

Caso haja um erro qualquer na transação ou falha no sistema o SGBR irá executar um comando ROLLBACK.

Transações são uma forma de dar suporte às operações concorrentes, garantindo a segurança e integridade das informações.

Garantir que duas solicitações diferentes não efetuarão uma mesma operação ao mesmo tempo.

Ao consultar o banco de dados, uma transação enxerga um snapshot (instantâneo) dos dados, como estes eram no exato momento em que a consulta foi solicitada, desprezando as mudanças ocorridas depois disso.

O PostgreSQL trata a execução de qualquer comando SQL como sendo executado dentro de uma transação.

Na versão 8 apareceram os SAVEPOINTS (pontos de salvamento) , que guardam as informações até eles. Isso salva as operações existentes antes do SAVEPOINT e basta um ROLLBACK TO para continuar com as demais operações.

O PostgreSQL mantém a consistência dos dados utilizando o modelo multiversão MVCC (Multiversion Concurrency Control), que permite que leitura não bloqueie escrita nem escrita bloqueie leitura.

O PostgreSQL também conta com um nível de isolamento chamado *serializable* (serializável), que é mais rigoroso e emula execução serial das transações.

BEGIN;

UPDATE contas SET saldo = saldo – 100.00 WHERE codigo = 5; SAVEPOINT meu ponto de salvamento; UPDATE contas SET saldo = saldo + 100.00 WHERE codigo = 5; -- ops ... o certo é na conta 6 ROLLBACK TO meu ponto de salvamento; UPDATE contas SET saldo = saldo + 100.00 WHERE conta = 6; COMMIT;

# **Exemplos:**

CREATE TABLE contas(codigo INT2 PRIMARY KEY, nome VARCHAR(40), saldo NUMERIC()); INSERT INTO contas values (5, 'Ribamar', 500.45);

Uma transação é dita um processo atômico, o que significa que ou acontecem todas as suas operações ou então nenhuma será salva.

Vamos iniciar a seguinte transação na tabela acima:

BEGIN; -- Iniciar uma transação UPDATE contas SET saldo = 800.35 WHERE codigo= 5; SELECT nome,saldo FROM contas WHERE codigo = 5; COMMIT; -- Executar todos os comandos da transação

Agora para testar se de fato todas as operações foram salvas execute: SELECT nome,saldo FROM contas WHERE codigo = 5;

Vamos a outro teste da atomicidade das transações. Intencionalmente vamos cometer um erro no SELECT (FRON) (Com N, quando deveria ser com M):

BEGIN; -- Iniciar uma transação UPDATE contas SET saldo = 50.85 WHERE codigo= 5; SELECT nome,saldo FRON contas WHERE codigo = 5; COMMIT; -- Executar todos os comandos da transação

Isso causará um erro e o comando ROLLBACK será automaticamente executado, o que garante que nenhuma das operações será realizada.

Então execute a consulta para testar se houve a atualização:

SELECT nome,saldo FRON contas WHERE codigo = 5;

**Remover Campo** (versões anteriores a 7.3 não contam com esse recurso):

BEGIN; LOCK TABLE nometabela; INTO TABLE nomenovo FROM nometabela; DROP TABLE nometabela; ALTER TABLE nomenovo RENAME TO nometabela; COMMIT;

### **Alterar Tipos de Dados** (versões antigas):

BEGIN; ALTER TABLE tabela ADD COLUMN novocampo novotipodados; UPDATE tabela SET novocampo = CAST (antigocampo novotipodados); ALTER TABLE tabela DROP COLUMN antigocampo; COMMIT;

#### **Transações que não se Concretizam**

BEGIN; -- Iniciar uma transação UPDATE contas SET saldo = 50.85 WHERE codigo= 5; SELECT nome,saldo FRON contas WHERE codigo = 5; ROLLBACK; -- Cancelando todos os comandos da transação

BEGIN; CREATE TABLE teste (id integer, nome text); INSERT INTO teste VALUES (1, 'Teste1'); INSERT INTO teste VALUES (2, 'Teste2');
DELETE FROM teste; COMMIT;

BEGIN; CREATE TABLE teste (id integer, nome text); INSERT INTO teste VALUES (3, 'Teste3'); INSERT INTO teste VALUES (4, 'Teste4'); DELETE FROM teste; ROLLBACK;

### **Detalhes sobre conflitos de bloqueios: http://www.postgresql.org/docs/current/static/explicit-locking.html**

### **Isolamento de Transações**

O nível de isolamento padrão do PostgreSQL é o Read Committed (leitura efetivada). Uma consulta SELECT realizada com este nível perceberá os registros existente no início da consulta. Este é o nível mais flexível.

Existe também o nível serializable, mais rigoroso. Os níveis Read uncommitted e Repeatable read são suportados, mas assumem a forma de um dos dois anteriores.

#### **Setando o Nível de Isolamento de uma transação:**

banco=# \h set transaction Comando: SET TRANSACTION Descrição: define as características da transação atual Sintaxe: SET TRANSACTION modo transação [, ...] SET SESSION CHARACTERISTICS AS TRANSACTION modo\_transação [, ...]

onde modo\_transação é um dos:

 ISOLATION LEVEL { SERIALIZABLE | REPEATABLE READ | READ COMMITTED | READ UNCOMMITTED } READ WRITE | READ ONLY

### **Exemplo:**

BEGIN; SET TRANSACTION ISOLATION LEVEL SERIALIZABLE; Aqui as consultas da transação; ...

COMMIT;

**Controle de Simultaneidade no Capítulo 12 do manual oficial.**

## **9 - Administração**

Com uma boa manutenção o administrador melhora o desempenho do SGBD, garante a integridade dos dados, a sua segurança e os próprios dados.

## **9.1 - Backup e Restore**

Especialmente quem já teve problemas em HDs e não pode recuperar os dados, sabe da importância dos backups.

Para efetuar backup e restore utilizamos o comando pg\_dump em conjunto com o psql.

Obs.: O pg\_dump não faz backup de objetos grandes (lo) por default. Caso desejemos também estes objetos no backup devemos utilizar uma saída no formato tar e utilizar a opção -b.

pg\_dump -Ftb banco > banco.tar

## **Backup local de um único banco:**

pg\_dump -U usuario -d banco > banco.sql pg\_dump -Ft banco > banco.tar

O script normalmente leva a extensão .sql, por convenção, mas pode ser qualquer extensão e o script terá conteúdo texto puro.

### **Restore de um banco local:**

psql -U usuario -d banco < banco.sql pg\_restore -d banco banco.sql pg\_restore -d banco banco.tar

**Obs**.: Cuidado ao restaurar um banco, especialmente se existirem tabelas sem integridade. Corre-se o risco de duplicar os registros.

## **Descompactar e fazer o restore em um só comando:**

gunzip -c backup.tar.gz | pg\_restore -d banco

ou

cat backup.tar.gz | gunzip | pg\_restore -d banco (o cat envia um stream do arquivo para o gunzip que passa para o pg\_restore)

## **Backup local de apenas uma tabela de um banco:**

pg\_dump -U nomeusuario -d nomebanco -t nometabela > nomescript

## **Restaurar apenas uma tabela**

Para conseguir restaurar apenas uma tabela uma forma é gerar o dump do tipo com tar: pg\_dump -Ft banco -f arquivo.sql.tar pg\_restore -d banco -t tabela banco.sql.tar

## **Backup local de todos os bancos:**

pg\_dumpall -U nomeusuario -d nomebanco > nomescript

### **Backup remoto de um banco:**

pg\_dump -h hostremoto -d nomebanco | psql -h hostlocal -d banco **Backup em multivolumes (volumes de 200MB):** pg\_dump nomebanco | split -m 200 nomearquivo m para 1Mega, k para 1K, b para 512bytes

### **Importando backup de versão anterior do PostgreSQL**

- Instala-se a nova versão com porta diferente (ex.: 5433) e conectar ambos
- pg\_dumpall -p  $5432$  | psql -d template1 -p  $5433$

### **Visualizar comando atual e PID de todos os processos do servidor:**

SELECT pg\_stat\_get\_backend\_pid(s.backendid) AS procpid, pg\_stat\_get\_backend\_activity(s.backendid) AS current\_query FROM (SELECT pg\_stat\_get\_backend\_idset() AS backendid) AS s;

### **Determinação da utilização em disco pelas Tabelas**

Tendo um banco com cadastro de CEPs e apenas uma tabela "cep\_tabela", mostrar o uso do disco por esta tabela. Precisamos filtrar as tabelas de sistema, veja:

## **VACUUM ANALYZE;**

**O utilitário VACUUM** recupera espaço em disco ocupado pelos registros excluídos e atualizados, atualiza os dados para as estatísticas usadas pelo planejador de consultas e também protege contra perda de dados quando atingir um bilhão de transações.

SELECT relname, relfilenode, relpages FROM pg\_class WHERE relname LIKE 'cep\_%' ORDER BY relname;

relname | relfilenode | relpages

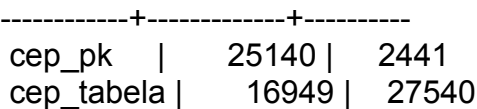

### **O daemon do auto-vacuum**

Iniciando na versão 8.1 é um processo opcional do servidor, chamado de autovacuum daemon, cujo uso é para automatizar a execução dos comandos VACUUM e ANALYZE. Roda periodicamente e checa o uso em baixo nível do coletor de estatísticas. Não pode ser usado enquanto **stats\_start\_collector** e **stats\_row\_level** forem alterados para true. Portanto o postgresql.conf deve ficar assim:

stats\_start\_collector = on stats\_row\_level = on autovacuum = on

Por default será executado a casa 60 segundos. Para alterar descomente e mude a linha:  $\#$ autovacuum naptime = 60

### **Para uma tabela**

VACUUM ANALYZE tabela;

**Para todo um banco**  $\overline{c}$ VACUUM FULL ANALYZE;

## **Determinar o uso do disco por tabela**

SELECT relfinenode, relpages FROM pg\_class WHERE relname = 'nometabela'

Cada página usa 8kb.

## **Tamanho de Índices**

SELECT c2.relname, c2.relpages FROM pg\_class c, pg\_class c2, pg\_index i WHERE c.relname = 'customer' AND c.oid = i.indrelid AND c2.oid = i.indexrelid ORDER BY c2.relname;

## **Encontrar as maiores tabelas e índices**

SELECT relname, relpages FROM pg\_class ORDER BY relpages DESC;

## **Veja que no resultado também aparece a tabela de índices, e com uso significativo.**

### **Ferramentas Contrib**

pgbench – testa desempenho do SGBD. dbsize – mostra o tamanho de tabelas e bancos oid2name – retorna OIDs, fileinode e nomes de tabelas

D:\ARQUIV~1\POSTGR~1\8.1\bin>oid2name -U postgres -P \*\*\*\*\*\*\*\* All databases:

Oid Database Name Tablespace

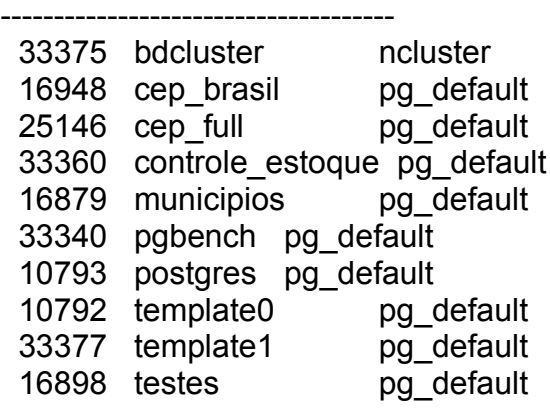

No README desta contrib existe uma boa sugestão para encontrar o tamanho aproximados dos dados de cada objeto interno do PostgreSQL com:

SELECT relpages, relfilenode, relname FROM pg\_class ORDER BY relpages DESC;

Cada página tem tipicamente 8KB e o relpages é atualizado pelo comando VACUUM.

# **Backup Automático de Bancos no Windows com o Agendador de Tarefas**

## **Criação do script backuppg.bat:**

rem Adaptação de Ribamar FS do original de Ivlison Souza para a lista PostgreSQL Brasil

@echo off rem (Nome do Usuário do banco para realizar o backup) REM Dados que precisa alterar: REM PGUSER REM PGPASSWORD REM nome pasta de backup REM nome pasta de instalação do PostgreSQL se diferente de C:\Arquivos de programas\PostgreSQL\8.1\ REM REM (Nome do usuário do PostgreSQL que executará o script) SET PGUSER=postgres

rem (Senha do usuário acima) SET PGPASSWORD=\*\*\*\*\*\*

rem (Indo para a raiz do disco)  $C^{\cdot}$ 

rem (Selecionando a pasta onde será realizada o backup) chdir C:\backup

rem (banco.sql é o nome que defini para o meu backup rem (Deletando o backup existente) del banco\*.sql

echo "Aguarde, realizando o backup do Banco de Dados" rem C:\Arquiv~1\Postgr~1\8.1\bin\pg\_dump -i -U postgres -b -o -f "C:\backup\banco.sql" condominio

rem Observação: Caso queira colocar o nome do backup seguindo de uma data é só usar: for /f "tokens=1,2,3,4 delims=/ " %%a in ('DATE /T') do set Date=%%b-%%c-%%d rem O comando acima serve para armazenar a data no formato dia-mes-ano na variável Date;

C:\Arquiv~1\Postgr~1\8.1\bin\pg\_dump -i -U postgres -b -o -f "C:\backup\banco%Date%.sql" condominio rem (sair da tela depois do backup) exit

## **Configuração do Agendador de Tarefas para executar o script diariamente:**

- Iniciar - Programas - Acessórios - Ferramentas de Sistema - Tarefas agendadas

- Adicionar tarefa agendada
- Avançar
- Clique em procurar e indique o backuppg.bat

- Em executar esta tarefa escolha como achar mais adequado (diariamente) e clique em Avançar

- Clique em Avançar e OK. Na próxima tela marque "Executar somente se conectado".

- Então clique em Concluir

- No próximo boot o backup será efetuado a cada dia.

**Um bom artigo sobre backup e restauração no PostgreSQL encontra-se no site oficial do PostgreSQL do Brasil: https://wiki.postgresql.org.br/wiki/BackupAndRestore Veja também a documentação em inglês:**

**http://www.postgresql.org/docs/8.1/static/app-pgrestore.html http://www.postgresql.org/docs/8.1/static/app-pgdump.html http://www.postgresql.org/docs/8.1/static/app-pg-dumpall.html**

### **9.2 - Importar e Exportar**

Estando na console e usando pg\_dumpall e psql:

Efetuando backup: pg\_dumpall > bancos.sql - Para preservar os OIDs use a opção -o no pg\_dumpall.

Restore de seus dados: psql -d postgres -f bancos.sql

Para importar scripts gerados via pg\_dump de dentro do psql devemos utilizar o comando

\i /path/script.sql

\i ./script.sql -- Também para o windows com o arquivo no diretório atual

Para importar arquivos texto com delimitadores, tipo TXT, CSV ou binários utilizamos os comandos do banco (psql), como usuário do banco:

### **Importando:**

\COPY tabela FROM 'script.csv'

\COPY paises FROM 'paises.csv';

### **Exportando:**

CREATE TEMP TABLE paises AS SELECT \* FROM teste WHERE nome LIKE '%tina%'; \COPY paises TO '/usr/teste.copy';

### **Com Delimitadores**

\COPY tabela FROM '/arquivo.csv' DELIMITERS '|'; \COPY tabela TO '/arquivo.txt' DELIMITERS '|';

Obs.: O arquivo teste.copy deve ter permissão de escrita para o user do banco.

# **Importar uma planilha do Excel ou do Calc do OpenOffice para uma tabela:**

# **Gerando um arquivo CSV no OpenOffice Calc**

- Abrir calc e selecionar e copiar a área a importar
- Abrir uma nova planilha
- Clicar com o botão direito sobre a primeira célula e Colar Especial
- Desmarque Colar tudo, marque Números, desmarque Fórmulas e OK
- Tecle Ctrl+S para salvar
- Em Tipo de arquivo escolha Texto CSV, digite o nome e Salvar. Confirme
- Como Delimitador de Campo escolha Tabulação
- Em Delimitador de texto delete as aspas e OK
- Ignore a mensagem de erro, caso apareça.

Importar o arquivo texto CSV para uma tabela com estrutura semelhante à do arquivo csv:

su - postgres psql nomebanco \copy nometabela from /home/nomearquivo.csv No Windows \copy nometabela from ./arquivo.csv -- o arquivo estando no path do usuário

## **Exportar um Banco Access para uso no PostgreSQL ou outros bancos**

Selecionar a tabela e Exportar

- Escolher o tipo de arquivos Texto (txt, csv, ...)
- Em avançado: Delimitador de campos Tabulação
- Qualificador de texto remover (deixar em branco)

### **9.3 - Converter**

Uma boa forma de converter bancos MySQL para bancos PostgreSQL no Windows é instalando o driver ODBC para o MySQL e para o PostgreSQL.

Então cria-se a comunicação com os dois bancos e exporta-se para o PostgreSQL.

Existem ferramentas comerciais com muitos recursos, como é o caso do EMS Data Export e Import for PostgreSQL:<http://www.sqlmanager.net/en/products/postgresql/dataexport>

Veja: export to MS Excel, MS Word / RTF, MS Access, HTML, TXT, CSV, PDF, XML and SQL.

Outra opção é exportar para CSV do MySQL e importar pelo PostgreSQL.

## **9.4 - Otimização e Desempenho**

Para isso ajusta-se bem o postgresql.conf, utiliza-se o vacuum, analyze e explain.

Lembrando que na versão 8.1 o vacuum não mais é um programa separado e vem embutido no executável. Mesmo embutido ele é configurável e podemos utilizar ou não e se usar, podemos também configurar sua periodicidade.

### **Uma ótima fonte de consulta:**

<http://www.metatrontech.com/wpapers/mysql2postgresql.pdf>

## **Capítulo 21 do manual:**

<http://pgdocptbr.sourceforge.net/pg80/maintenance.html>

## **Vacuum:**

<http://pgdocptbr.sourceforge.net/pg80/sql-vacuum.html> **Analyze:** <http://pgdocptbr.sourceforge.net/pg80/sql-analyze.html>

## **VACUUM**

O comando Vacuum tanto recupera espaço em disco, quanto otimiza o desempenho do banco e previne contra perda de dados muito antigos devido ao recomeço do ID das transações, portanto deve ser utilizado constantemente, como também atualiza as estatísticas dos dados utilizados pelo planejador de comandos. Lembrando que na versão 8.1 já vem embutido no executável, podendo apenas ser configurado para que seja executado automaticamente.

Na linha de comando:

vacuumdb -faze ou vacuumdb -fazq.

### **ANALYZE**

O comando ANALYZE coleta estatísticas sobre o conteúdo das tabelas do banco de dados e armazena os resultados na tabela do sistema pg\_statistic. Posteriormente, o planejador de comandos utiliza estas estatísticas para ajudar a determinar o plano de execução mais eficiente para os comandos. Caso não atualizemos estas estatísticas com freqüência podemos comprometer o desempenho do banco de dados por uma escolha errada do plano de comandos.

Normalmente operações DELETE ou UPDATE não removem os registros automaticamente. Somente após a execução do VACUUM isso acontece.

### **Recomendação**

Para a maioria das instalações executar o comando VACUUM ANALYZE para todo o banco de dadosuma vez ao dia em horário de pouca utilização. Também podemos utilizar o comando:

# **vacuumdb -fazq.**

Quando foi excluída a maioria dos registros de uma tabela sugere-se a execução do comando VACUUM FULL. Este comando gera um forte bloqueio nas tabelas em que é executado.

Em tabelas cujo conteúdo é excluído periodicamente, como tabelas temporárias, é indicado o uso do comando TRUNCATE ao invés de DELETE.

## **Exemplo de uso do vacuum. Acesse o banco e execute:**

VACUUM VERBOSE ANALYZE nometabela; De fora do psql usar o comando "vacuumdb -faze" ou "vacuumdb -fazq" (silencioso).

VACUUM VERBOSE ANALYZE autor;

INFO: vacuuming "public.autor" INFO: "autor": found 0 removable, 0 nonremovable row versions in 0 pages DETAIL: 0 dead row versions cannot be removed yet. There were 0 unused item pointers. 0 pages are entirely empty. CPU 0.00s/0.00u sec elapsed 0.00 sec. INFO: analyzing "public.autor"

INFO: "autor": scanned 0 of 0 pages, containing 0 live rows and 0 dead rows; 0 rows in sample, 0 estimated total rows

**Em um Banco Completo**

Só VACUUM

Ou

VACUUM FULL ANALYZE;

## **Dicas de Desempenho:**

- Adicionar índice à tabela (toda chave primária já contém um índice)
- Adicionar índices aos campos de cláusulas WHERE;
- Evitar campos com tamanho variável. Preferir o CHAR ao VARCHAR.
- Evitar muitos índices e índices com mais de um campo
- Evitar índice em tabela muito pequena (poucos registros, não compensa)
- Evitar, sempre que possível, chaves compostas
- Separar bancos em um HD e logs em outro HD
- Aumentar shared buffers (postgresql.conf) de acordo com RAM disponível.

Recomendações: 25% da RAM para shared buffers cache e 2-4% para sort buffer.

## **Separando bancos e Logs**

bancos em /usr/local/pgsql/data (hda)

logs em /usr/local/pgsql/data/pg\_xlog (hdb) Utilizar links simbólicos para mover tabelas, índices, ... para outro HD. **Ativar o chip DMA do HD**

Testar: hdparm -Tr /dev/hda (status)

Ativar o chip: hdparm -d 1 /dev/hda

Desativar: hdparm -d 0 /dev/hda

No postgresql.conf existem configurações para shared\_buffers, que quanto maior melhor, respeitando-se a RAM. O default da versão 8.1.4 é: shared buffers = 1000  $\#$  min 16 ou max connections\*2 (8KB cada)

## **Plano de Consulta**

O PostgreSQL concebe um plano de comando para cada comando recebido. A escolha do plano correto, correspondendo à estrutura do comando e às propriedades dos dados, é absolutamente crítico para o bom desempenho. Pode ser utilizado o comando EXPLAIN para ver o plano criado pelo sistema para qualquer comando (conjunto executável de instruções). A leitura do plano é uma arte que merece um tutorial extenso, o que este não é; porém, aqui são fornecidas algumas informações básicas.

## **Os números apresentados atualmente pelo EXPLAIN são:**

**\* O custo de partida estimado** (O tempo gasto antes de poder começar a varrer a saída como, por exemplo, o tempo para fazer a classificação em um nó de classificação).

**\* O custo total estimado** (Se todas as linhas fossem buscadas, o que pode não acontecer: uma consulta contendo a cláusula LIMIT pára antes de gastar o custo total, por exemplo). **\* Número de linhas de saída estimado para este nó do plano** (Novamente, somente se for executado até o fim).

**\* Largura média estimada (em bytes)** das linhas de saída deste nó do plano. EXPLAIN SELECT \* FROM NOMETABELA;

### **Mostra plano de execução interna da consulta, acusando tempo gasto** EXPLAIN SELECT sum(i) FROM tabela1 WHERE  $i = 4$ :

Agora a consulta será modificada para incluir uma condição WHERE: EXPLAIN SELECT \* FROM tenk1 WHERE unique1 < 1000; Modificando-se a consulta para restringir mais ainda a condição EXPLAIN SELECT \* FROM tenk1 WHERE unique1 < 50;

Adição de outra condição à cláusula WHERE: EXPLAIN SELECT \* FROM tenk1 WHERE unique1 < 50 AND stringu1 = 'xxx';

A seguir é feita a junção de duas tabelas, utilizando as colunas sendo discutidas: EXPLAIN SELECT \* FROM tenk1 t1, tenk2 t2 WHERE t1.unique1 < 50 AND t1.unique2 = t2.unique2;

Uma forma de ver outros planos é forçar o planejador a não considerar a estratégia que sairia vencedora, habilitando e desabilitando sinalizadores de cada tipo de plano (Esta é uma ferramenta deselegante, mas útil.

SET enable\_nestloop = off;

EXPLAIN SELECT \* FROM tenk1 t1, tenk2 t2 WHERE t1.unique1 < 50 AND t1.unique2 = t2.unique2;

É possível verificar a precisão dos custos estimados pelo planejador utilizando o comando EXPLAIN ANALYZE. Na verdade este comando executa a consulta, e depois mostra o tempo real acumulado dentro de cada nó do plano junto com os custos estimados que o comando EXPLAIN simples mostraria. Por exemplo, poderia ser obtido um resultado como este:

EXPLAIN ANALYZE SELECT \* FROM tenk1 t1, tenk2 t2 WHERE t1.unique1 < 50 AND  $t1$ .unique $2 = t2$ .unique $2$ ;

## **Reinício do ID de Transações**

Para prevenir com segurança o recomeço do ID das Transações devemos utilizar o comando VACUUM em todas as tabelas do banco de dados pelo menos uma vez a cada meio bilhão de transações. **Caso o VACUUM não seja executado pelo menos uma vez a cada 2 bilhões de transações ocorrerá a perda de todos os dados do banco**. De fato eles não se perdem, voltando dentro de mais 2 bilhões de transações, mas isso não ajuda.

## **Como saber quantas transações ainda falta para a perda dos dados:**

## **SELECT datname AS banco, AGE(datfrozenxid) AS idade FROM pg\_database;**

Sempre que se executa o comando VACUUM em um banco, a coluna com age começa de 1 bilhão. Ao executar as transações vai incrementando. Ao se aproximar de 2 bilhões devemos executar novamente o comando VACUUM.

## **Alerta**

Caso um banco já esteja com mais de 1,5 bilhões de transações, ao executar o comando VACUUM para o banco inteiro receberá um alerta sobre a necessidade de execução do VACUUM.

## **10 - Replicação**

É o processo de compartilhar e distribuir informações entre diferentes bancos de dados. Estes dados serão mantidos sincronizados e íntegros em relação às regras de integridade referencial e de negócios.

No PostgreSQL algumas formas de realizar replicação são através do contrib dblink e das ferramenta slony e pgcluster.

**Para importar o dblink no banco onde queremos replicar:**

\i /usr/local/pgsql/contrib/dblink.sql

## **Exemplo dbLink - Select**

select \* from dblink ( 'dbname=pgteste hostaddr=200.174.40.63 user=paulo password=paulo port=5432', 'select nome from clientes ') as t1(nome varchar(30)); Exemplo dbLink - Insert select dblink\_exec( 'dbname=pgteste hostaddr=200.174.40.63 user=paulo password=paulo port=5432', 'insert into clientes(nome) values(''roger'') '); Exemplo dbLink - Update select dblink\_exec( 'dbname=pgteste hostaddr=200.174.40.63 user=paulo password=paulo port=5432',

 'update clientes set nome="Paulo Rogerio" where  $id = 18$ 

); Exemplo dbLink - Delete select

'

'

dblink\_exec(

'dbname=pgteste hostaddr=200.174.40.63 user=paulo password=paulo port=5432',

 'delete from clientes where  $id = 18$ 

);

**Temos o contrib dblink e o projerto slony para replicação de bancos do PostgreSQL.** O dblink não vem ativo por default.

**Ativando o dblink:**

**De fora do banco:** psql -U nomeuser nomebanco < /usr/local/pgsql/contrib/dblink.sql

## **Ou de dentro do banco:**

\i /usr/local/pgsql/contrib/dblink.sql

## **Funções do dblink:**

dblink - para SELECT dblinkexec - para INSERT, UPDATE e DELETE (remotos)

Tutorial sobre replicação no site da dbExperts - www.dbexperts.com.br Usado para fazer consultas remotas em bancos do PG

### **dblink ->** select

**dblinkexec ->** insert, update e delete (remotos) Dica: Remover postmarter.pid em caso de queda anormal do SGBD

## **Bons documentos sobre replicação:**

- Replicação do PostgreSQL com Slony do Marlon Petry
- Backup Quente no PostgreSQL com Replicação do Sílvio César
- Replicando banco de dados PostgreSQL do Rafael Donato

## **11 – Configurações**

Ao instalar o PostgreSQL 8.1.4 via fontes ele cria (e alerta) o arquivo pg\_hba.conf com autenticação do tipo trust (conexão local sem senha).

## **Para autenticar exigindo um dos tipos com senha, devemos antes, ainda no trust, alterar os usuários adicionando senha:**

ALTER ROLE nomeuser WITH PASSWORD 'senhadopg';

## **Somente então devemos alterar o pg\_hba.conf para pedir senha e restartar o PostgreSQL.**

As configurações principais são feitas nos arquivos pg\_hba.conf e postgresql.conf. Se instalado através dos fontes ficam no subdiretório data de instalação do PostgreSQL, normalmente em /usr/local/pgsql. Se instalado via binários da distribuição vai variar com a distribuição. No Slackware estão no diretório /usr/share/postgresql.

O pg\_hba.conf controla que máquinas terão acesso ao PostgreSQL e a autenticação dessas máquinas clientes (sem autenticação ou através de outras formas, trust, md5, crypt, etc).

O pg\_hba.conf é muito rico e podemos controlar o acesso pelo IP, pela máscara, pelo banco, pelo usuário, pelo método (trust, md5, password, etc).

## **Resumo sobre o pg\_hba.conf**

Arquivo de configuração da autenticação dos clientes do PostgreSQL

Este arquivo controla:

- Quais hosts têm permissão de conectar
- Como os clientes são autenticados
- Nomes dos usuários que podem usar
- Quais bancos eles podem acessar

Os registros deste arquivo têm as formas seguintes:

# local DATABASE USER METHOD [OPTION] Este método de conexão é para uso somente através sockets de domínio UNIX Sem um registro tipo local essa conexão é negada

# host DATABASE USER CIDR-ADDRESS METHOD [OPTION] Conexão via TCP/IP. Este tipo de conexão só é possível quando o valor do parâmetro listen address (IP) é adequado no postgresql.conf. Por default somente localhost é permitido. São permitidas conexões com ou sem SSL.

# hostssl DATABASE USER CIDR-ADDRESS METHOD [OPTION] Semelhante ao host, sendo que neste usa-se criptografia SSL.

# hostnossl DATABASE USER CIDR-ADDRESS METHOD [OPTION] Apenas para conexões que não usam SSL.

# DATABASE can be "all", "sameuser", "samerole", a database name, or # a comma-separated list thereof.

DATABASE pode ser:

- "all"

- "sameuser" (para quando o usuário tiver o mesmo nome do banco)

- "samerole" (para quando o usuário for membro de uma role (papel) com o mesmo nome de um banco)

- um nome de banco ou

- uma lista separados por vírgula

USER pode ser:

- "all" (para qualquer usuário)
- um nome de usuário

- um nome de grupo prefixado por "+"

- uma lista separados por vírgula

Tanto no campo DATABASE quanto no USER podemos também escrever um nome de arquivo

prefixado com "@" para incluir nomes em um arquivo separado

CIDR-ADDRESS especifica uma faixa de IPs. Através de um endereço de IP e de uma máscara que é um inteiro (entre 0 e 32 para IPV4 ou de 128 para IPV6),que especifica o número de bits significativos da máscara.

Alternativamente podemos escrever o IP separado da máscara em colunas diferentes para especificar o conjunto de hosts.

Exemplos (IPV4): 172.20.143.89/32 para um único host 172.20.143.0/24 para uma rede

O campo CIDR-ADDRESS somente se aplica aos registros host, hostssl e hostnossl.

IP-address e IP-mask

Estes campos podem ser utilizados como alternativa à notação CIDR-ADDRESS. ao invés de especificar o comprimento da máscara, a atual máscara é especificada em uma coluna separada.

Exemplo: 255.0.0.0 representa uma máscara CIDR em IPV4 com comprimenro 8 255.255.255.255 representa uma máscara CIDR com comprimenro 32

172.20.143.89 255.255.255.255

Estes campos somente se aplica aos registros host, hostssl e hostnossl.

METHOD pode ser "trust", "reject", "md5", "crypt", "password", # "krb5", "ident", ou "pam"

trust - permite conexão a qualquer um incondicionalmente (sem senha) reject - rejeita conexão incondicionalmente para o user/host especificado crypt - recomendada somente para versões inferiores a 7.2. Atualmente recomenda-se md5 krb5 - somente disponível para conexões via TCP/IP

ident - Obtém o nome do usuário do sistema operacional. Para conexões TCP/IP contacta o servidor ident no cliente. Para conexões locais, recebendo este do sistema operacional. pam - usando o serviço PAM (Pluggable Authentication Modules) do sistema operacional password - envia senha em texto claro md5 - deve ser preferido, pois envia senhas criptografadas

# TYPE DATABASE USER CIDR-ADDRESS METHOD

# IPv4 local connections: host all all 127.0.0.1/32 md5 # IPv6 local connections: #host all all ::1/128 md5

Alerta: este arquivo é examinado sequencialmente para cada tentativa de conexão. A ordem dos registros é significativa.

Caso um registro que venha primeiro entre em conflito com outro que vem em seguida, o primeiro será executado e o segundo, não.

Exemplos:

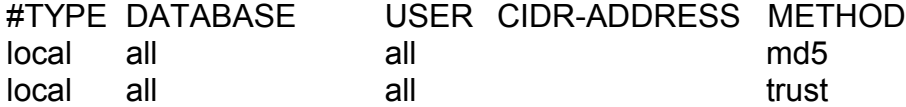

Acima todas as conexões locais exigirão senha md5.

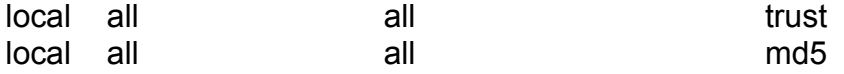

Já este acima aceitará todas as conexões locais incondicionalmente (sem senha) A segunda linha será ignorada.

Veja vários exemplos do pg\_hba.conf e mais detlahes no capítulo 20 do manual oficial do PostgreSQL em

Observe que conexões locais não usam o campo CIDR-ADDRESS.

### **Exemplos no pg\_hba.conf:**

Conexão local via socket local all all md5 Conexão local via TCP/IP

host all all 127.0.0.1/32 md5

Conexão local via TCP/IP com máscara separada host all all 127.0.0.1 255.255.255.255 md5

Conexão para uma rede (ident sameuser) via TCP/IP

host banco usuario 192.168.93.0/24 ident sameuser

Conexão rejeitada via TCP/IP para o IP, usuário e banco host banco usuario 192.168.93.1/32 reject

#### **ident**

Obtém o nome de usuário do sistema operacional do cliente (para conexões TCP/IP fazendo contato com o servidor de identificação no cliente, para conexões locais obtendo a partir do sistema operacional) e verifica se o usuário possui permissão para se conectar como o usuário de banco de dados solicitado consultando o mapa especificado após a palavra chave ident.

### **Exemplo para Ubuntu (facilmente adaptável para outras distros e SOs).**

Se instalsdo pelo repositório:

```
- sudo gedit /etc/postgresql/8.1/main/postgresql.conf
Altere:
#listen_addresses = 'localhost'
para:
listen addresses = '*'
Aqui também existem outras importantes configurações, como datestyle
= 'sql, dmy' # Datas no estilo brasileiro dd/mm/aaaa
client encoding = latin1 # suporte à nossa acentuação
- sudo gedit /etc/postgresql/8.1/main/pg_hba.conf
# TIPO BANCO USUÁRIO CIDR-ADDRESS MÉTODO
# "local" é para domínios Unix somente com conexões via socket
# não requer IP 
  local all all md5
# Conexões locais via IPv4:
host all all 127.0.0.1/32 md5
# Conexões locais via IPv6:
host all all ::1/128 md5
# Conexões para todos os IPs de uma subrede (10.0.0.0)
# TYPE DATABASE USER IP-ADDRESS IP-MASK METHOD
  host all all 10.43.0.0 255.0.0.0 md5
Opção para permitir acesso através de toda a internet:
# Aceitar toda a Internet, exceto 200.217.23.234
# TYPE DATABASE USER IP-ADDRESS IP-MASK METHOD
```
 host all all 200.217.23.234 255.255.255.255 reject host all all 0.0.0.0 0.0.0.0 md5

## **Mais detalhes sobre o pg\_hba.conf em:**

http://pgdocptbr.sourceforge.net/pg80/client-authentication.html

# **O postgresql.conf permite configurar as demais funcionalidades do PostgreSQL**

Liberando acesso via rede TCP/IP na versão 7.4.x: tcp  $socket = true$  (default = false)

No 8.0.x: listen\_address = '10.0.0.16'

## **Alguns configurações do postgresql.conf:**

Regra geral: os valores que vêm comentados com # são os valores default. Se formos alterar algum idealmente devemos fazer uma cópia da linha e descomentar, para sempre saber o valor default.

sameuser é o usuário padrão no ident.conf (significa o mesmo user do sistema operacional).

# FILE LOCATIONS #hba\_file = 'ConfigDir/pg\_hba.conf' # host-based authentication file

# CONNECTIONS AND AUTHENTICATION # O parâmetro listen address indica as máquinas que terão acesso via TCP/IP # - Connection Settings – Aqui as máquinas que terão acesso via TCP/IP #listen addresses = 'localhost'  $#$  Que IP ou nome para escutar; # lista de endereços separados por vírgula; # defaults para 'localhost', '\*' = all '\*' permite acesso a todos # Por default aceita somente conexões locais #port = 5432 max\_connections = 100 (duas são reservadas para o superusuário) # note: increasing max connections costs ~400 bytes of shared memory per #superuser\_reserved\_connections = 2 # - Security & Authentication - #authentication\_timeout =  $60$  # 1-600, in seconds  $#$ ssl = off # password encryption = on # RESOURCE USAGE (except WAL) # - Memory shared buffers =  $1000$  # min 16 or max connections\*2, 8KB each #temp\_buffers =  $1000$  # min 100, 8KB each #max prepared transactions =  $5$  # can be 0 or more # note: increasing max prepared transactions costs ~600 bytes of shared memory # per transaction slot, plus lock space (see max locks per transaction).  $\#$ work mem = 1024  $\#$  min 64, size in KB #maintenance\_work\_mem = 16384  $\qquad$  # min 1024, size in KB  $\#$ max stack depth = 2048  $\#$  min 100, size in KB # - Free Space Map - #max fsm\_pages = 20000 # min max fsm\_relations\*16, 6 bytes each #max fsm\_relations = 1000  $\#$  min 100, ~70 bytes each

*Algumas Configurações no* postgresql.conf

... # AUTOVACUUM PARAMETERS  $\#$ autovacuum = off  $\#$ enable autovacuum subprocess? ...

# - Locale and Formatting -

#datestyle = 'iso, mdy' # Era o original datestyle = 'sql, european' # Formato dd/mm/yyyy ... #client\_encoding = sql\_ascii #client\_encoding = latin1 # Suporte à acentuação do Brasil

...

**Consultando no psql:** SHOW DATESTYLE;

Retorna -> SQL, DMY

**Ajustando o estilo da data no psql:** SET DATESTYLE TO SQL, DMY;

ALTER ROLE nomeuser SET datestyle TO SQL, DMY;

### **O caminho de entrada num banco do PostgreSQL:**

-> postgresgl.conf -> ph\_hba.conf -> ident.conf (caso este exista e seja citado no pg\_hba.conf)

O encoding e outros recursos podem ser passados para cada banco, no momento de sua criação, como por exemplo:

**De fora do banco:**  createdb -E LATIN1 nomebanco.

**De dentro do banco (psql):** CREATE DATABASE nomebanco WITH ENCODING 'LATIN1';

**Para a relação completa dos encoding suportados veja tabela 21-2. Para visualizar a codificação no psql digite**  \encoding.

**Para mudar a codificação de um banco dinamicamente, estando nele utilize:** \encoding novoencoding

**Como também podemos utilizar o comando SET:** SET CLIENT\_ENCODING 'LATIN1': **Consultando o encoding existente**  SHOW CLIENT\_ENCODING;

**PARA DESFAZER AS ALTERAÇÕES E VOLTAR À CODIFICAÇÃO PADRÃO:** RESET CLIENT\_ENCODING;

### **Mais detalhes:**

**http://www.postgresql.org/docs/8.1/interactive/runtime-config.html#CONFIG-SETTING**

**Para saber os locales existentes execute de dentro do psql:**

\l -- Exibe bancos, donos e locales (Codificação)

**Em cada conexão com o PostgreSQL, somente se pode acessar um único banco. No postgresql.conf podemos definir o encoding através da variável client\_encoding.**

## **12 Metadados (Catálogo)**

### **Metadados são dados sobre dados.**

Uma consulta normal retorna informações existentes em tabelas, já uma consulta sobre os metadados retorna informações sobre os bancos, os objetos dos bancos, os campos de tabelas, seus tipos de dados, seus atributos, suas constraints, etc.

### **Retornar Todas as Tabelas do banco e esquema atual**

SELECT schemaname AS esquema, tablename AS tabela, tableowner AS dono FROM pg\_catalog.pg\_tables WHERE schemaname NOT IN ('pg\_catalog', 'information\_schema', 'pg\_toast') ORDER BY schemaname, tablename

### **Informações de Todos os Tablespaces**

SELECT spcname, pg\_catalog.pg\_get\_userbyid(spcowner) AS spcowner, spclocation FROM pg\_catalog.pg\_tablespace

### **Retornar banco, dono, codificação, comentários e tablespace**

SELECT pdb.datname AS banco,

pu.usename AS dono,

pg\_encoding\_to\_char(encoding) AS codificacao,

(SELECT description FROM pg\_description pd WHERE pdb.oid=pd.objoid) AS comentario, (SELECT spcname FROM pg\_catalog.pg\_tablespace pt WHERE pt.oid=pdb.dattablespace) AS tablespace

FROM pg\_database pdb, pg\_user pu WHERE pdb.datdba = pu.usesysid ORDER BY pdb.datname

## **Tabelas, donos, comentários, registros e tablespaces de um schema**

SELECT c.relname as tabela, pg\_catalog.pg\_get\_userbyid(c.relowner) AS dono, pg\_catalog.obj\_description(c.oid, 'pg\_class') AS comentario, reltuples::integer as registros, (SELECT spcname FROM pg\_catalog.pg\_tablespace pt WHERE pt.oid=c.reltablespace) AS tablespace FROM pg\_catalog.pg\_class c LEFT JOIN pg\_catalog.pg\_namespace n ON n.oid = c.relnamespace WHERE c.relkind = 'r' AND nspname='public' ORDER BY c.relname

### **Mostrar Sequences de um Esquema**

SELECT c.relname AS segname, u.usename AS segowner, pg\_catalog.obj\_description(c.oid, 'pg\_class') AS seqcomment,

 (SELECT spcname FROM pg\_catalog.pg\_tablespace pt WHERE pt.oid=c.reltablespace) AS tablespace

FROM pg\_catalog.pg\_class c, pg\_catalog.pg\_user u, pg\_catalog.pg\_namespace n WHERE c.relowner=u.usesysid AND c.relnamespace=n.oid

AND c.relkind = 'S' AND n.nspname='public' ORDER BY seqname

## **Mostrar Tablespaces**

SELECT spcname, pg\_catalog.pg\_get\_userbyid(spcowner) AS spcowner, spclocation FROM pg\_catalog.pg\_tablespace

## **Mostrar detalhes de uma function**

**SELECT** pc.oid AS prooid, proname, lanname as prolanguage, pg\_catalog.format\_type(prorettype, NULL) as proresult, prosrc, probin, proretset, proisstrict, provolatile, prosecdef, pg\_catalog.oidvectortypes(pc.proargtypes) AS proarguments, proargnames AS proargnames, pg\_catalog.obj\_description(pc.oid, 'pg\_proc') AS procomment FROM pg\_catalog.pg\_proc pc, pg\_catalog.pg\_language pl WHERE pc.oid = 'oid\_da\_function'::oid AND pc.prolang = pl.oid Este exemplo mostra uma consulta que lista os nomes dos esquemas, tabelas, colunas e chaves das chaves estrangeiras, e os nomes dos esquemas, tabelas e colunas referenciadas. Exemplo tirado da lista de discussão pgsql-sql CREATE TEMPORARY TABLE t1 (id SERIAL PRIMARY KEY, nome TEXT); CREATE TEMPORARY TABLE t2 (id INT REFERENCES t1, nome TEXT); **SELECT**  n.nspname AS esquema, cl.relname AS tabela, a.attname AS coluna, ct.conname AS chave, nf.nspname AS esquema\_ref, clf.relname AS tabela\_ref, af.attname AS coluna\_ref, pg\_get\_constraintdef(ct.oid) AS criar\_sql FROM pg\_catalog.pg\_attribute a JOIN pg\_catalog.pg\_class cl ON (a.attrelid = cl.oid AND cl.relkind = 'r') JOIN pg\_catalog.pg\_namespace n ON (n.oid = cl.relnamespace) JOIN pg\_catalog.pg\_constraint ct ON (a.attrelid = ct.conrelid AND ct.confrelid != 0 AND ct.conkey[1] = a.attnum) JOIN pg\_catalog.pg\_class clf ON (ct.confrelid = clf.oid AND clf.relkind = 'r') JOIN pg\_catalog.pg\_namespace nf ON (nf.oid = clf.relnamespace) JOIN pg\_catalog.pg\_attribute af ON (af.attrelid = ct.confrelid AND  $af.$ attnum =  $ct.$ conf $key[1]$ );

## **Mostrar Esquemas e Tabelas**

SELECT n.nspname as esquema, c.relname as tabela, a.attname as campo, format type(t.oid, null) as tipo de dado FROM pg\_namespace n, pg\_class c, pg\_attribute a, pg\_type t WHERE n.oid = c.relnamespace and  $c$ .relkind = ' $r' - -$  no indices and n.nspname not like 'pg\\\_%' -- no catalogs and n.nspname != 'information schema' -- no information schema and a.attnum  $> 0$  -- no system att's and not a.attisdropped -- no dropped columns and  $a$  attrelid =  $c$  oid and  $a$ . atttypid = t.oid ORDER BY nspname, relname, attname;

## **Mostrar Esquemas e respectivas tabelas do Banco atual:**

SELECT n.nspname as esquema, c.relname as tabela FROM pg\_namespace n, pg\_class c WHERE n.oid = c.relnamespace and c.relkind  $=$  'r'  $-$ - no indices and n.nspname not like 'pg\\  $%$ ' -- no catalogs and n.nspname != 'information schema' -- no information schema ORDER BY nspname, relname

# **Contar Todos os Registros de todas as tabelas de todos os bancos:** <?php

\$conexao=pg\_connect("host=127.0.0.1 user=postgres password=postabir");

\$sql="SELECT datname AS banco FROM pg\_database ORDER BY datname"; \$consulta=pg\_query(\$conexao,\$sql);

```
$banco = array();$c=0:
while ($data = @pg fetch_object($consulta,$c)) {
      $cons=$data->banco;
      $banco[] .= $cons;
$c++;
}
```
 \$sql2="SELECT n.nspname as esquema,c.relname as tabela FROM pg\_namespace n, pg\_class c

```
WHERE n.oid = c.relnamespace
and c.relkind = 'r' -- no indices
 and n.nspname not like 'pg\\ %' -- no catalogs
 and n.nspname != 'information schema' -- no information schema
 ORDER BY nspname, relname";
```

```
for ($x=0; $x < count($banco);$x++)
      if ($banco[$x] !="template0" && $banco[$x] != "template1" && $banco[$x] !="postgres")
```

```
{
            $conexao2=pg_connect("host=127.0.0.1 dbname=$banco[$x] user=postgres
password=postabir");
             $consulta2=pg_query( $conexao2, $sql2 );
```

```
while ($data = pg_fetch_object($consulta2)) {
                   $esquematab=$data->esquema.'.'.$data->tabela;
                    $sql3="SELECT count(*) FROM $esquematab";
                   $consulta3=pg_query($conexao2,$sql3);
                   $res=@pg_fetch_array($consulta3);
                   print 'Banco.Esquema.Tabela -> '.$banco[$x].'.'.$data->esquema.'.'.$data-
>tabela.' - Registro(s) - '.$res[0].'<br>';
                   $total +=Sres[0];}
      }
}
      print "Total de Registro de todas as tabelas de todos os bancos ". $total;
?>
```
### **Dado o banco de dados, qual o seu diretório:**

select datname, oid from pg\_database;

### **Dado a tabela, qual o seu arquivo:**

select relname, relfilenode from pg\_class;

#### **Mostrar chaves primárias das tabelas do esquema public**

select indexrelname as indice, relname as tabela from pg\_catalog.pg\_statio\_user\_indexes as A INNER JOIN pg\_catalog.pg\_index as B ON A.indexrelid=B.indexrelid WHERE A.schemaname='public' AND B.indisprimary = true;

## **Para visualizar como as consultas são feitas internamente via psql usamos o comando assim:**

psql -U user banco -E

Vamos usar o banco municipios, criado com os municípios do Brasil. A tabela opt\_cidades.

Veja Um Exemplo Que Retorna a Chave Primária da Tabela opt\_cidades

**SELECT** 

ic.relname AS index\_name, bc.relname AS tab\_name, ta.attname AS column\_name, i.indisunique AS unique key, i.indisprimary AS primary\_key FROM

pg\_class bc, pg\_class ic, pg\_index i, pg\_attribute ta,

pg\_attribute ia WHERE  $bc.$ oid = i.indrelid AND ic.oid = i.indexrelid AND ia.attrelid = i.indexrelid AND ta.attrelid = bc.oid AND bc.relname = 'opt\_cidades' AND ta.attrelid = i.indrelid AND ta.attnum = i.indkey[ia.attnum-1] ORDER BY index\_name, tab\_name, column\_name;

### **Retornará:**

index name | tab\_name | column\_name | unique\_key | primary\_key opt cidades pkey | opt cidades | id | t | t

### **Retornando o Nome do Esquema**

 SELECT n.nspname AS "Esquema" FROM pg\_catalog.pg\_namespace AS n, pg\_catalog.pg\_class AS c WHERE c.relnamespace = n.oid AND c.relname='opt\_cidades'; Retorno: Esquema

### **Retornar nomes de bancos:**

SELECT datname AS banco FROM pg\_database WHERE datname != 'template0' and datname != 'template1' and datname != 'postgres' ORDER BY datname

### **Retornar nomes e OIDs dos bancos:**

SELECT oid, datname FROM pg\_database;

### **Dado a tabela, qual o seu arquivo:**

select relname, relfilenode from pg\_class;

### **No Windows**

Podemos passar parâmetros para as macros, por exemplo:

doskey /exename=psql.exe dbinfo=SELECT datname,pg\_encoding to\_char(encoding) FROM pg\_database WHERE datname='\$1';

E então apenas passar o parâmetro na linha de comando: postgres=# dbinfo postgres

### **Listar tabelas, e dono do esquema atual:**

SELECT n.nspname as "Schema", c.relname as "Tabela", CASE c.relkind WHEN 'r' THEN 'table' WHEN 'v' THEN 'view' WHEN 'i' THEN 'index' WHEN 'S' THEN 'sequence' WHEN 's' THEN 'special' END as "Tipo", u.usename as "Dono" FROM pg\_catalog.pg\_class c

LEFT JOIN pg\_catalog.pg\_user u ON u.usesysid = c.relowner LEFT JOIN pg\_catalog.pg\_namespace n ON n.oid = c.relnamespace WHERE c.relkind IN ('r','') AND n.nspname NOT IN ('pg\_catalog', 'pg\_toast') AND pg\_catalog.pg\_table\_is\_visible(c.oid) ORDER BY 1,2;

## **Listar Tabelas**

select c.relname FROM pg\_catalog.pg\_class c LEFT JOIN pg\_catalog.pg\_namespace n ON n.oid = c.relnamespace WHERE c.relkind IN ('r',") AND n.nspname NOT IN ('pg\_catalog', 'pg\_toast') AND pg\_catalog.pg\_table\_is\_visible(c.oid);

SELECT tablename FROM pg\_tables WHERE tablename NOT LIKE 'pg%' AND tablename NOT LIKE 'sql\\_%'

### **Listar todas as tabelas, índices, tamanho em KB e OIDs:**

VACUUM; --Executar antes este comando SELECT c1.relname AS tabela, c2.relname AS indice, c2.relpages \* 8 AS tamanho\_kb, c2.relfilenode AS arquivo FROM pg\_class c1, pg\_class c2, pg\_index i WHERE c1.oid = i.indrelid AND i.indexrelid = c2.oid UNION SELECT relname, NULL, relpages \* 8, relfilenode FROM pg\_class WHERE relkind = 'r' ORDER BY tabela, indice DESC, tamanho\_kb;

## **Tabelas e Soma**

SELECT tablename, SUM( size kb) FROM ( SELECT c1.relname AS "tablename", c2.relpages \* 8 AS "size\_kb" FROM pg\_class c1, pg\_class c2, pg\_index i WHERE  $c1$  oid = i.indrelid AND i.indexrelid = c2.oid UNION SELECT relname, relpages \* 8 FROM pg\_class WHERE relkind = 'r' ) AS relations GROUP BY tablename;

- $-$  r = ordinary table,  $i$  = index, S = sequence,  $v$  = view,  $c$  = composite type,
- $-$  s = special,  $t = TOAST$  table

## **Tamanho em bytes de um banco:**

select pg\_database\_size('banco');

**Tamanho em bytes de uma tabela:** pg\_total\_relation\_size('tabela')

### **Tamanho em bytes de tabela ou índice:**

pg\_relation\_size('tabelaouindice')

## **Lista donos e bancos:**

SELECT rolname as dono, datname as banco FROM pg\_roles, pg\_database WHERE pg\_roles.oid = datdba ORDER BY rolname, datname;

## **Nomes de bancos:**

select datname from pg\_database where datname not in ('template0','template1') order by 1

## **Nomes e colunas:**

select tablename,'T' from pg\_tables where tablename not like 'pg\ %' and tablename not in ('sql\_features', 'sql\_implementation\_info', 'sql\_languages', 'sql\_packages', 'sql\_sizing', 'sql\_sizing\_profiles') union select viewname,'V' from pg\_views where viewname not like 'pg\ %'

## **Tamanho de esquema e índice:**

SELECT nspname, sum(relpages \* cast( 8192 AS bigint )) as "table size", sum( ( select sum(relpages) from pg\_class i, pg\_index idx where i.oid = idx.indexrelid and t.oid=idx.indrelid ) ) \* cast( 8192 AS bigint ) as "index size", sum ( relpages \* cast( 8192 AS bigint ) + ( select sum(relpages) from pg\_class i, pg\_index idx where i.oid = idx.indexrelid and t.oid=idx.indrelid ) \* cast( 8192 AS bigint ) ) as "size" FROM pg\_class t, pg\_namespace WHERE relnamespace = pg\_namespace.oid and pg\_namespace.nspname not like 'pg\_%' and pg\_namespace.nspname != 'information\_schema' and relkind = 'r' group by nspname;

## **Retornando Tabelas e Seus Donos de um Esquema**

SELECT n.nspname as "public", c.relname as "opt\_cidades", CASE c.relkind WHEN 'r' THEN 'tabela' WHEN 'v' THEN 'view' WHEN 'i' THEN 'índice' WHEN 'S' THEN 'sequencia' WHEN 's' THEN 'especial' END as "Tipo", u.usename as "Dono" FROM pg\_catalog.pg\_class c

LEFT JOIN pg\_catalog.pg\_user u ON u.usesysid = c.relowner LEFT JOIN pg\_catalog.pg\_namespace n ON n.oid = c.relnamespace WHERE c.relkind IN ('r','') AND n.nspname NOT IN ('pg\_catalog', 'pg\_toast') AND pg\_catalog.pg\_table\_is\_visible(c.oid) ORDER BY 1,2;

Retorno: public | opt\_cidades | Tipo | Dono --------+------------------+--------+----------

 public | opt\_cidades | tabela | postgres public | opt\_estado | tabela | postgres

## **Retornando o OID e o Esquema de uma Tabela**

SELECT c.oid AS "OID", n.nspname AS "Esquema", c.relname AS "Tabela" FROM pg\_catalog.pg\_class c LEFT JOIN pg\_catalog.pg\_namespace n ON n.oid = c.relnamespace WHERE pg\_catalog.pg\_table\_is\_visible(c.oid) AND c.relname ~ '^opt\_cidades\$' ORDER BY 2, 3;

Retorno: OID | Esquema | Tabela

**Este exemplo mostra uma consulta que lista os esquemas, nomes das tabelas e nomes das colunas das chaves primárias de um banco de dados. Exemplo tirado da lista de discussão pgsql-sql .**

CREATE TEMP TABLE teste1 (id INT, texto TEXT, PRIMARY KEY (id));

CREATE TEMP TABLE teste2 (id1 INT, id2 INT, texto TEXT, PRIMARY KEY (id1,id2)); \dt

**SELECT** 

 pg\_namespace.nspname AS esquema, pg\_class.relname AS tabela, pg\_attribute.attname AS coluna\_pk FROM pg\_class JOIN pg\_namespace ON pg\_namespace.oid=pg\_class.relnamespace AND pg\_namespace.nspname NOT LIKE 'pg\_%' JOIN pg\_attribute ON pg\_attribute.attrelid=pg\_class.oid AND pg\_attribute.attisdropped='f' JOIN pg\_index ON pg\_index.indrelid=pg\_class.oid AND pg\_index.indisprimary='t' AND  $\overline{\phantom{a}}$  pg\_index.indkey[0]=pg\_attribute.attnum OR pg\_index.indkey[1]=pg\_attribute.attnum OR pg\_index.indkey[2]=pg\_attribute.attnum OR pg\_index.indkey[3]=pg\_attribute.attnum OR pg\_index.indkey[4]=pg\_attribute.attnum OR pg\_index.indkey[5]=pg\_attribute.attnum OR pg\_index.indkey[6]=pg\_attribute.attnum OR pg\_index.indkey[7]=pg\_attribute.attnum OR pg\_index.indkey[8]=pg\_attribute.attnum OR pg\_index.indkey[9]=pg\_attribute.attnum  $\overline{\phantom{a}}$ 

ORDER BY pg\_namespace.nspname, pg\_class.relname,pg\_attribute.attname;

## **Este exemplo mostra uma consulta que lista os nomes dos esquemas, tabelas,**

**101**

**colunas e chaves das chaves estrangeiras, e os nomes dos esquemas, tabelas e colunas referenciadas. Exemplo tirado da lista de discussão pgsql-sql**  CREATE TEMPORARY TABLE t1 (id SERIAL PRIMARY KEY, nome TEXT); CREATE TEMPORARY TABLE t2 (id INT REFERENCES t1, nome TEXT); **SELECT**  n.nspname AS esquema, cl.relname AS tabela, a.attname AS coluna, ct.conname AS chave, nf.nspname AS esquema\_ref, clf.relname AS tabela\_ref, af.attname AS coluna\_ref, pg\_get\_constraintdef(ct.oid) AS criar\_sql FROM pg\_catalog.pg\_attribute a JOIN pg\_catalog.pg\_class cl ON (a.attrelid = cl.oid AND cl.relkind = 'r') JOIN pg\_catalog.pg\_namespace n ON (n.oid = cl.relnamespace) JOIN pg\_catalog.pg\_constraint ct ON (a.attrelid = ct.conrelid AND ct.confrelid != 0 AND ct.conkey[1] = a.attnum) JOIN pg\_catalog.pg\_class clf ON (ct.confrelid = clf.oid AND clf.relkind = 'r') JOIN pg\_catalog.pg\_namespace nf ON (nf.oid = clf.relnamespace) JOIN pg\_catalog.pg\_attribute af ON (af.attrelid = ct.confrelid AND  $af.$ attnum =  $ct.$ conf $key[1]$ ); Retorno: esquema | tabela | coluna | chave | esquema ref | tabela ref | coluna ref | criar\_sql pg\_temp\_1 | t2  $\mid$  id  $\mid$  t2 id fkey | pg\_temp\_1  $\mid$  t1  $\mid$  id | FOREIGN KEY (id) REFERENCES t1(id) SELECT a.attnum, a.attname AS field, t.typname as type, a.attlen AS length, a.atttypmod-4 as lengthvar, a.attnotnull as notnull

FROM pg\_class c, pg\_attribute a, pg\_type t

WHERE c.relname = 'apagar' AND a.attnum > 0 AND a.attrelid = c.oid AND a.atttypid = t.oid

ORDER BY a.attnum;

Saída:

ID do campo, nomecampo, tipo, tamanho, nulo/nãonulo

# **Outros**

SELECT ic.relname AS index name, bc.relname AS tab name, ta.attname AS column\_name, i.indisunique AS unique\_key, i.indisprimary AS primary\_key FROM pg\_class bc, pg\_class ic, pg\_index i, pg\_attribute ta, pg\_attribute ia WHERE (bc.oid = i.indrelid) AND (ic.oid = i.indexrelid) AND (ia.attrelid = i.indexrelid) AND (ta.attrelid = bc.oid)

AND (bc.relname = 'apagar')

AND (ta.attrelid = i.indrelid)

AND (ta.attnum = i.indkey[ia.attnum-1])

ORDER BY index\_name, tab\_name, column\_name

## **Saída:**

nomeindex/chave, nometabela, nomecampo, unique(t/f), nomepk (t/f)

```
SELECT rcname as index name, rcsrc
      FROM pg_relcheck, pg_class bc
      WHERE rcrelid = bc.oid
         AND bc.relname = 'apagar'
          AND NOT EXISTS (
            SELECT *
              FROM pg_relcheck as c, pg_inherits as i
              WHERE i.inhrelid = pg_relcheck.rcrelid
                 AND c.rcname = pg_relcheck.rcname
                 AND c.rcsrc = pg_relcheck.rcsrc
                 AND c.rcrelid = i.inhparent
\overline{\phantom{a}}Saída: retorna as constraints check.
```
SELECT pg\_class.relname, pg\_attribute.attname, pg\_type.typname,

```
pg_attribute.atttypmod-4 
FROM pg_class, pg_attribute, pg_type
WHERE pg_attribute.attrelid = pg_class.oid
AND pg_attribute.atttypid = pg_type.oid
AND pg_class.relname = 'apagar' 
AND pg_attribute.attname = 'descricao'
```
# **Saída: tabela, campo, tipo, tamanho (varchar)**

## **Outros Exemplos**

create table tabela\_exemplo ( campo\_1 integer default 5, campo\_2 text default 'exemplo', campo\_3 float(10), campo\_4 serial, campo\_5 double precision, campo\_6 int8, campo\_7 Point, campo  $8$  char(3), campo  $9$  varchar(17) );

## **Depois de criada a tabela vamos criar a consulta que nos retornará as informações da tabela:**

SELECT

rel.nspname AS Esquema, rel.relname AS Tabela, attrs.attname AS Campo, "Type", "Default", attrs.attnotnull AS "NOT NULL"

FROM (

SELECT c.oid, n.nspname, c.relname

FROM pg\_catalog.pg\_class c

LEFT JOIN pg\_catalog.pg\_namespace n ON n.oid = c.relnamespace

WHERE pg\_catalog.pg\_table\_is\_visible(c.oid) ) rel

## JOIN (

SELECT a.attname, a.attrelid, pg\_catalog.format\_type(a.atttypid, a.atttypmod) as "Type",

(SELECT substring(d.adsrc for 128) FROM pg\_catalog.pg\_attrdef d

WHERE d.adrelid = a.attrelid AND d.adnum = a.attnum AND a.atthasdef) as "Default", a.attnotnull, a.attnum

FROM pg\_catalog.pg\_attribute a WHERE a.attnum > 0 AND NOT a.attisdropped ) attrs

ON (attrs.attrelid = rel.oid )

## **Retorno:**

testes-# WHERE relname = 'tabela\_exemplo' ORDER BY attrs.attnum; esquema | tabela | campo | Type | Default | NOT NULL

## **Antes de tudo devemos criar um novo tipo de dado relacionado ao retorno que obteremos da função:**

CREATE TYPE tabela\_estrutura AS (Esquema text, Tabela text, Campo text, Tipo text, Valor text, AutoIncremento bool);

## **A função abaixo é definida em PL/PgSQL, linguagem procedural muito semelhante ao PL/SQL do Oracle. A função foi criada nesta linguagem devido a certas limitações que as funções em SQL possuem.**

```
CREATE OR REPLACE FUNCTION Dados_Tabela(varchar(30))
RETURNS SETOF tabela_estrutura AS '
 DECLARE
 r tabela_estrutura%ROWTYPE;
 rec RECORD;
 vTabela alias for $1;
 eSql TEXT;
 BEGIN
 eSql := ''SELECT
     CAST(rel.nspname as TEXT), CAST(rel.relname AS TEXT) , CAST(attrs.attname AS
TEXT), CAST("Type" AS TEXT), CAST("Default" AS TEXT), attrs.attnotnull
     FROM
         (SELECT c.oid, n.nspname, c.relname
        FROM pg_catalog.pg_class c
        LEFT JOIN pg_catalog.pg_namespace n ON n.oid = c.relnamespace
        WHERE pg_catalog.pg_table_is_visible(c.oid) ) rel
     JOIN 
         (SELECT a.attname, a.attrelid,
         pg_catalog.format_type(a.atttypid, a.atttypmod) as "Type",
             (SELECT substring(d.adsrc for 128) FROM pg_catalog.pg_attrdef d
            WHERE d.adrelid = a.attrelid AND d.adnum = a.attnum AND a.atthasdef)
         as "Default", a.attnotnull, a.attnum
        FROM pg_catalog.pg_attribute a
        WHERE a.attnum > 0 AND NOT a.attisdropped ) attrs
     ON (attrs.attrelid = rel.oid )
    WHERE relname LIKE ""%" || vTabela || "%""
     ORDER BY attrs.attnum'';
FOR r IN EXECUTE eSql
 LOOP
 RETURN NEXT r;
END LOOP;
 IF NOT FOUND THEN
     RAISE EXCEPTION ''Tabela % não encontrada'', vTabela;
 END IF;
```
 RETURN; END

'

LANGUAGE 'plpgsql';

### **Para utilizar esta função, utilize o seguinte comando:**

SELECT \* FROM Dados Tabela('tabela'); Retorno: esquema | tabela | campo | tipo | valor | autoincremento

Exemplos contidos no arquivo: /usr/local/src/postgresql-8.1.3/src/tutorial/syscat.sql SELECT rolname as "Donos", datname as Bancos FROM pg\_roles, pg\_database WHERE pq $r$  roles.oid = datdba ORDER BY rolname, datname;

### **Retorno: Donos e Bancos**

SELECT n.nspname as esquema, c.relname as tabela FROM pg\_class c, pg\_namespace n WHERE c.relnamespace=n.oid and c.relkind = 'r' *-- not indices, views, etc* and n.nspname not like 'pg\\\_%' *-- not catalogs* and n.nspname != 'information\_schema' *-- not information\_schema* ORDER BY nspname, relname;

#### **Retorno: Esquemas e Tabelas**

SELECT n.nspname as esquema, c.relname as tabela, a.attname as campo, format type(t.oid, null) as tipo de dado FROM pg\_namespace n, pg\_class c, pg\_attribute a, pg\_type t WHERE n.oid = c.relnamespace and c.relkind = 'r' *-- no indices* and n.nspname not like 'pg\\\_%' *-- no catalogs* and n.nspname != 'information\_schema' *-- no information\_schema* and a.attnum > 0 *-- no system att's* and not a.attisdropped *-- no dropped columns* and a.attrelid = c.oid and a.atttypid  $=$  t.oid ORDER BY nspname, relname, attname;

#### **Retorno: esquemas, tabelas, campos, tipos de dados**

SELECT n.nspname, o.oprname AS binary op, format type(left type.oid, null) AS left opr, format\_type(right\_type.oid, null) AS right\_opr, format\_type(result.oid, null) AS return\_type FROM pg\_namespace n, pg\_operator o, pg\_type left\_type, pg\_type right\_type, pg\_type result WHERE o.oprnamespace = n.oid and o.oprkind = 'b' *-- binary* and o.oprleft = left\_type.oid

```
and o.oprright = right type.oid
 and o.oprresult = result.oid
ORDER BY nspname, left_opr, right_opr;
```
#### **Retorno: operadores binários**

Baypassar os de sistema: and n.nspname not like 'pg\\\_%' *-- no catalogs*

SELECT n.nspname, p.proname, format type(t.oid, null) as typname FROM pg\_namespace n, pg\_aggregate a, pg\_proc p, pg\_type t WHERE p.pronamespace = n.oid and a.aggfnoid = p.oid and p.proargtypes[0] = t.oid ORDER BY nspname, proname, typname;

### **Retorno: lista todas as funções agregadas e os tipos que podem ser aplicados**

### **Dado o banco de dados, qual o seu diretório:**

select datname, oid from pg\_database;

#### **Dado a tabela, qual o seu arquivo:**

select relname, relfilenode from pg\_class;

### **Exemplo que retorna índice, campo, tipo, comprimento, null, default:**

SELECT pg\_attribute.attnum AS index, attname AS field, typname AS type, atttypmod-4 as length, NOT attnotnull AS "null", adsrc AS default FROM pg\_attribute, pg\_class, pg\_type, pg\_attrdef WHERE pg\_class.oid=attrelid AND pg\_type.oid=atttypid AND attnum >0 AND pg\_class.oid=adrelid AND adnum=attnum AND atthasdef='t' AND lower(relname)='datas' UNION SELECT pg\_attribute.attnum AS index, attname AS field, typname AS type, atttypmod-4 as length, NOT attnotnull AS "null", '' AS default FROM pg\_attribute,

pg\_class, pg\_type WHERE pg\_class.oid=attrelid AND pg\_type.oid=atttypid AND attnum>0 AND atthasdef='f' AND lower(relname)='datas';

# **13 –Conectividade**

Vou mostrar a conectividade do PostgreSQL com o PHP, com o Java e com o Visual BASIC. Também mostrarei a conectividade através do ODBC com o Access.

## **Conectando com o PHP**

Com o PHP existe uma conexão nativa. Veja um exemplo:

\$conexao = pg\_connect("host=127.0.0.1 dbname=testes user=postgres password=\*\*\*\*\*\*\* port=5432"); if (!\$conexao){

echo "Falha na conexão com o banco. Veja detalhes técnicos: " . pg\_last\_error(\$conexao); }

# **Conexão com Java**

A conexão do PostgreSQL com Java é utilizada por diversos clientes de gerenciamento ou modelagem do PostgreSQL. Neste caso utiliza-se o driver JDBC do PostgreSQL. Vide pasta \ jdbc da instalação.

## **Baixar de acordo com sua versão do PostgreSQL, o driver JDBC para o PostgreSQL daqui:**

<http://jdbc.postgresql.org/download.html#jdbcselection>

Aqui para o PostgreSQL versão 8.1.3 baixei o arquivo [8.1-405 JDBC 3.](http://jdbc.postgresql.org/download/postgresql-8.1-405.jdbc3.jar)

# **VB Acessando PostgreSQL via ODBC**

O PGODBC deve ser instalado no micro cliente e encontra-se em: http://www.postgresql.org/ftp/odbc/versions/msi

Criar uma conexão ODBC ao banco do PostgreSQL e no código:

Global Conex As New ADODB.Connection Global AccessConnect As String

Public Sub Conexao() AccessConnect = "driver={PostgreSQL};server=10.10.10.10;database=maubanco;uid=postgres;pwd=postgres;" Conex.ConnectionString = AccessConnect Conex.Open AtivConex.ActiveConnection = Conex End Sub

## **Exemplo Básico de Java Acessando PostgreSQL Via JDBC**

Crie no PostgreSQL um pequeno banco de dados chamado agenda com uma única tabela chamada amigos.

Esta tabela contendo os campos nome e email apenas. Cadastre um ou mais registros para melhor visualização dos resultados. import java.sql.\*; public class SQLStatement { public static void main(String args[]) {

```
 //String url = "jdbc:postgresql://10.0.1.53:5432/agenda"; 
   String url = "jdbc:postgresql://localhost:5432/agenda"; 
   //String url = "jdbc:postgresql:agenda"; //Assim pega os defaults 
   Connection con; 
   String query = "select * from amigos"; 
   Statement stmt; 
   try { 
      Class.forName("org.postgresql.Driver"); 
   } catch(java.lang.ClassNotFoundException e) { 
      System.err.print("ClassNotFoundException: "); 
      System.err.println(e.getMessage()); 
   } 
   try { 
      con = DriverManager.getConnection(url,"postgres", "postgres"); 
      stmt = con.createStatement(); 
      ResultSet rs = stmt.executeQuery(query); 
      ResultSetMetaData rsmd = rs.getMetaData(); 
      int numberOfColumns = rsmd.getColumnCount(); 
      int rowCount = 1; 
     while (rs.next()) {
         System.out.println("Registro " + rowCount + ": "); 
        for (int i = 1; i \le n number Of Columns; i++) {
          System.out.print(" Campo" + i + ": ");
           System.out.println(rs.getString(i)); 
        } 
         System.out.println(""); 
         rowCount++; 
      } 
      stmt.close(); 
      con.close(); 
   } catch(SQLException ex) { 
      System.err.print("SQLException: "); 
      System.err.println(ex.getMessage()); 
   } 
 }
```
## **Conexão Com o Visual BASIC**

}

Podemos nos conectar a uma base de dados PostgreSQL usando o Visual Basic via ADO. Para isto temos que usar um driver ODBC para a plataforma Windows.

Voce vai precisar ter o PostgreSQL instalado e o driver ODBC também. Instala-se o psqlODBC e configura-se a conexão com o banco desejado.

If so then use something like CurrentProject.Connection.Execute StrSql2 If not linked tables then use something like Dim cnn as new ADODB.Connection cnn. Open "DSN=my\_dbs\_dsn\_name" 'or a full PostgreSQL connection string to save a trip to the registry cnn.Execute StrSql2
#### **Outro exemplo:**

Criar um DSN ODBC "pgresearch" via ADO e use:

Dim gcnResearch As ADODB.Connection Dim rsUId As ADODB.Recordset

' open the database Set gcnResearch =3D New ADODB.Connection With gcnResearch .ConnectionString =3D "dsn=3Dpgresearch" .Properties("User ID") =3D txtUsername .Properties("Password") =3D txtPassword .Open End With

**Acessando com o Visual C#.net, ver link:**

[http://www.linhadecodigo.com.br/artigos.asp?id\\_ac=355](http://www.linhadecodigo.com.br/artigos.asp?id_ac=355)

## **14 - Ferramentas**

## **14.1 – psql**

A ferramenta básica de administração do PostgreSQL é o psql, mas é uma ferramenta de administração capaz de administrar praticamente tudo do PostgreSQL.

## **Para acessá-lo execute:**

su – postgresql psql –U nomeuser nomebanco (tanto no Linux quanto em outros SOs).

## **Geral:**

psql -h host -P port -U user -W (perguntar pela senha)

## **Alguns comandos do PostgreSQL da linha de comando do SO:**

Se num UNIX faça login como usuário do PostgreSQL, se no Windows execute passando -U nomeusuario.

## **Obtendo ajuda sobre um comando:**

comando –help

## **Se num UNIX existem também as manpages (páginas do manual):**

man comando

psql -l -> lista os bancos de dados

psql -U nomeusuario nomebanco -> conectar à console psql no banco de dados psql banco -E -> (debug) mostra internamente como cada consulta é realizada psql –version -> mostra versão do PostgreSQL

## **Outros comandos via linha de comando:**

pg\_dump, pg\_dumpall, pg\_restote, createdb, dropdb, createrole, droprole

## **Alguns Comandos do psql:**

## **Para acessar, estando num UNIX:**

su – nomeuserpg psql -U nomeuserpg nomebanco

## **Estando no Windows**

psql -U nomeuserpg nomebanco

## **O psql aceita quebra de linhas numa consulta.**

O ponto e vírgula (ou <g) indica ordem de execução.

## **Observe atentamente o prompt e suas variações:**

- =# este prompt indica um superusuário
- => este indica um usuário comum
- -# indica comando não finalizado. Aguardando o ponto e vírgula
- (# aguardando o fecha parênteses )
- '# aguardando um fecha apóstrofo '

## **Obs.: Em caso de erro teclar Ctrl+C para encerrar. Lembrando que isso no Windows sai do psql.**

\q - sair

\c nomebanco nomeuser – Conectar a outro banco \i /path/script.sql -- importar script.sql \timing -- iniciar/parar o cronômetro para atividades \dT+ -- lista os tipos de dados do PG com detalhes \cd -- mudar para outro diretório \d – lista tabelas, índices, sequências ou views \d nometabela – mostra estrutura da tabela \dt – lista tabelas \di – lista indices \ds – lista sequências \dv – lista views \dS – lista tabelas do sistema \dn – lista esquemas \dp – lista privilégios \du – lista usuários \dg – lista grupos \l - lista todos os bancos do servidor, juntamente com seus donos e codificações \e - abre o editor vi com a última consulta \o - inicia/termina a criação de arquivo. Ex.: \o arquivo.sql \! comando\_do\_sistemaoperacional -- executa o arquivo do sistema operacional \? - ajuda geral dos comandos do psql \h \* - exibe ajuda de todos os comandos \h comandosql – ajuda específica sobre o comando SQL, ex.: \h alter table \H – ativa/desativa saída em HTML \encoding – exibe codificação atual

#### **Boa sugestão:**

\h CREATE DATABASE \h CREATE ROLE

## **Exemplo de saída de consulta em HTML pelo PostgreSQL:**

# **Gerando um relatório em HTML diretamente através do PostgreSQL**

\o relatorio.html SELECT \* FROM cep\_tabela WHERE uf='CE';

Obs.: Lembre que o PostgreSQL é case sensitive.

## **Com isso teremos um arquivo HTML contendo todos os registros retornados pela consulta em uma tabela HTML, como no exemplo abaixo:**

```
<table border="1">
 <tr>
   <th align="center">cep</th>
   <th align="center">tipo</th>
   <th align="center">logradouro</th>
   <th align="center">bairro</th>
   <th align="center">municipio</th>
   <th align="center">uf</th>
```

```
</tr> <tr valign="top">
   <td align="left">60420440</td>
   <td align="left">Rua
   <td align="left">Vasco da Gama
   <td align="left">Montese
   <td align="left">Fortaleza
  <td align="left">CE</td>
 </tr></table>
```
Console do psql

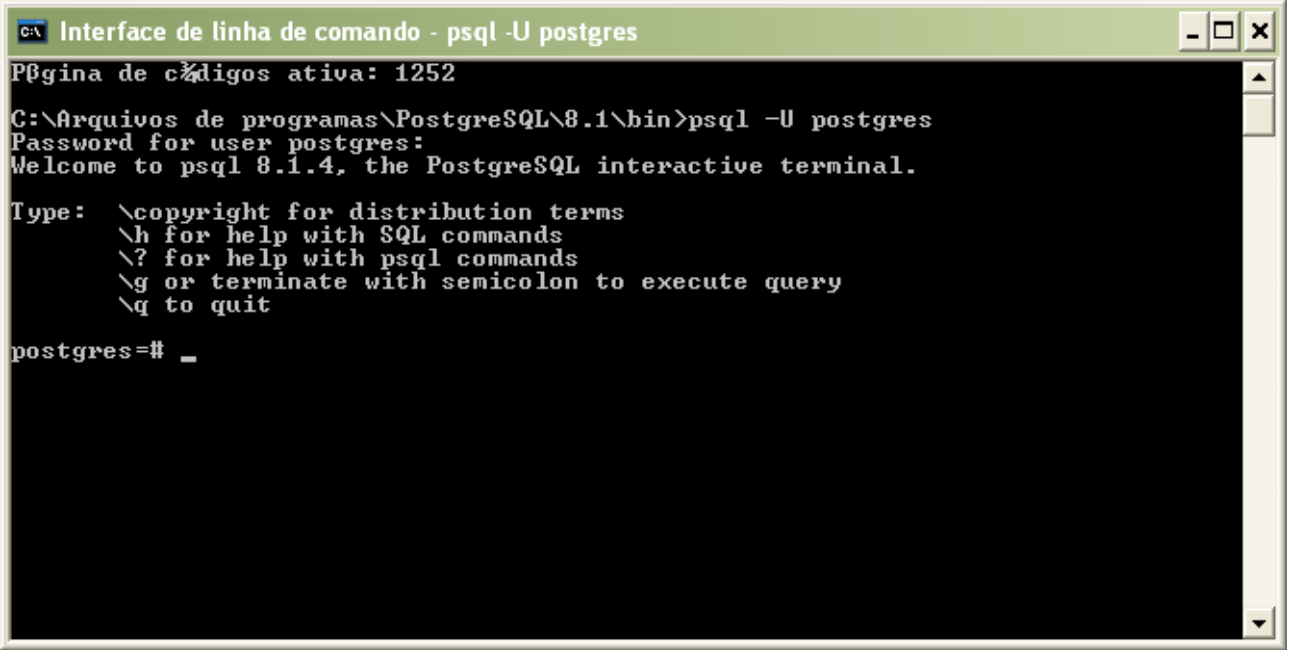

## **14.2 - phpPgAdmin**

Baixar de -<http://phppgadmin.sourceforge.net/>

- Copiar para o diretório web

- Editar o arquivo conf/config.inc.php e alterar para dois servidores (um local e outro remoto):

...

```
// Display name for the server on the login screen
$conf['servers'][0]['desc'] = 'Local';
$conf['servers'][0]['host'] = '127.0.0.1';
$conf['servers'][0]['defaultdb'] = 'nomebancodefault';
```

```
// Example for a second server (PostgreSQL Remoto)
$conf['servers'][1]['desc'] = 'Remoto';
$conf['servers'][1]['host'] = '10.99.00.11';
$conf['servers'][1]['port'] = 5432;
$conf['servers'][1]['defaultdb'] = 'nomebancodefault';
```
...

// Hostname or IP address for server. Use '' for UNIX domain socket.

// use 'localhost' for TCP/IP connection on this computer

// If extra login security is true, then logins via phpPgAdmin with no // password or certain usernames (pgsql, postgres, root, administrator) // will be denied. Only set this false once you have read the FAQ and // understand how to change PostgreSQL's pg\_hba.conf to enable // passworded local connections.

\$conf<sup>'</sup>extra\_login\_security'] = false;

Com isso teremos um login do phppgadmin assim:

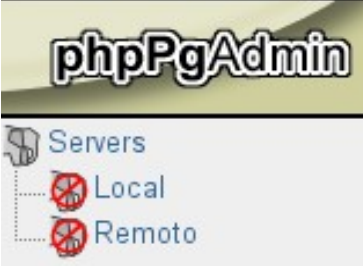

## **14.3 – PgAdmin**

## **PgAdmin**

...

Site para download, caso sua distribuição não traga ou não tenha como instalar (apt, synaptic ou outro gerenciador de pacotes). <http://www.pgadmin.org/download/>

É uma ferramenta gráfica desenvolvida pela equipe de desenvolvimento do PostgreSQL. Muitos recursos. Traz um help sobre si e a documentação do PostgreSQL. Tecle F1 para exibir.

Ao executar consultas na ferramenta SQL, tecle F7 para visualizar graficamente a consulta na aba Explain.

## **14.4 - EMS PostgreSQL**

O EMS é um ótimo gerenciador de diversos tipos de bancos, inclusive do PostgreSQL.

Download –<http://www.sqlmanager.net/en/products/postgresql/manager>(para Windows existe uma versão free, a lite)

Aqui vou abordar as atividades principais e básicas de uso do EMS:

- Abrir em banco
- Criar em novo banco
- Criar tabelas
- Criar campos
- Criar chave primária
- Criar chave estrangeira (relacionamento)
- Importar script .sql para um banco existente
- Exportar banco como script sql
- Executar consultas sql

Após executar aparece algo como (versão 3.1.5.2 lite for Windows):

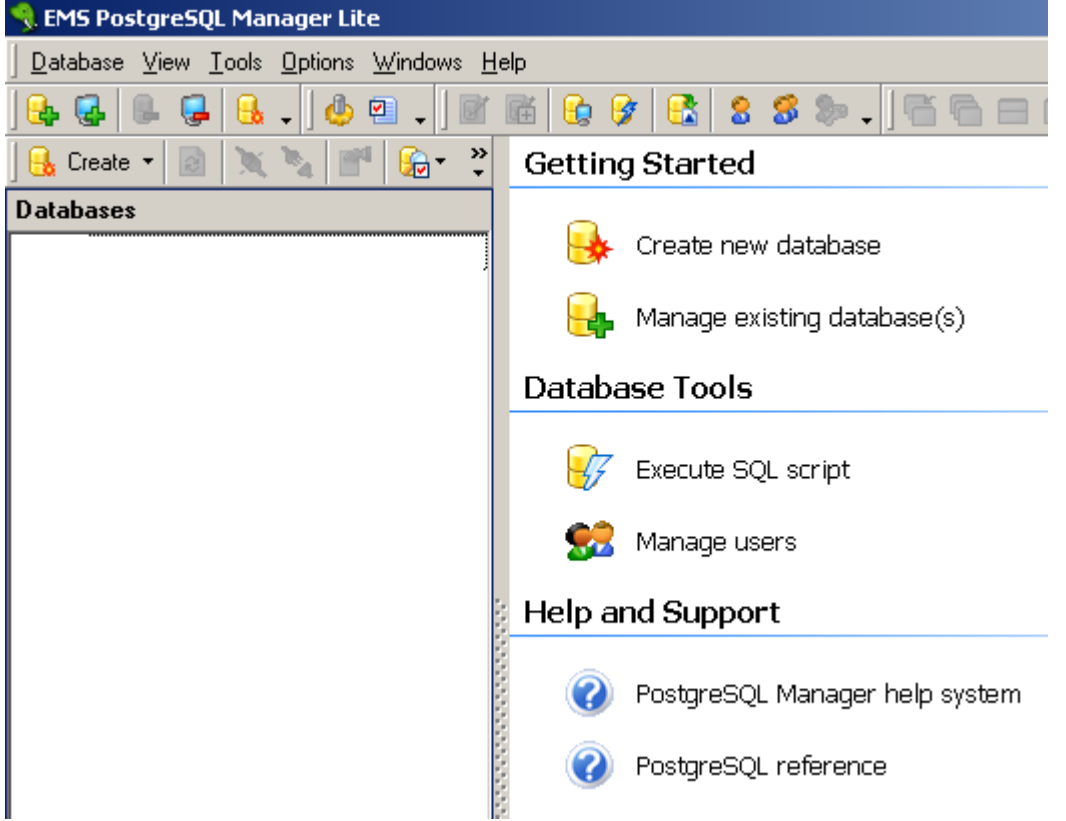

## **CRIAR UM NOVO BANCO**

- Em Getting Starting (acima e à direita) clique no botão Create new database - Então digite o nome do novo banco:

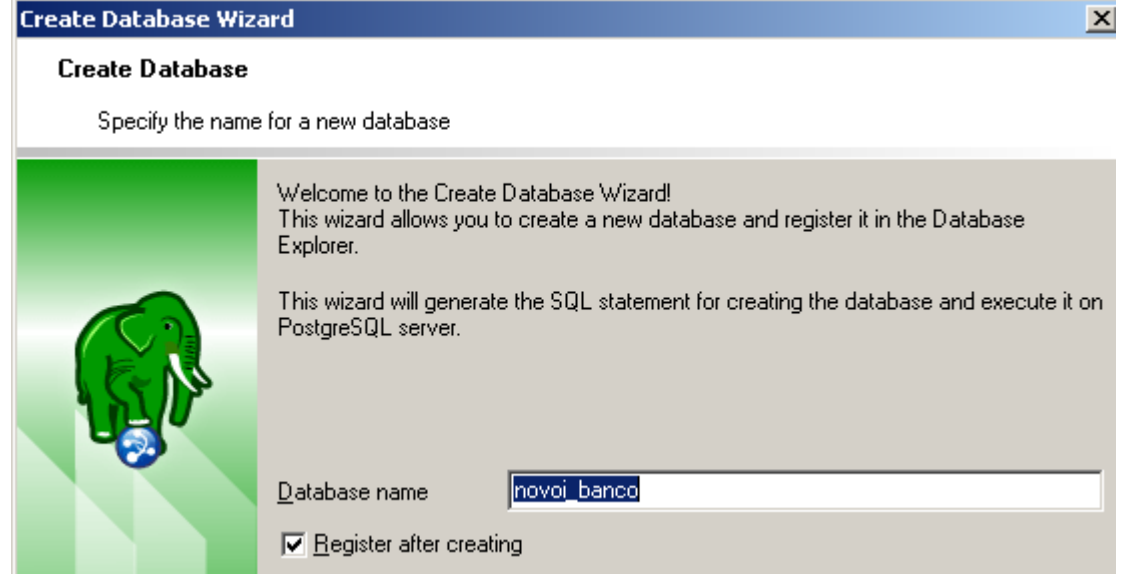

## - E clique no botão Next

- Então entre com os dados do servidor (como abaixo):

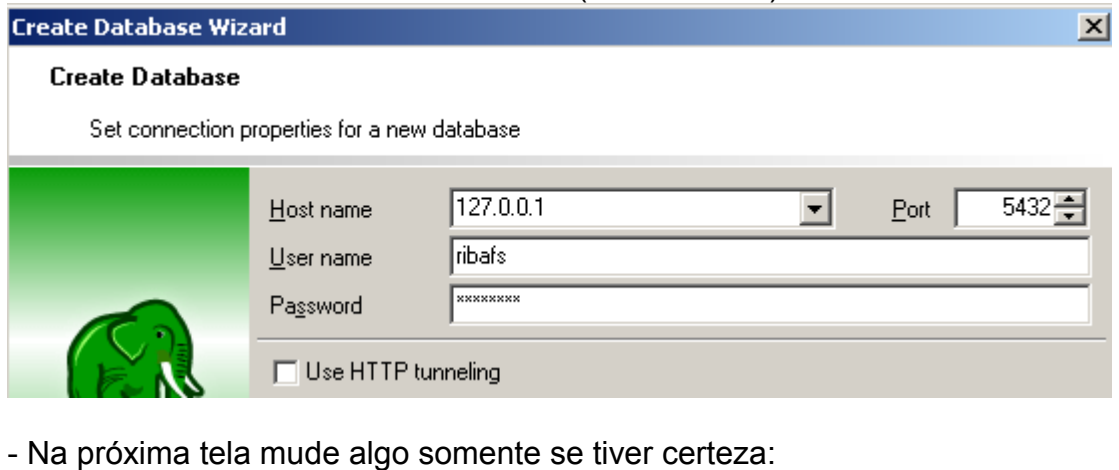

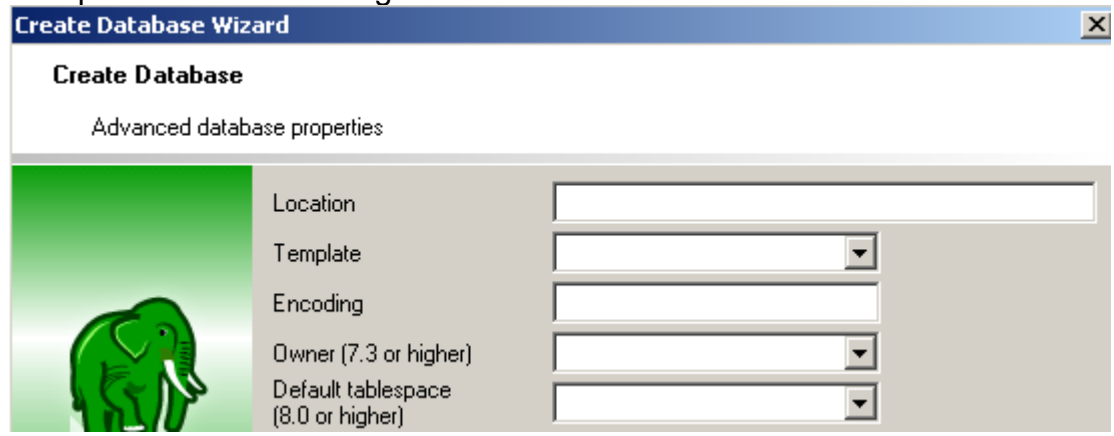

- Clique em Next

#### **Create Database Wizard**

#### **Create Database**

Result SQL statement. Click the Finish button to create a new database.

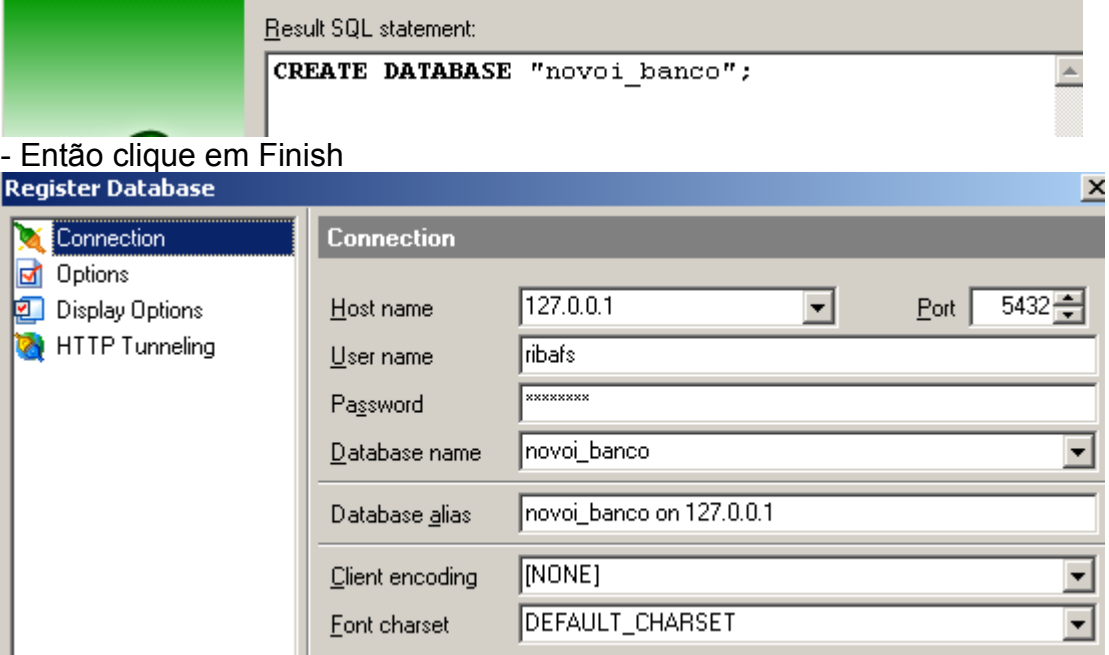

- Então clique em OK.

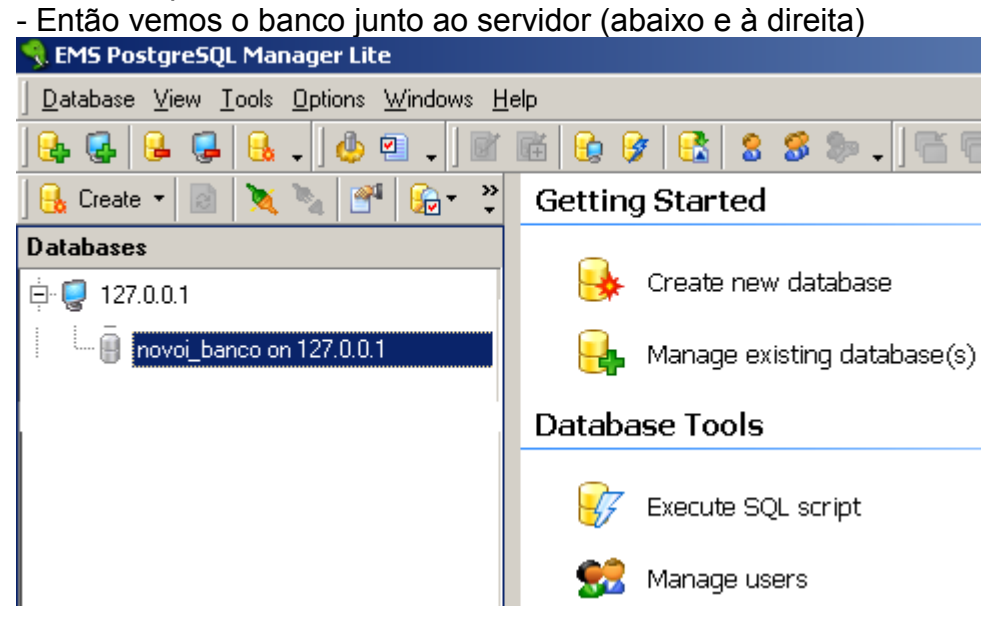

Para abri-lo e criar tabelas basta um duplo clique nele.

#### **CRIAR TABELAS**

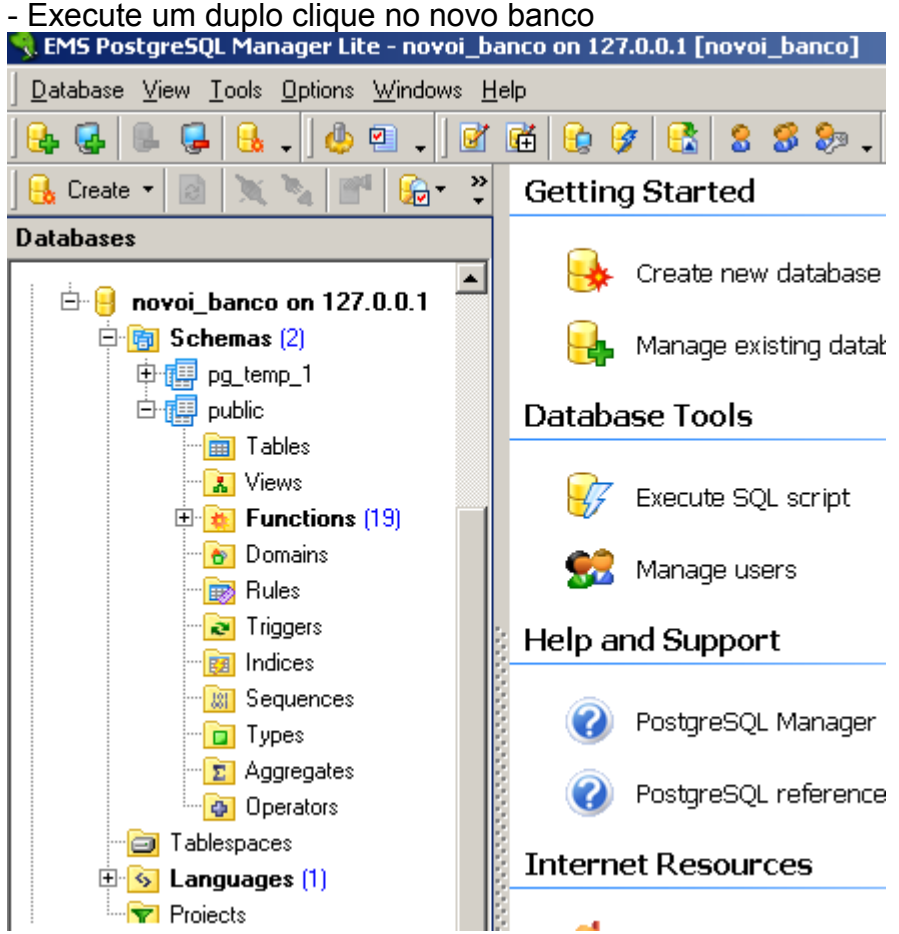

- Observe a estrutura criada para o novo banco:
- Clique sobre Tables com o botão direito e New Table (ou tecle Ctrl+N)

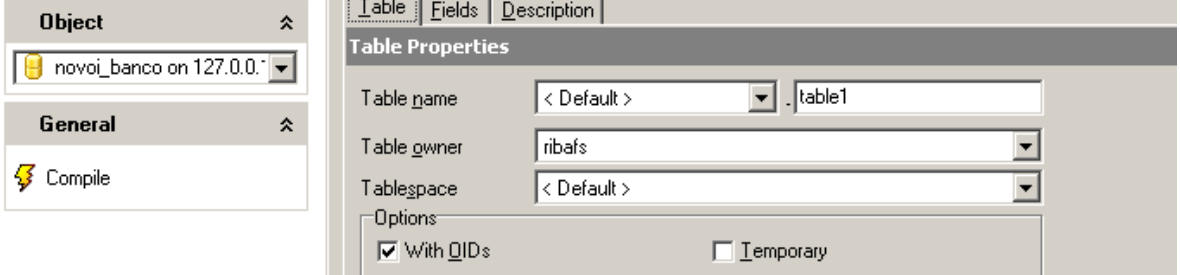

- Acima digitamos o nome da tabela onde existe table1
- Então clicamos na aba Fields.

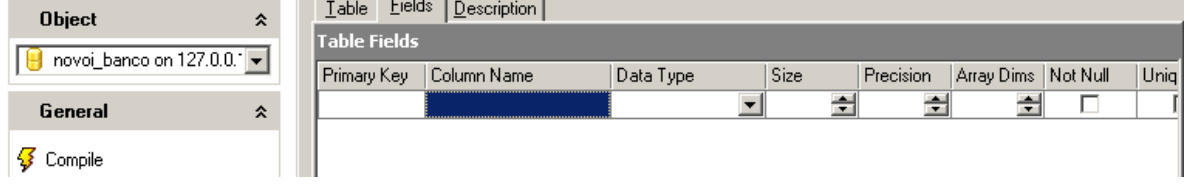

**118**

- Mais um duplo clique, agora em Column Name, para que apareça o Wizard de Campos:

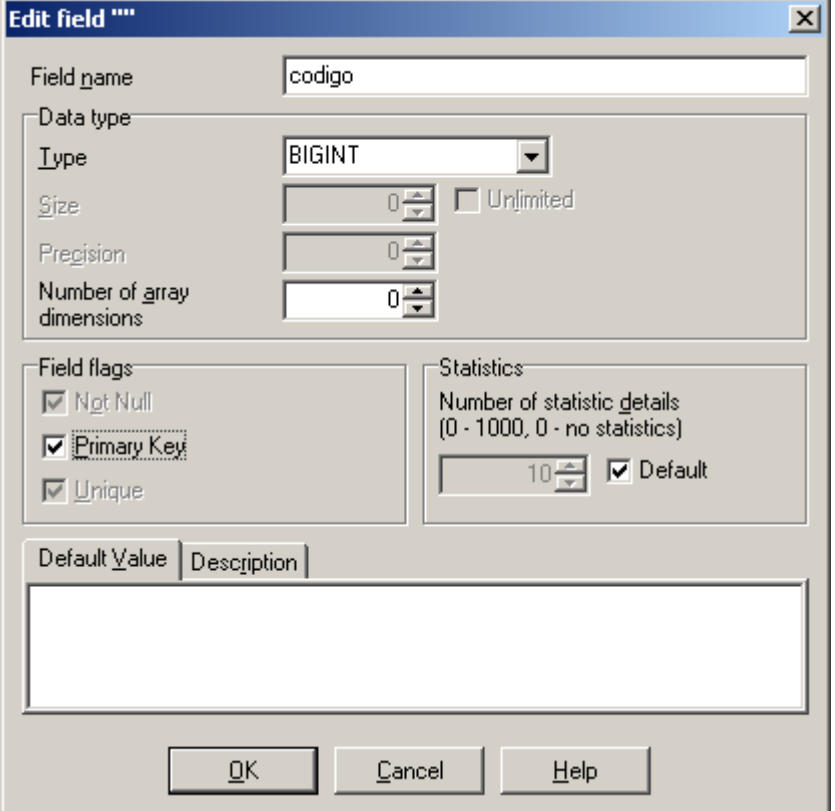

- Veja que o nome do campo é "codigo". Que ele é do tipo BIGINT e também é chave primária.

- Veja agora como aparece nosso campo (com uma pequena chave à direita):

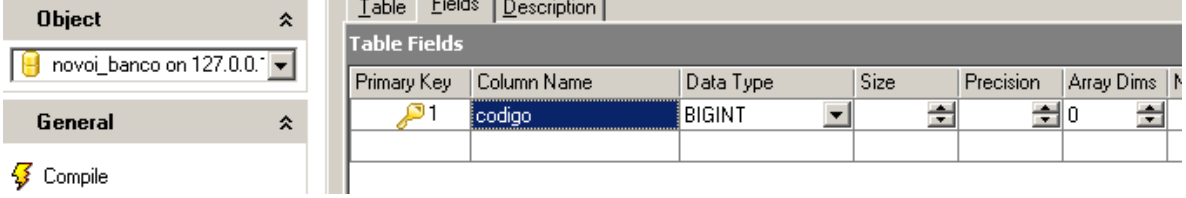

Isso mostra que este campo é nossa chave primária.

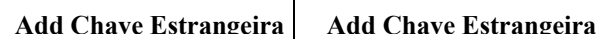

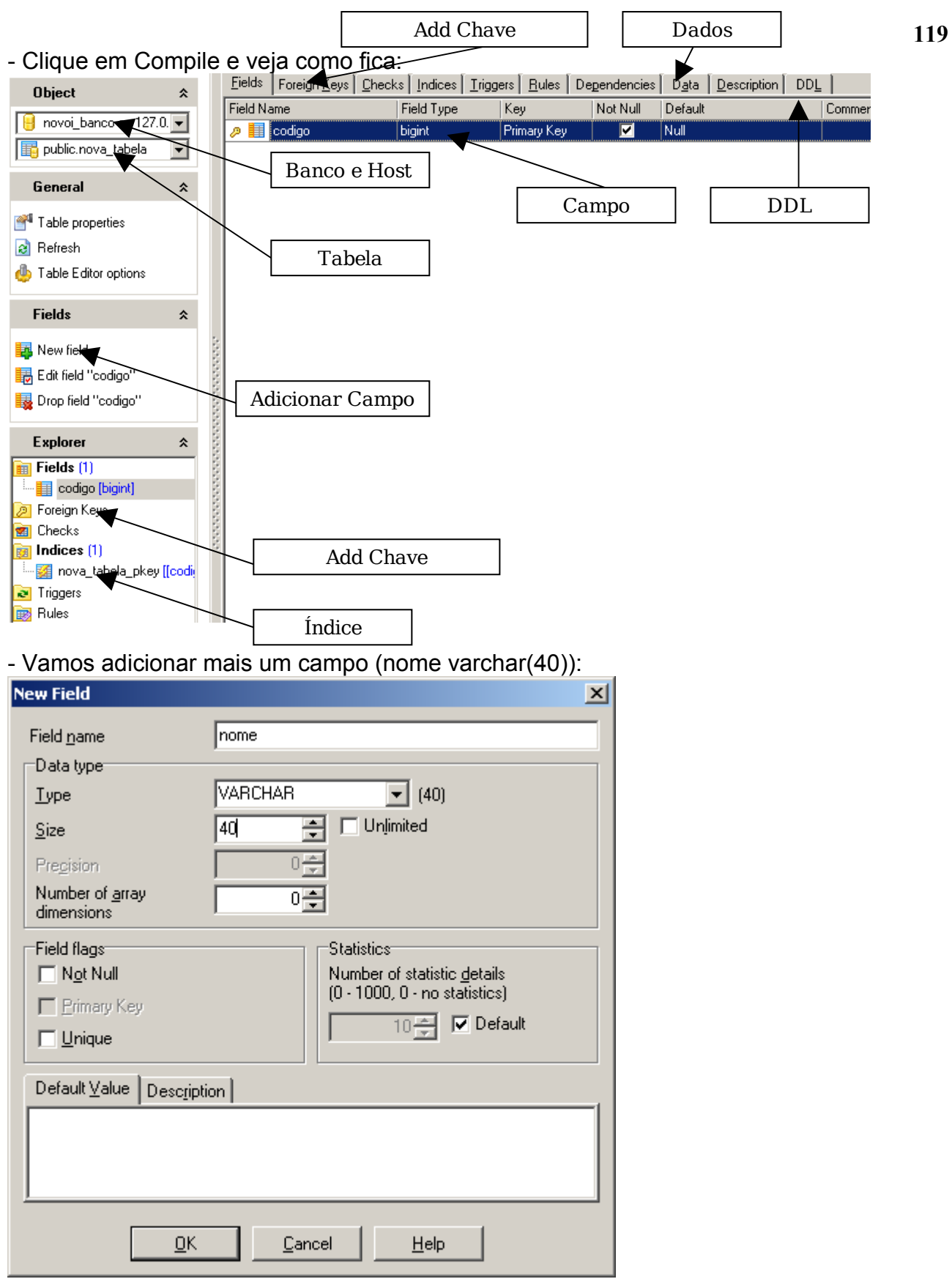

- Adicione os demais campos de forma semelhante.

- Veja que sempre depois de um OK vem um botão de Commit, com a sintaxe SQL do comando que estamos executando no banco. Isso é um controle de transações do EMS através do recurso existente no PostgreSQL.

## **ABRIR UM BANCO EXISTENTE**

Caso queiramos trabalhar em um banco que já exista no servidor, vamos apenas abri-lo: - Após abrir o EMS apenas executamos um duplo clique sobre o nome do banco.

- Caso o nome do banco não esteja aparecendo no EMS clicamos no primeiro botão da barra de ferramentas (Register Database) e informamos os dados do servidor

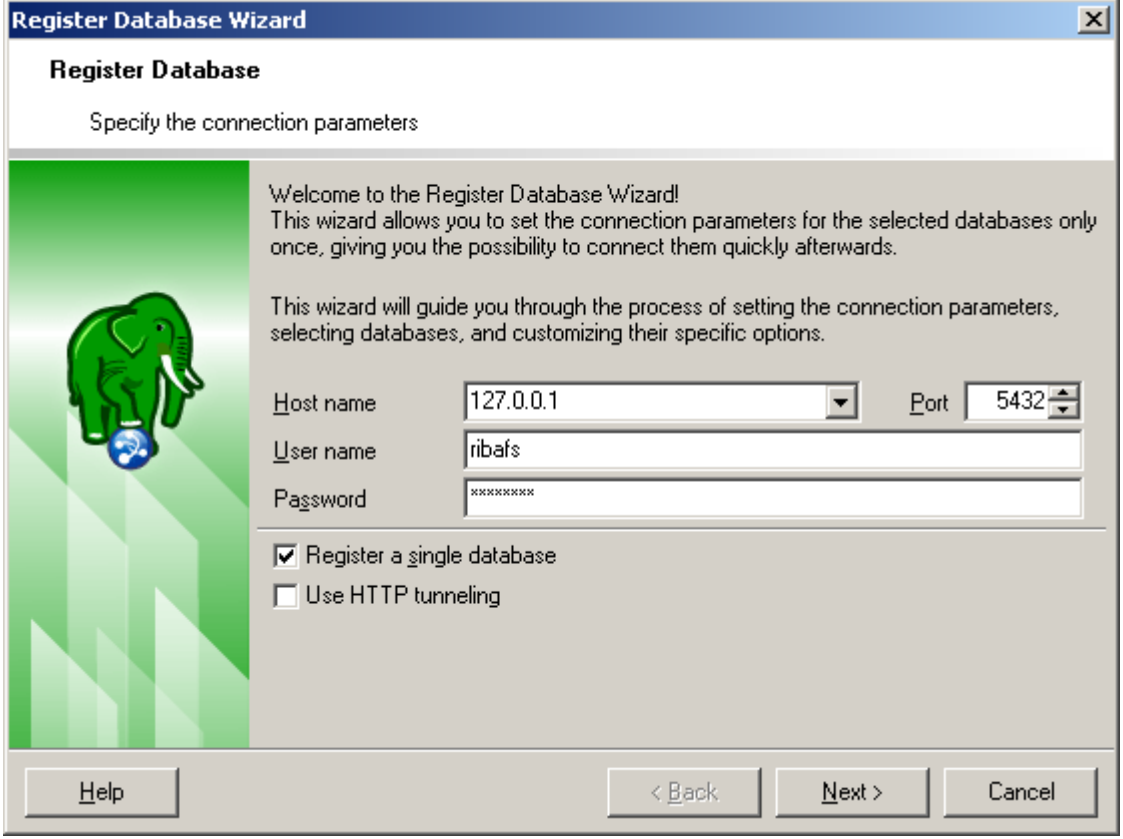

- Clicamos em Next.

## - E selecionamos o banco na lista Database Name:

#### Register Database Wizard

#### **Register Database**

Set some specific options for registered database(s) and click the Finish button

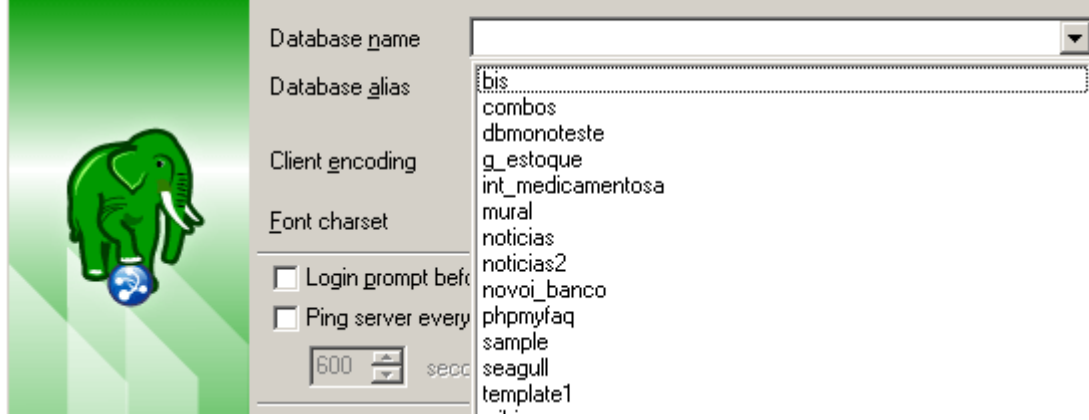

- E clicamos em Finish

## **COMO CRIAR UMA CHAVE ESTRANGEIRA (FOREIGN KEY)**

- Após criar a tabela e os campos, devemos criar a segunda tabela, que irá se relacionar com a primeira através de um campo (chave estrangeira).

- Vamos supor duas tabelas: pedidos e pedido\_itens, que irão se relacionar através do campo código em pedido e cod\_pedido em pedido\_itens, como abaixo:

pedido (codigo, descricao, data, preco\_unitario)

pedido\_itens (codigo, cod\_pedido, quantidade)

- Para que um campo de uma tabela se relacione com outro, ele deve ser do mesmo tipo que o outro.

- Abra a tabela pedido itens

Þ

**122**

- Estando na aba Fields, clique em Foreign Key na coluna do meio com o botão direito e New Foreign Key. Veja o diálogo abaixo:

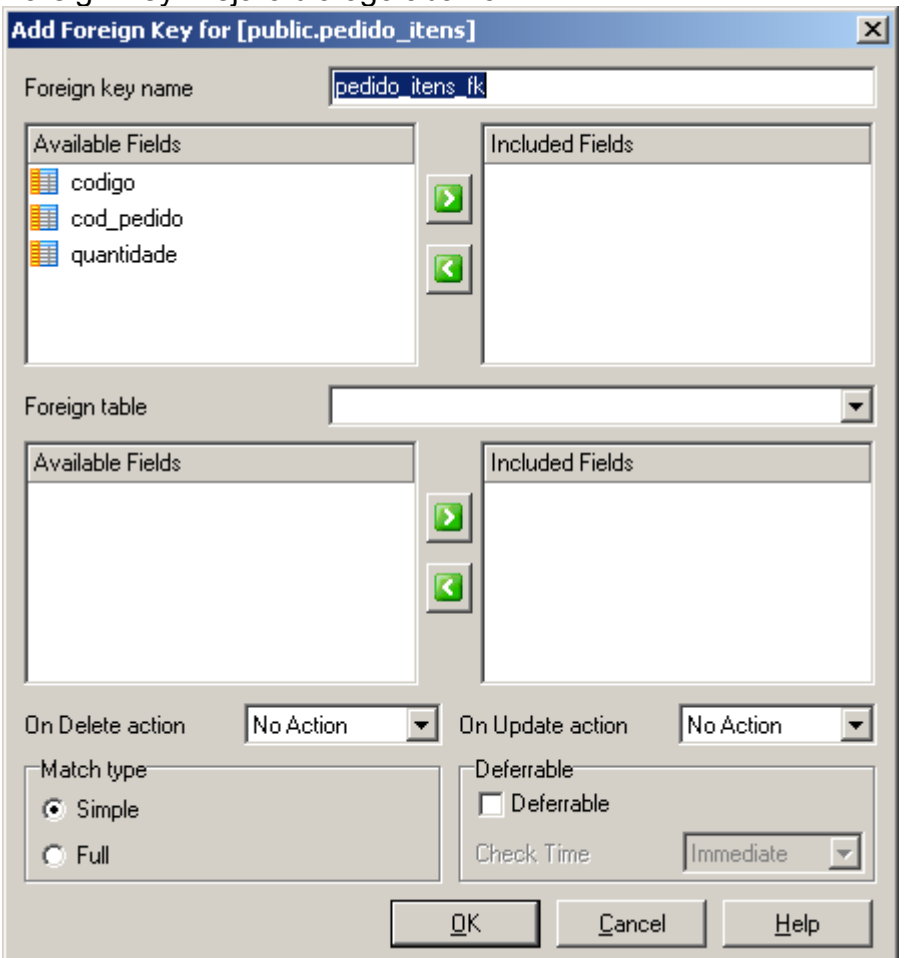

- Acima e à direita selecione o campo que irá se relacionar com a outra tabela (cod\_pedido)

- Em Foreign Table selecione a tabela do relacionamento (pedidos)

- Então abaixo e à direita selecione o campo que vai se relacionar com este (codigo) e clique na seta para a direita. Então clique em OK. Veja que em OnDelete action e em On Update Action existem diversas opções. Veja meu tutorial sobre o assunto em: [http://ribafs.clanshosting.com](http://ribafs.clanshosting.com/)

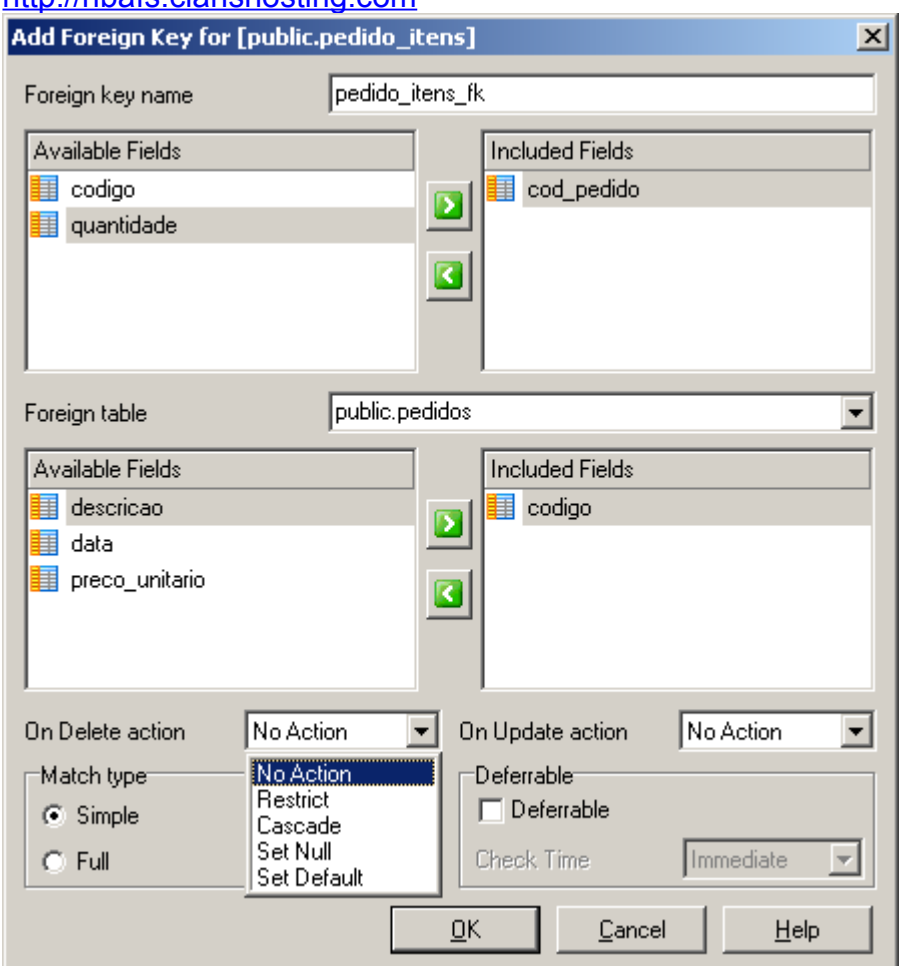

- Então clique em Commit.

Agora vejamos como fica o código SQL da nossa tabela pedido\_itens. Clique na aba DDL e verá:

CREATE TABLE "public"."pedido\_itens" ( "codigo" BIGINT NOT NULL, "cod\_pedido" BIGINT, "quantidade" INTEGER, CONSTRAINT "pedido\_itens\_pkey" PRIMARY KEY("codigo"), CONSTRAINT "pedido\_itens\_fk" FOREIGN KEY ("cod\_pedido") REFERENCES "public"."pedidos"("codigo") ON DELETE NO ACTION ON UPDATE NO ACTION NOT DEFERRABLE ) WITH OIDS;

## **123**

## **EXPORTANDO UM BANCO COMO SCRIPT**

Uma forma muito comum de se exportar um banco é na forma de script, especialmente para abrir num outro servidor do mesmo tipo:

- Clique no menu Tools – Extract Metadata

- Selecione o banco que deseja exportar e clique em Next

- Na combo File name selecione o diretório e nome de arquivo para onde deseja exportar e clique em Salvar. Então clique em Next.

- Escolha se quer exportar somente dados, somente estrutura ou ambos e clique em Next.

- Apenas clique em Finish e ao terminar em Close.

## **IMPORTANDO UM BANCO DE UM SCRIPT**

Esta é a operação inversa da anterior mas com algumas diferenças. Se formos importar tudo, devemos ter aqui apenas um banco vazio.

- Abrir o banco no EMS
- Clicar em Tools SQL Script

- Ao centro clique em Open script e indique onde está o script a ser importado.

- Se tudo for importado a contendo clique no botão Refresh Tables à direita do botão Create para visualizar a importação.

## **EXECUTANDO CONSULTAS SQL NO EMS**

Uma boa utilidade para o gerenciador EMS é a de teste de consultas SQL.

- Abra o banco, abra o executor de script, digite a consulta em SQL e execute para saber os resultados.

- Sempre que tiver alguma dúvida sobre uma consulta execute aqui para testar antes.

## **14.5 - Azzurry Clay (modelagem)**

## **Ferramenta de Modelagem Azzurry Clay:**

<http://www.azzurri.jp/en/software/clay/index.jsp>

Visualizador de Objetos e gerador de Diagramas de Entidade Relacionamento (DER), além de fazer engenharia reversa nos bancos existentes.

## **Um ótimo tutorial online:**

[http://www.azzurri.jp/en/software/clay/quick\\_start\\_guide.jsp?print=on](http://www.azzurri.jp/en/software/clay/quick_start_guide.jsp?print=on) Uma boa relação de ferramentas para o PostgreSQL pode ser encontrada no site do PostgreSQL Brasil: <https://wiki.postgresql.org.br/wiki/Ferramentas> **Outra boa relação no site Data Modeling Tools:**

[http://www.databaseanswers.com/modelling\\_tools.htm](http://www.databaseanswers.com/modelling_tools.htm)

## **14.6 – DbVisualizer**

Ótima ferramenta para visualizar bancos e montar o diagrama entidades-relacionamento. <http://www.dbvis.com/products/dbvis/download.html>

## **14.7 – Openoffice2 Base**

Usando o OpenOffice para abrir, editar bancos de dados PostgreSQL, como também criar consultas, formulários e relatórios.

Uma das formas de conectar o OpenOffice ao PostgreSQL é usando um driver JDBC do PostgreSQL.

- Antes devemos ter instalado o OpenOffice com suporte a Java

- Baixe daqui:

**<http://jdbc.postgresql.org/download.html#jars>**

Para o PostgreSQL 8.1 podemos pegar o JDBC3 -

<http://jdbc.postgresql.org/download/postgresql-8.1-405.jdbc3.jar>

- Abrir o OpenOffice, pode ser até o Writer – Ferramentas – Opções – Java – Class Path – Adicionar Arquivo (indicar o arquivo postgresql-8.0-313.jdbc2.jar baixado) e OK.

- Abrir o OOBase
- Conectar a um banco de dados existente
- Selecionar JDBC Próximo
- URL da fonte de dados:

jdbc:postgresql://127.0.0.1:5432/bdteste

#### **Classe do driver JDBC:**

org.postgresql.Driver

#### **Nome do usuário - postgres**

password required (marque, caso use senha)

#### **Concluir**

Digitar um nome para o banco do OOBase

Pronto. Agora todas as tabelas do banco bdteste estão disponíveis no banco criado no OOBase.

Também podemos agora criar consulta com assistentes, criar formulários e relatórios com facilidade.

## **15 - Apêndices**

## **15.1 – Planejamento e Projeto de Bancos de Dados**

Projeto de bancos de dados é genérico e se aplica a qualquer SGBDR. É com um bom planejamento do banco de dados que se determina o quão eficaz foi o processo de análise.

### **Introdução**

O projeto do banco de dados e também os testes são muito importantes para a eficiência e consistência das informações e do aplicativo. É muito importante gastar algum tempo nesta etapa, pois depois de algum tempo de implantado fica muito trabalhoso alterar estruturas de bancos e aplicativos.

Projetos de banco de dados ineficazes geram consultas que retornam dados inesperados, relatórios que retornam valores sem sentido, etc. Um banco de dados bem projetado fornece um acesso conveniente às informações desejadas e resultados mais rápidos e precisos.

Exemplo de software de administração de SGBD para o PostgreSQL - PGAdmin Informações de bancos de dados relacionais são armazenadas em tabelas ou entidades no Modelo Entidade Relacionamento (MER).

#### **Dicas sobre Campos**

• Não armazenar resultado de cálculos ou dados derivados de outros

• Armazenar todas as informações (campos) separadamente. Cuidado com campos que contém duas ou mais informações.

## **Selecionando o Campo para a Chave Primária**

A chave primária é o campo ou campos que identificam de forma exclusiva cada registro.

• Não é permitido valores nulos na chave nem duplicados

• Caso a tabela não tenha um campo que a identifique, pode-se usar um campo que numere os registros seqüencialmente

**Dica de Desempenho:** O tamanho da chave primária afeta o desempenho das operações, portanto usar o menor tamanho que possa acomodar os dados do campo.

## **Exemplo**

Tabela - Clientes Campo - Nome (atributo) Chave Primária (Primary-Key) - CPF

Todos os campos correspondentes a um único CPF juntamente com seus valores formam um Registro ou Linha (Row)

A correta determinação das tabelas, bem como dos campos é algo primordial no sucesso do projeto do banco de dados.

Chave Primária - obriga que todos os registros terão o campo correspondente à chave primária exclusivo (únicos - unique). Num cadastro de clientes, todos os clientes cadastrados terão um campo CPF exclisivo. Caso se tente inserir dois clientes com o mesmo CPF o banco não permitirá e emitirá uma mensagem de erro acusando tentativa de violação da chave primária.

## **Exemplos de Campos indicados para chave primária:**

- CPF
- CNPJ
- Matrícula de aluno
- Matrícula de funcionário

Uma chave primária pode ser formada por mais de um campo, quando um único campo não é capaz de caracterizar a tabela.

Cada tabela somente pode conter uma única chave primária.

Relacionamentos - Um banco de dados é formado por várias tabelas. Idealmente essas tabelas devem ser relacionadas entre si para facilitar a troca de informações e garantir a integridade. Para relacionar tabelas usamos chaves existentes nas mesmas.

#### **Tipos de Relacionamentos**

- Um para um
- Um para vários
- Vários para vários

#### **Relacionamento Um para Um**

Aquele onde os campos que fazem o relacionamento são chaves primárias. Cada registro de uma tabela se relaciona com apenas um registro da outra tabela. Este relacionamento não é muito comum.

#### **Exemplo: CorrentistaBanco - Conjuge**

Relacionamento Um para Vários ou Vários para Um

Aquele onde uma tabela tem um campo chave primária que se relaciona com outra tabela através de um campo chave estrangeira. É o tipo de relacionamento mais utilizado.

#### **Exemplos:**

- Clientes Pedidos
- Produtos Itens
- Categorias Itens
- Fornecedores Produtos
- NotaFiscal Produtos

Veja que cada um da esquerda se relaciona com vários do da direita.

#### **Importante:**

• O número de campos do relacionamento não precisa ser o mesmo

• O tipo de dados dos campos do relacionamento deve ser igual, assim como o tamanho dos campos e formatos

## **• Chave primária - Chave estrangeira (um - vários)**

#### **Relacionamento Vários para Vários**

Este tipo de relacionamento não dá para ser implementado no modelo relacional, portanto sempre que nos deparamos com um deles devemos dividir em dois relacionamentos um para vários (criando uma terceira tabela, que armazenará o lado vários dos relacionamentos).

## **Exemplo:**

## **Pedidos - Produtos**

Cada pedido pode conter vários produtos, assim como cada produto pode estar em vários pedidos. A saída é criar uma tabela que contenha os itens do pedido.

Pedidos - Pedidos Itens - Produtos Pedidos 1 - N Pedidos Itens N - 1 Produtos

## **Integridade Referencial**

Ela garante a integridade dos dados nas tabelas relacionadas. Um bom exemplo é quando o banco impede que se cadastre um pedido para um cliente inexistente, ou impede que se remova um cliente que tem pedidos em seu nome.

Também se pode criar o banco de forma que quando atualizamos o CPF de um cliente ele seja atualizado em todos os seus pedidos.

#### **Normalização de Tabelas**

Normalizar bancos tem o objetivo de tornar o banco mais eficiente. Uma regra muito importante ao criar tabelas é atentar para que cada tabela contenha informações sobre um único assunto, de um único tipo.

## **1a Forma Normal**

Os campos não devem conter grupos de campos que se repetem nos registros.

#### **Exemplo:**

Alunos: matricula, nome, data\_nasc, serie, pai, mae

Se a escola tem vários filhos de um mesmo casal haverá repetição do nome dos pais. Estão para atender à primeira regra, criamos outra tabela com os nomes dos pais e a matrícula do aluno.

#### **2ª Forma Normal**

Quando a chave primária é composta por mais de um campo.

Devemos observar se todos os campos que não fazem parte da chave dependem de todos os campos que fazem parte da chave.

Caso algum campo dependa somente de parte da chave, então devemos colocar este campo em outra tabela.

**Exemplo:** TabelaAlunos

#### **Chave (matricula, codigo\_curso)**

#### **avaliacao descricao\_curso**

Neste caso o campo descricao curso depende apenas do codigo curso, ou seja, tendo o código do curso conseguimos sua descrição. Então esta tabela não está na 2ª Forma Normal.

## **Solução:**

Dividir a tabela em duas (alunos e cursos): TabelaAlunos Chave (matricula, codigo\_curso)

avaliacao TabelaCursos codigo\_curso descricao curso

## **3ª Forma Normal**

Quando um campo não é dependente diretamente da chave primária ou de parte dela, mas de outro campo da tabela que não pertence à chave primária. Quando isso ocorre esta tabela não está na terceira forma normal e a solução é dividir a tabela.

Lembrando: Engenharia Reversa (parte de um banco ou de um script sql e gera o modelo).

## **Projeto**

Fases do Projeto do Banco de Dados

- Modelagem Conceitual
- Projeto Lógico

**Observação.:** Trataremos apenas de novos projetos.

**Modelo Conceitual -** Define apenas quais os dados que aparecerão no banco de dados, sem se importar com a implementação do banco. Para essa fase o que mais se utiliza é o DER (Diagrama Entidade-Relacionamento).

**Modelo Lógico -** Define quais as tabelas e os campos que formarão as tabelas, como também os campos-chave, mas ainda não se preocupa com detalhes como o tipo de dados dos campos, tamanho, etc.

## **Etapas na Estruturação e Projeto de um Banco de Dados**

- Problemas a serem solucionados com o banco de dados
- Determinar o objetivo do banco de dados
- Determinar as tabelas necessárias (cada uma com um único assunto exclusivo)
- Determinar os campos de cada tabela
- Criar um DER
- Verificar a estimativa do crescimento do banco e preparar-se para isso
- Investigar como são armazenadas as informações atualmente e recolher a maior
- quantidade de informações para o projeto
- Adotar um modelo e justificá-lo

(Os itens acima fazem parte do Modelo Conceitual, abaixo do Lógico)

- Determinar a chave primária de cada tabela. Pode haver tabela sem chave primária.
- Determinar os relacionamentos e seus tipos

**Obs.:** Somente quando da implementação (modelo físico) serão tratados os detalhes internos de armazenamento. O modelo físico é a tradução do modelo lógico para a linguagem do SGBDR a ser utilizado no sistema.

## **15.2 – Implementação de Banco de Dados com o PostgreSQL - Modelo Físico**

## **Softwares free de Modelagem e Gerenciamento do PostgreSQL**

PGAdmin: (http://www.postgresql.org/ftp/pgadmin3/release/) EMS: (http://www.sqlmanager.net/en/products/postgresql/manager/download) DBDesigner: (http://fabforce.net/downloads.php) DbVisualizer: http://www.dbvis.com/products/dbvis/ Em forma de Plug-ins para Eclipse QuantumDB: (http://quantum.sourceforge.net/) Azzurri/Clay: (http://www.azzurri.jp/en/software/clay/download.jsp) SQLExplorer: (http://sourceforge.net/projects/eclipsesql)

Uma grande e boa relação de softwares de projeto, modelagem e gerenciamento para o PostgreSQL, free e comercial pode ser encontrada em no site oficial so PostgreSQL Brasil: https://wiki.postgresql.org.br/wiki/Ferramentas.

#### **Suporte à Acentuação na Criação de Bancos no PostgreSQL**

A codificação default do PG 7.X é a SQL\_ASCII A do PG 8.X é a UNICODE Ambas tem suporte a acentuação, mas geram problemas no backup/importação.

#### **Codificação**

Para um suporte estável à acentuação em português do Brasil uma boa opção é criar o banco passando a codificação (Encoding) LATIN1 ENCODING = 'LATIN1'

#### **Criação do Banco**

Criaremos o banco do projeto de testes com o PGAdmin, contendo esquemas, tabelas, views, funções do tipo SQL e Pl/PgSQL, usuários, privilégios, consultas, etc. para ilustrar nosso projeto e servir de base para os testes (em seguida).

Analisar o modelo sugerido e detalhar o banco, tipos de dados de cada campo, tamanho, esquemas do banco, usuários e senhas, privilégios de cada um (cuidados com a segurança), etc.

#### **Ativar o Suporte às Funções Pl/Pgsql (Stored Procedures)**

Após ter criado o banco, podemos ativar o suporte a plpgsql. Ativar suporte a Pl/PgSQL requer dois passos:

- instalar a biblioteca Pl/PgSQL, que é do tipo contrib

- definir a linguagem (como sugerido abaixo)
- Ativando na console do PG depois de conectar ao banco onde ficará o suporte:

CREATE LANGUAGE 'plpgsql' HANDLER plpgsql\_call\_handler LANCOMPILER 'PL/pgSQL'

- Ativando como superusuário na console (fora dos bancos)

su - postgres \$ createlang plpgsql -U nomesuperuser nomebanco Ou simplesmente: \$ createlang plpgsql nomebanco

#### **JDBC** Alguns programas em Java o utilizam, como o plugin QuantumDB. **O JDBC para o PostgreSQL encontra-se em:** http://jdbc.postgresql.org/download.html#jars

**Veja que para selecionar o arquivo .jar correto, precisamos cruzar a versão do** PostgreSQL à esquerda com a versão do JDBC desejado.

**Exemplo:** Para uso como cliente em sua máquina pelo Quantum DB (no Eclipse) e com PostgreSQL 8.1 baixar o arquivo: 8.1-405 JDBC 3

#### **Esquemas**

#### **Definir os esquemas do banco.**

Quando o cliente precisa de muitas tabelas, organizadas em várias áreas a saída imediata é a criação de vários bancos de dados. Mas quando da implementação do aplicativo que irá utilizar estes bancos os desenvolvedores se depararão com a dificuldade de comunicação e acesso entre os bancos, já que com uma única conexão terão acesso a todos os objetos do banco. É muito útil para estes casos criar um único banco e neste criar vários esquemas, organizados por áreas: pessoal, administracao, contabilidade, engenharia, etc.

Mas e quando uma destas áreas tem outras sub-áreas, como por exemplo a engenharia, que tem reservatórios, obras, custos e cada um destes tem diversas tabelas. O esquema engenharia ficará muito desorganizado. Em termos de organização o ideal seria criar um banco para cada área, engenharia, contabilidade, administração, etc. E para engenharia, por exemplo, criar esquemas para cada subarea, custos, obras, etc. Mas não o ideal em termos de comunicação e acesso entre todos os bancos.

#### **Criar Esquema**

Num gerenciador do PG entra-se no banco e nesse cria-se o esquema.

**Ou**

CREATE SCHEMA nomeesquema;

## **Acessando Objetos de Esquemas**

Para acessar um esquema devemos passar seu caminho:

nomeesquema.nometabela

Ou

nomebanco. nomeesquema.nometabela

## **Criando Tabela em Esquema**

CREATE TABLE nomeesquema.nometabela (

...  $\lambda$ 

**Criando Esquema e tornando um Usuário dono**

CREATE SCHEMA nomeesquema AUTHORIZATION nomeusuario;

## **Removendo privilégios de acesso a usuário em esquema**

REVOKE CREATE ON SCHEMA public FROM PUBLIC Com isso estamos tirando o privilégio de todos os usuários acessarem o esquema public.

### **Acesso aos Esquemas**

Quando se cria um banco no PostgreSQL, por default, ele cria um esquema público (public) no mesmo e é neste esquema que são criados todos os objetos quando não especificamos o esquema. A este esquema public todos os usuários do banco têm livre acesso, mas aos demais existe a necessidade de se dar permissão para que os mesmos acessem.

## **Tabelas**

O PostgreSQL permite adicionar privilégios por objeto do banco: tabela, esquema, banco, etc. Em termos de segurança é importante, em geral, que os privilégios sejam adicionados ao usuário por tabela, cada tabela tendo um dono e cada dono tendo seus específicos privilégios.

**Dica de Desempenho:** Na criação das tabelas alertar para a criação de índices para os campos envolvidos na cláusula WHERE. Isso tornará essas consultas mais rápidas.

#### **Views**

Juntamente com as funções armazenadas (stored procedures) as views são boas alternativas para tornar o código mais simples e o aplicativo mais eficientes, já que parte do processamento feito pelo código agora já está pronto e debugado no banco, o que torna o código mais rápido e eficiente. O uso de views e de funções armazenadas em bancos é semelhante ao uso de funções e classes no código.

**Dica:** para uso de views, sintaxe de funções internas e uso de cláusulas SQL no PostgreSQL, tutoriais de EMS e vários outros sobre PostgreSQL, além de PHP, JavaScript, etc, confira o site abaixo: http://ribafs.byethost2.com ou http://ribafs.tk

## **Criação do Banco Tutorial sobre PGAdmin para criar o banco funcionarios.**

Bem, de posse do script .sql acima, praticamente o que teremos de fazer é criar um banco vazio no PGAdmin.

## **Abrir o PGAdmin**

Caso não tenha salvado a senha ele pedirá sempre que iniciar

Ao abrir clique com o botão direito à direita em Databases e em New Database. - No diálogo New Database entre com o Name do banco (funcionarios), o Owner (postgres). Idealmente mudar o nome do superusuario default para um nome mais seguro, assim como a senha (mínimo de 8 caracteres, misturando letras e algarismos e idealmente com símbolos).

## **Também altere Encoding (codificação) para LATIN1.**

- Então selecione o banco funcionarios e clique no botão SQL acima.

- Clique no botão open file para indicar o nosso script sql gerado anteriormente.
- Clique na setinha verde (Execute query)

## **Eventuais Correções:**

Caso receba mensagens de erro sobre tipo UNSIGNED, verifique o script e remova todas as ocorrências de UNSIGNED e execute novamente. Como o DBDesigner foi projetado para o MySQL um outro erro que pode ocorrer é com a string AUTO INCREMENT, que também deve ser removida e novamente devemos executar o script. Feitas estas correções o script executa normalmente e cria o nosso banco funcionarios.

Então verifique à esquerda que o banco já contém as 3 tabelas de acordo com o script. **Engenharia Reversa**

Um ótimo software para conexão ao PostgreSQL, engenharia reversa (gera diagramas ER dos bancos existentes) e exporta os diagramas em forma de imagens: DbVisualizer.

## **15.3 - Integridade Referencial - Postgresql**

**Tradução livre do documentação "CBT Integrity Referential": http://techdocs.postgresql.org/college/002\_referentialintegrity/.** 

**Integridade Referencial (relacionamento) é onde uma informação em uma tabela se refere à informações em outra tabela e o banco de dados reforça a integridade.**

Tabela1 ------------> Tabela2 Onde é Utilizado?

Onde pelo menos em uma tabela precisa se referir para informações em outra tabela e ambas precisam ter seus dados sincronizados.

Exemplo: uma tabela com uma lista de clientes e outra tabela com uma lista dos pedidos efetuados por eles.

Com integridade referencial devidamente implantada nestas tabelas, o banco irá garantir que você nunca irá cadastrar um pedido na tabela pedidos de um cliente que não exista na tabela clientes.

O banco pode ser instruído para automaticamente atualizar ou excluir entradas nas tabelas quando necessário.

**Primary Key (Chave Primária)** - é o campo de uma tabela criado para que as outras tabelas relacionadas se refiram a ela por este campo. Impede mais de um registro com valores iguais. É a combinação interna de UNIQUE e NOT NULL.

Qualquer campo em outra tabela do banco pode se referir ao campo chave primária, desde que tenham o mesmo tipo de dados e tamanho da chave primária.

#### **Exemplo:**

clientes (codigo INTEGER, nome\_cliente VARCHAR(60)) codigo nome\_cliente 1 **PostgreSQL** inc. 2 RedHat inc. pedidos (relaciona-se à Clientes pelo campo cod\_cliente) cod\_pedido cod\_cliente descricao

Caso tentemos cadastrar um pedido com cod\_cliente 2 ele será aceito. Mas caso tentemos cadastrar um pedido com cod\_cliente 3 ele será recusado pelo banco.

### **Criando uma Chave Primária**

Deve ser criada quando da criação da tabela, para garantir valores exclusivos no campo.

CREATE TABLE clientes(cod\_cliente BIGINT, nome\_cliente VARCHAR(60) PRIMARY KEY (cod\_cliente));

#### **Criando uma Chave Estrangeira (Foreign Keys)**

É o campo de uma tabela que se refere ao campo Primary Key de outra. O campo pedidos.cod cliente refere-se ao campo clientes.codigo, então pedidos.cod cliente é uma chave estrangeira, que é o campo que liga esta tabela a uma outra.

CREATE TABLE pedidos( cod\_pedido BIGINT, cod cliente BIGINT REFERENCES clientes, descricao VARCHAR(60) );

#### **Outro exemplo:**

FOREIGN KEY (campoa, campob) REFERENCES tabela1 (campoa, campob) ON UPDATE CASCADE ON DELETE CASCADE);

*Cuidado com exclusão em cascata***.** Somente utilize com certeza do que faz. Dica: Caso desejemos fazer o relacionamento com um campo que não seja a chave primária, devemos passar este campo entre parênteses após o nome da tabela e o mesmo deve obrigatoriamente ser UNIQUE.

... cod cliente BIGINT REFERENCES clientes(nomecampo), ...

Parâmetros Opcionais: ON UPDATE parametro e ON DELETE parametro.

#### **ON UPDATE paramentros:**

*NO ACTION (RESTRICT)* **-** quando o campo chave primária está para ser atualizado a atualização é abortada caso um registro em uma tabela referenciada tenha um valor mais antigo. Este parâmetro é o default quando esta cláusula não recebe nenhum parâmetro.

**Exemplo:** ERRO Ao tentar usar "UPDATE clientes SET codigo = 5 WHERE codigo = 2. Ele vai tentar atualizar o código para 5 mas como em pedidos existem registros do cliente 2 haverá o erro.

**CASCADE** (Em Cascata) - Quando o campo da chave primária é atualizado, registros na tabela referenciada são atualizados.

**Exemplo:** Funciona: Ao tentar usar "UPDATE clientes SET codigo = 5 WHERE codigo = 2. Ele vai tentar atualizar o código para 5 e vai atualizar esta chave também na tabela pedidos.

**SET NULL (atribuir NULL)** - Quando um registro na chave primária é atualizado, todos os campos dos registros referenciados a este são setados para NULL.

**Exemplo:** UPDATE clientes SET codigo = 9 WHERE codigo = 5; Na clientes o codigo vai para 5 e em pedidos, todos os campos cod cliente com valor 5 serão setados para NULL.

**SET DEFAULT (assumir o Default)** - Quando um registro na chave primária é atualizado, todos os campos nos registros relacionados são setados para seu valor DEFAULT.

**Exemplo:** se o valor default do codigo de clientes é 999, então

UPDATE clientes SET codigo = 10 WHERE codigo = 2. Após esta consulta o campo código com valor 2 em clientes vai para 999 e também todos os campos cod\_cliente em pedidos.

## **ON DELETE parametros:**

*NO ACTION (RESTRICT)* **- Quando um** campo de chave primária está para ser deletado, a exclusão será abortada caso o valor de um registro na tabela referenciada seja mais velho. Este parâmetro é o default quando esta cláusula não recebe nenhum parâmetro.

**Exemplo:** ERRO em DELETE FROM clientes WHERE codigo = 2. Não funcionará caso o cod\_cliente em pedidos contenha um valor mais antigo que codigo em clientes.

*CASCADE* **-** Quando um registro com a chave primária é excluído, todos os registros relacionados com aquela chave são excluídos.

*SET NULL* **- Quando um** registro com a chave primária é excluído, os respectivos campos na tabela relacionada são setados para NULL.

**SET DEFAULT** - Quando um registro com a chave primária é excluído, os campos respectivos da tabela relacionada são setados para seu valor DEFAULT.

## **Excluindo Tabelas Relacionadas**

Para excluir tabelas relacionadas, antes devemos excluir a tabela com chave estrangeira.

## **Tudo isso está na documentação sobre CREATE TABLE: http://www.postgresql.org/docs/8.0/interactive/sql-createtable.html**

#### **ALTER TABLE http://www.postgresql.org/docs/8.0/interactive/sql-altertable.html**

## **Chave Primária Composta (dois campos)**

CREATE TABLE tabela ( codigo INTEGER, data DATE, nome VARCHAR(40), PRIMARY KEY (codigo, data) );

#### **15.4 - Dicas Práticas de uso do SQL**

#### **Armazenar Arquivos Binários no Próprio Banco**

Utilize a contrib LO para esta finalidade.

Lembre que como é uma contrib normalmente não vem ligada e temos que ligar especificamente ao banco onde queremos utilizar.

Ligando, de dentro do banco usar o comando \i:

#### **Acesse o diretório lo das contribs do PostgreSQL:**

/usr/local/src/postgresql-8.1.3/contrib/lo Então execute o comando "make install".

Acesse o banco e:

\i /usr/local/src/postgresql-8.1.3/contrib/lo/lo.sql

#### **Para usar veja o README.lo no diretório lo e também a documentação oficial do PostgreSQL:**

**Português do Brasil - Capítulo 28: http://pgdocptbr.sourceforge.net/pg80/largeobjects.html Inglês - Capítulo 29: http://www.postgresql.org/docs/8.1/interactive/largeobjects.html**

### **Nomes de Campos com espaço ou acento**

Devem vir entre aspas duplas.

#### **Comentários**

Em SQL os comentários mais utilizados são da seguinte forma: SELECT \* FROM tabela; - - Este é um comentário - - Este é outro comentário Também são aceitos os comentários herdados do C: /\* Comentário herdado do C e válido em SQL \*/

#### **Dicas Práticas de Uso do SQL**

Testar se campo é de e-mail, ou seja, se contém um @:

SELECT POSITION('@' IN 'ribafs@gmail.com') > 0

select 'ribafs@gmail.com' ~ '@' select 'ribafs@gmail.com' like '%@%' select 'ribafs@gmail.com' similar to '%@%.%':

Alguns da lista de PHP (phpfortaleza@yahoogrupos.com.br - groups.yahoo.com).

#### **Temos um campo (insumo) com valores = 1, 2, 3, ... 87 Queremos atualizar para 0001, 0002, 0003, ... 0087**

UPDATE equipamentos SET insumo = '000' || insumo WHERE LENGTH(insumo) = 1; UPDATE equipamentos SET insumo = '00' || insumo WHERE LENGTH(insumo) = 2;

Outra saída mais elegante ainda:

UPDATE equipamentos SET insumo = REPEAT('0', 4-LENGTH(insumo)) || insumo;

## **INSERINDO COM SELECT**

Tendo uma tabela com registros e outra para onde desejo incluir registros daquela INSERT INTO equipamentos2 SELECT grupo, insumo, descricao, unidade from equipamentos2;

insert into engenharia.precos (insumo\_grupo,insumo) select grupo,insumo from engenharia;

## **Com CAST**

insert into engenharia.insumos (grupo,insumo,descricao,unidade) select grupo,insumo,descricao, CAST(unidade AS int2) AS "unidade" from engenharia.apagar

insert into engenharia.insumos (grupo,insumo,descricao,unidade) select grupo,insumo,descricao, cast(unidade AS INT2) AS unidade from engenharia.apagar

select trim(length(bairro)) from cep\_tabela where cep='60420440'; -- Montese, Retorna 7

#### **Através do PHP**

 $\text{Sconn} = \text{pq}$  connect("host=10.40.100.186 dbname=apoena user= postgresql");  $for$ (\$x=10:\$x <= 87:\$x + + ) $\{$ 

\$sql="update engenharia.precos set custo\_produtivo = (select custo\_produtivo from engenharia.apagar where insumo='\$x') where insumo='00' || '\$x'"; \$ret=pg\_query(\$conn,\$sql);

## }

#### **Diferença em Dias entre duas Datas**

SELECT DATE '2006-03-29' – DATE '2006-01-12';

SELECT (CAST('10/02/2005' AS DATE) - CAST('10/01/2006'));

## **POPULAR BANCO COM MASSA DE TESTES**

Script el Perl

```
#!/usr/bin/perl
\text{Scount} = 1;
$arquivosaida = "populate.sql";
@{\text{chars}} = ("A" \dots "Z", "a" \dots "z", 0 \dots 9);@numbers = (1..9);
@single chars = ("a" \ldots "e");
\text{Stotalrecords} = 5000; #5 \text{ milhoes}open(OUTPUT, "> $arquivosaida");
print OUTPUT "DROP TABLE index_teste;\n";
print OUTPUT "CREATE TABLE index teste (";
print OUTPUT "codigo INT, nome VARCHAR(10), numero INT, letra CHAR(1)";
print OUTPUT ");\n";
print OUTPUT "COPY index teste (codigo, nome, numero, letra) FROM stdin;\n";
while ($count <= $totalrecords){
$randstring = join("", @chars [map{rand @chars} ( 1 .. 8 ) ]);
 $randnum = join("", @numbers [map{rand @numbers} ( 1 .. 8 ) ]);
  $randletter = join("", @single_chars [map{rand @single_chars} (1)]);
   print OUTPUT
   #print OUTPUT "INSERT INTO index_teste VALUES($count,'$randstring',
$randnum,'$randletter');\n";
   $count."\t".$randstring."\t".$randnum."\t".$randletter."\n";
   $count++;
};
#print OUTPUT "\n";
#print OUTPUT "\nCREATE INDEX indexteste_codigo_index ON index_teste(codigo);\n";
#print OUTPUT "CREATE INDEX indexteste_numero_index ON index_teste(numero);\n";
#print OUTPUT "VACUUM ANALYZE index teste;\n";
close OUTPUT;
```
## **Via PHP**

\$con=pg\_connect("host=127.0.0.1 user=postgres password=postgres");

```
function datediff($data_final, $data_inicial){
   global $con;
  $str="SELECT DATE '$data_final' - DATE '$data_inicial'";
  $recordset = pgqquery($con, $str);$diferenca=pg_fetch_array($recordset);
   return $diferença[0];
}
```

```
echo "Diferença: " . datediff("1969-01-08", "1968-10-16");
```
## **Ajustando o formato da Data do Sistema**

SHOW DATESTYLE; SET DATESTYLE TO ISO; YYYY-MM-DD HH:MM:SS SET DATESTYLE TO PostgreSQL; Formato tradicional do PostgreSQL ( SET DATESTYLE TO US; MM/DD/YYYY SET DATESTYLE TO NONEUROPEAN, GERMAN; DD.MM.YYYY SET DATESTYLE TO EUROPEAN; DD/MM/YYYY Obs.: De forma permanente ajustar o postgresql.conf.

Outros usos para SHOW:

SHOW server\_version; SHOW server encoding; -- Idioma para ordenação do texto (definido pelo initdb)

SHOW Ic collate; -- Idioma para classificação de caracteres (definido pelo initdb) SHOW all; -- Mostra todos os parâmetros

**Também podemos setar o datestyle quando alteramos um banco:**

ALTER DATABASE nomebanco SET DATESTYLE = SQL, DMY;

## **Também pode ser atribuído juntamente com o Usuário:**

ALTER ROLE nomeuser SET DATESTYLE TO SQL, DMY;

## **Ajustando uma Faixa de Registros com LIMIT and OFFSET**

SELECT isbn, title, publication FROM editions NATURAL JOIN books AS b (book\_id) ORDER BY publication DESC LIMIT 5;

SELECT isbn, title, publication FROM editions NATURAL JOIN books AS b (book id) ORDER BY publication DESC LIMIT 5 OFFSET 2;

#### **Trará 5 registros, iniciando do segundo.**

**fsync -** checa integridade dos dados gravados no banco, vindos dos logs. Vem ligado por padrão

## **Gargalo de SGBDs -** leitura/gravação (I/O) de discos.

Ligar/Desligar fsync no: postgresql.conf, setar para fsync=true – Nunca deve ficar false

## **REORDENAR CAMPOS DE TABELA**

Se você estiver falando da ordem dos campos na tabela não existe razão para isso no modelo relacional.

Você sempre pode especificar os campos desejados, e na ordem desejada, no SELECT. Se necessário você pode criar uma view: CREATE VIEW nome\_view AS SELECT id,cpf,nome FROM sua\_tabela;

Se ainda não estiver satisfeito pois quer suas tabelas "bonitinhas" e organizadas: 1. CREATE TABLE novo\_nome AS SELECT id,cpf,nome FROM sua\_tabela; 2. DROP TABLE sua\_tabela; 3. ALTER TABLE novo nome RENAME TO sua\_tabela; Osvaldo (Na lista **[PostgreSQL-Brasil](https://wiki.postgresql.org.br/wiki/ListaDeDiscuss%C3%A3o)**).

#### **Calculando a Memória a ser usada pelo PostgreSQL**

\* Shared Buffers Exemplo de 1GB RAM A shared buffers será 25% da RAM 256 \* 1024 / 8 = 32768 logo shared\_buffers = 32768

\* Shared Memory A Shared Memory será igual a shared buffer + (de 10 a 20)% Shared Memory = 256MB + 15% 256MB + 15% = 295 MB 295MB = 295 \* 1024 \* 1024 = 309329920

No Linux: /etc/sysctl.conf kernel.shmmax = 309329920 kernel.shmall = 309329920 kernel.shmmni = 1

Comando para alterar as variáveis do kernel sem re-iniciar o Linux: sysctl -w kernel.shmmax=309329920 sysctl -w kernel.shmall=309329920 sysctl -w kernel.shmmni=1 Dicas de instalação do PostgreSQL em GNU/Linux.

- \* Utilizar HD do tipo SATA
- \* Criar uma partição exclusiva para os dados. Ex: /database
- \* Utilizar nesta partição o sistema de arquivos XFS
- \* Deixar nesta partição apenas os flags: RW,NOATIME

Do site: [http://www.gescla.com.br/oficina\\_postgre.asp](http://www.gescla.com.br/oficina_postgre.asp)

#### **Criação de Tipos de Dados**

CREATE TYPE "img" (input = "int4in", output = "int4out", internallength = 4, externallength = 10, delimiter = ",", send = "int4out", receive = "int4in", passedbyvalue, alignment = int, storage = plain);

#### **Uso:**

create table imagens (codigo int8, descricao varchar(60), imagem img);

#### **Construtor de Matriz**

- Matriz unidimensional  $array[2,4,6+2]$
- $-$  SELECT array  $[2, 4, 6+2]$ ; -- Retorna 2,4,8
- Multidimensional composta por duas ou mais matrizes unidimensionais:
- Obs.: O índice do valor da matriz construído com ARRAY sempre começa com um.
- Ao criar uma tabela podemos usar matriz em seus tipos de dados, ao invés de tipos simples.
- Exemplo:
- CREATE TABLE testematriz (codigo INT II, nome char[30][30]);
- $-$  array[array[2,4,6],array[1,3,5]] ou array[[2,4,6],[1,3,5]]
- Com subconsultas. Entre parênteses e não concletes.
- select array(select oid from pg\_proc where proname like 'bytea%'); Retorna: 1244,31,1948,1949,1950,1951,1952,1953,1954,2005,2006,2011,2412,2413,16823

## **ENCONTRAR REGISTROS DUPLICADOS**

SELECT DISTINCT cep FROM cep\_tabela WHERE cep IN (SELECT cep FROM cep\_tabela AS Tmp GROUP BY cep,tipo,logradouro, bairro, municipio,uf HAVING Count(\*) >1 ) ORDER BY cep; (Adaptação de consulta gerada pelo assistente Encontrar duplicadas do Access).

Ou:

select count(\*) as quantos, cep from cep tabela group by cep having count(\*)  $> 1$ ;

#### **REMOVER DUPLICADOS**

Para tabelas criadas WITH OIDS: DELETE FROM cep\_tabela2 WHERE oid NOT IN (SELECT min(oid) FROM cep\_tabela2 GROUP BY cep, tipo, logradouro, bairro, municipio, uf);

Do exemplo 8.10 do manual em português do Brasil.

Ou:

Criando uma segunda tabela que conterá somente os registros exclusivos e ainda guarda uma cópia da tabela original:

CREATE TABLE cep\_tabela2 AS SELECT cep, tipo, logradouro, bairro, municipio, uf FROM cep\_tabela GROUP BY cep, tipo, logradouro, bairro, municipio, uf ORDER BY cep;

#### **Caso não importe qual das duplicatas irá permanecer:**

CREATE TABLE tab temp AS SELECT DISTINCT \* FROM tabela; DROP tabela; ALTER TABLE tab temp RENAME TO tabela; (Dica de Osvaldo Rosario Kussama na lista de PostgreSQL Brasil)

## **Delimitadores**

A maioria dos tipos de dados tem seus valores delimitados por apóstrofos ('), a exemplo de:

- caracteres
- data/hora
- monetário
- boleanos
- binários
- geométricos
- arrays

A exceção é para os demais tipos numéricos: date '18/12/2005' numeric 12345.45

#### **Caracteres Especiais**

Para poder escrever uma barra no valor de uma constante, usa-se duas barras:

SELECT '\\Barra';

Para escrever um apóstrofo usa-se dois apóstrofos:

SELECT 'Editora O''Reyle';

P PostgreSQL também permite o uso de caracteres de escape para escrever caracteres especiais: SELECT 'Editora O\'Reyle'; Concatenação de expressões no terminal:

SELECT 'Concate' 'nação'; Equivale a:

SELECT 'Concatenação';

Quando resolvendo expressões matemáticas usar parênteses para tornar mais claras as precedências.

**Convertendo para Números** SELECT TO\_NUMBER('0' || '1,500.64',99999999.99); Total de 8 dígitos com 2 decimais.

## **Variáveis no psql**

\pset null '(nulo)' -- traduzindo null por nulo

SELECT NULL;

\set variavel 14 -- Dando valor 14 à variável SELECT :variavel;

## **COPIAR TABELA COM REGISTROS**

# CREATE TABLE tabeladestino AS SELECT \* FROM tabelaorigem;

Teremos que recriar as constraints.

## **phpPgGIS**

#### http://www.geolivre.org.br/modules/news/

Em mais um grande lançamento, a OpenGEO coloca à disposição da comunidade uma ferramenta extremamente últil para gerência de dados geográficos no PostgreSQL. O phpPgGIS é mais um produto da OpenGEO que contempla uma demanda na área de Geotecnologias e visa atender usuários do mundo inteiro.

Desenvolvido com base no phpPgAdmin, o phpPgGIS utiliza o MapServer para visualizar o conteúdo espacial dos campos do PostGIS com muita simplicidade (um clique). Seqüências de códigos complexos (campo de geometria) agora podem ser vistos num mapa.

O OpenGEO tem atuado no mercado brasileiro de Geotecnologias com soluções inovadoras com base em software livre e já ganhou referência internacional com alguns importantes projetos como o Open 3D GIS e o GeoLivre Linux.

Este sistema vai integrar a solução de Hosting que a empresa deverá lançar nas próximas semanas.

#### **Algumas Definições**

#### **Cursor**

É um ponteiro para uma linha (registro).

#### **Replicação**

É a distribuição de dados corporativos para vários locais ou filiais de uma empresa, oferecendo confiabilidade, tolerância a falhas, melhor desempenho e capacidade de gerenciamento.

#### **Criptografia**

Seu objetivo é tornar os dados comuns em bits de aparência completamente aleatória.

#### **MAIÚSCULAS E MINÚSCULAS NO POSTGRESQL**

Ao digitar nomes de tabelas e campos em Maiúsculas eles serão convertidos automaticamente para minúsculas, a não ser que sejam digitados entre aspas duplas:

SELECT \* FROM "CLIENTES";

Recomendação: evitar o uso de maiúsculas e de acentos em nomes de bancos, tabelas e campos.

## **POSTGRESQL NÃO CONECTA?**

Do site do Rodrigo (HJort)

- Pingar no IP
- Verificar o pg\_hba.conf host, banco, usuário IP e senha
- Caso apareça "Is the server running on host.."
- Testar com telnet IP porta (Ctrl+C para sair)
- No postgresql.conf listen\_addresses = 'IP'
- Salvar e restartar o SGBD.
### **Contador de Resultados**

Indicado para consultas e relatórios (não grava)

CREATE TEMP SEQUENCE seq; SELECT nexval('seq'), \* FROM esquema.tabela; (Salvador S. Scardua na lista PostgreSQL Brasil)

## **LIMITES DO POSTGRESQL**

Tamanho de um Banco de Dados - ilimitado Tamanho de uma tabela - 32 TB Quantidade de registros por tabela - ilimitados Quantidade de campos por tabela - 250 a 1600 (depende do tipo) Quantidade de índices por tabela - ilimitados

### **15.5 – Dicas sobre Desempenho e Otimizações do PostgreSQL**

Existem duas principais formas de melhorar o desempenho de SGBDs: uma é melhorando o hardware, com CPUs, RAM, Discos mais novos, rápidos e confiáveis. A outra é otimizando as consultas realizadas nos bancos (usando VACUUM, VACUUM ANALYZE, EXPLAIN, criando CLUSTERS, entre outros).

Uma das medidas básicas adotada para melhorar o desempenho de tabelas com grandes quantidades de registros e especialmente com muitos acessos, é a inclusão de índices estratégicos. Além da chave primária é importante inserir índices em campos que compõem a cláusula WHERE, que fazem parte de cláusulas ORDER BY, GROUP BY entre outras. Em consultas com WHERE de vários campos usando OR, não adianta inserir índice, pois não será utilizado pelo PostgreSQL, somente usando AND.

Na criação do banco de dados e especialmente na criação das consultas é muito importante atentar para um bom planejamento, normalização, consultas otimizadas tendo em vista o planejador de consultas do PostgreSQL através do uso dos comandos EXPLAIN e ANALYZE.

A administração do PostgreSQL também é muito importante para tornar o SGBD mais eficiente e rápido. Desde a instalação e configuração temos cuidados que ajudam a otimizar o PostgreSQL.

*Adaptação do Artigo sobre otimização do PostgreSQL do Diogo Biazus e do original do Bruce Momjian [\(http://www.ca.postgresql.org/docs/momjian/hw\\_performance\).](http://www.ca.postgresql.org/docs/momjian/hw_performance)*

### **Hardware**

No computador as informações são manipuladas pelos registradores da CPU, pelo cache da CPU, pela memória RAM e pelos discos rígidos.

Na prática as informações utilizadas com mais freqüência são colocadas próximas à CPU. Quem determina que informações devem ficar nos registradores são os compiladores. Cache da CPU guarda ar informações utilizadas recentemente.

O Sistema Operacional controla o que está armazenado na RAM e o que mandar para o disco rígido.

Cache e Registradores da CPU não podem ser otimizados diretamente pelo administrador do SGBD. Efetivamente otimização em bancos de dados envolvem aumento da quantidade de informações úteis na RAM, prevenindo acesso a disco sempre que possível.

Não é tarefa simples de ser colocada em prática, pois a memória RAM guarda muitas outras informações: programas em execução, pilhas e dados de programas, memória cache compartilhada do PostgreSQL, cache do buffer de disco do kernel e kernel.

Otimização correta de bancos de dados procura manter a maior quantidade possível de informações do banco na memória RAM ao mesmo tempo que não afeta as demais áreas do sistema operacional.

Existem dois tipos de configuração de memória no PostgreSQL, a compartilhada e a individual. A compartilhada tem um tamanho fixo, ela é alocada sempre que o PostgreSQL inicializa e então é compartilhada por todos os clientes. Já a memória individual é tem um tamanho variável e é alocada separadamente para cada conexão feita ao SGBD.

## *Memória Cache Compartilhada do PostgreSQL*

O PostgreSQL não altera as informações diretamente no disco. Ao invés disso ele solicita que os dados sejam lidos da memória cache compartilhada do PostgreSQL. O cliente PostgreSQL então lê e escreve os blocos e finalmente escreve no disco.

Clientes que precisam acessar tabelas primeiro procuram pelos blocos necessários no cache. Caso estejam aí então continuam processando normalmente. Caso contrário é feita uma solicitação ao sistema operacional para carregar os blocos. Os blocos são carregados do cache de buffer de disco do kernel ou diretamente do disco. Estas operações podem ser onerosas (lentas).

Na configuração default do PostgreSQL 8.1.3 ele aloca 1000 shared buffers. Cada buffer usa 8KB, o que soma 8MB. Aumentando o número de buffers fará com que os clientes encontrem as informações que procuram em cache e evita requisições onerosas ao sistema operacional. Mas cuidado, pois se aumentar muito a memória compartilhada (shared buffers) pode acarretar uso da memória virtual (swap). As alterações podem ser feitas através do comando postmaster na linha de comando ou através da configuração do valor do shared buffers no postgresql.conf.

### *Que Porção da RAM Reservar para o PostgreSQL?*

A maior porção útil que não atrapalhe os outros programas. Nos sistemas UNIX as informações saem da RAM (quando insuficiente) para o swap. Ruim é quando as informações voltam do swap para a RAM, pois então os programas são suspensos até que as mesmas sejam carregadas.

# *Tamanho da Cache*

Imaginemos que o PostgreSQL shared buffer cache seja suficiente para manipular uma tabela inteira. Repetidas buscas seqüenciais da tabela não devem necessitar de acesso ao disco já que todos os dados já estão em cache. Agora vamos imaginar que o cache é menor que a tabela, então neste caso as informações irão para o disco (swap) e terão um desempenho bem inferior.

**146**

### *Tamanho Adequado da Shared Buffer Cache*

Idealmente a PostgreSQL shared buffer cache (*Memória Cache Compartilhada do PostgreSQL*) deve ser:

- Grande o suficiente para conseguir manipular as tabelas mais comumente acessadas.
- Pequena o bastante para evitar atividades de swap pagein.

## Exemplo:

Por exemplo queremos x MB para memória compartilhada  $(x / 8)$  \* 1024 = Resultado a ser configurado em shared buffer

Se x = 768 MB (768 / 8) \* 1024 Resultado a ser configurado em shared\_buffer = 98304

Para informações sobre uma configuração do kernel para que vários sistemas operacionais trabalharem com o PostgreSQL: <http://developer.postgresql.org/docs/postgres/kernel-resources.html>

### *Memória Individual (Sort Memory)*

Principalmente utilizada em ordenações de registros das tabelas, em operações de criação de índices, ordenação (order by), merge join, etc.

Esta memória pode ser configurada através do parâmetro sort\_mem do postgresql.conf. Para a configuração leve em conta sua memória disponível (incluindo a memória já alocada para o shared buffers), também o número médio de conexões e o uso da memória virtual (swap).

Exemplo:

Considerando um servidor dedicado (rodando somente o servidor PostgreSQL), com memória RAM de 1,5GB e com até 10 conexões simultâneas com o SGBD:

shared buffers =  $80000 + 80.000$  blocos de  $8KB = 625 MB$ sort mem  $= 64000$  # tamanho em KB = 62,5 MB, para cada usuário com # 10 usuários = 526 MB vacuum\_mem = 2000

Por exemplo: queremos x KB para memória individual sort\_men ( x \* 1024 ) = resultado para memória individual

 $x = 16$ 

 $(16 * 1024) = sort$  mem = 16384

Seria bom mudar também memória para vaccum vacuum\_mem = 131072 (mesmo cálculo do sort\_mem)

### *Uso de Vários Discos*

Em sistemas com mais de um disco podemos melhorar a performance do mesmo distribuindo algumas tarefas entre discos diferentes. Supondo que temos dois HDs, hda e hdb:

### *Movendo os logs de transação para outro disco:*

- Parar o PostgreSQL
- Montar hdb em /mnt/hdb
- Mover a pasta /usr/local/pgsql/data/pg\_xlog para o /mnt/hdb
- Criar um link simbólico para o diretório original:
	- ln -s /mnt/hdb/pg\_xlog /usr/local/pgsql/data/pg\_xlog
- Banco /usr/local/pgsql/data (no hda)
- Logs /usr/local/pgsql/data/pg\_xlog (link simbólico para /mnt/hdb/pg\_xlog).

Os logs de transação são os únicos registros que não podem ter o seu salvamento em disco adiado sem comprometer a segurança do sistema.

*Mover os índices para um HD diferente* de onde estão as tabelas:

- Parar PostgreSQL
- Mover os índices para o hdb
- Criar link simbólico para o local original

Para recriar os índices em outro Tablespace: ALTER TABLE nometabela DROP CONSTRAINT nomeconstraint;

CREATE INDEX nome\_idx ON nometabela (nomecampo) TABLESPACE nometablespace; ALTER TABLE nometabela ADD CONSTRAINT nome\_pk PRIMARY KEY (nomecampo);

ALTER INDEX nome\_idx SET TABLESPACE nometablespace;

Ainda podemos separar astabelas mais utilizadas para o hdb, utilizando o comando tablespace no PostgreSQL 8.1.3 podemos fazer isso:

- Criar diretório /mnt/hdb/hotcluster e tornar postgres seu dono CREATE TABLESPACE hotcluster OWNER postgres LOCATION '/mnt/hdb/hotcluster';

Criando um banco no novo cluster: CREATE DATABASE hotbanco TABLESPACE = hotcluster;

Exportar as tabelas para este banco.

*Uso de Mais de Um Processador*

Atualmente o PostgreSQL está otimizado para uso de vários processadores, reforçando que cada conexão é gerenciada por um processo diferente. *Sistemas de Arquivos*

Para sistemas BSD usa-se o tradicional UFS, que é robusto, rápido e tem a vantagem em relação ao PostgreSQL, de possuir os blocos de disco com um tamanho padrão de 8KB.

Para quem utiliza Linux as sugestões vão para EXT3 e ReiserFS.

## *Checkpoints*

O wal files é o parâmetro do postgresq.lconf que determina o número de arquivos usados pelo PostgreSQL para armazenar os logs de transação. Estes arquivos focam em pg\_xlog, na pasta de dados.

Para que apareçam as datas e horas nos arquivos de logs usa-se no postgresql.conf:  $log$  timestamp = true

Para reduzir a freqüência dos checkpoints devemos aumentar o parâmetro do postgresql.conf: checkpoint segments =  $3$  (valor default)

O PostgreSQL não precisa de muito ajuste. Boa parte dos parâmetros é automaticamente ajustada para uma performance ótima. O cache size e sort size são dois parâmetros que o administrador pode controlar para ter um melhor uso da memória.

## **Tradução do Tutorial "Tuning PostgreSQL for Performance"**

De Shridhar Daithankar e John Berkus

## *Shared Buffers*

Definem um bloco de memória que o PostgreSQL usará para lidar com requisições que estão aguardando atenção no buffer do kernel e na CPU.

Deve ser manipulada com cuidado, pois simplesmente ampliada pode prejudicar a performance. Esta é a área que o PostgreSQL usa atualmente para trabalhar. Ela deve ser suficiente para controlar a carga do servidor do SGBD, do contrário o PostgreSQL irá iniciar empurrando dados para arquivos e isto irá prejudicar a performance geral. Esta é a principal configuração em termos de performance.

Seu valor deve ser configurado tendo em vista o tamanho do conjunto de bancos que se supões que no máximo o servidor irá carregar e da memória RAM (ter em mente que a memória RAM utilizada pelos demais aplicativos do servidor não estarão disponíveis). Recomendações:

- Iniciar com 4MB (512) Workstation

- Médio tamanho do conjunto de bancos de dados e 256 a 512MB disponível de RAM: 16-32MB (2948 a 4096)
- Grande conjunto de bancos de dados e muita memória RAM disponível (1 a 4GB): 64 -256MB (8192 a 32768)

Obs.: Até para um conjunto de bancos de dados (dataset) que exceda 20GB, uma configuração de 128MB deve ser muito, caso você tenha apenas 1GB de RAM e um agressivo sistema de cache em Sistema Linux.

*Sort Memory (Memória para Ordenação)*

Limite máximo de memória que uma conexão pode usar para executar sort (ordenação). Caso suas consultas usem as cláusulas ORDER BY ou GROUP BY que ordenem grandes conjuntos de dados, incrementar este parâmetro deverá ajudar.

Uma Recomendação:

Ajustar o parâmetro por conexão como e quando precisar: pouca para consultas mais simples e muita para consultas complexas e para dumps de dados.

*Effective Cache Size* (Tamanho do Cache Efetivo)

Permite ao PostgreSQL fazer melhor uso da RAM disponível no servidor. Exemplo:

Caso exista 1,5GB de RAM na máquina, shared buffers deve ser ajustado para 32MB e effective cache size para 800MB.

## *Fsync and the WAL files* (Fsync e arquivos de WAL)

Caso não reste nenhuma opção, poderá usar a proteção do WAL e melhor performance. Simplesmente mova seus arquivos de WAL, montando outro dispositivo ou criando um link simbólico para o diretório **pg\_xlog,** para um disco separado ou para o conjunto dos arquivos do seu cluster principal de arquivos de dados.

## *random\_page\_cost* (custo de página aleatória)

Configura o custo para trazer um registro aleatório de um banco de dados, que influencia a escolha do planejador em usar index ou table scan.

Caso tenha um disco razoavelmente rápido como SCSI ou RAID, pode baixar o custo para 2. *Vacuum\_mem*

Configura a memória alocada para Vacuum. Deve acelerar permitindo que PostgreSQL copie grandes quantidades para a memória.

Entre 16-32MB é uma boa quantidade para muitos sistemas.

## *max\_fsm\_pages*

PostgreSQL grava espaço livre em cada uma de suas páginas de dados.

Caso tenha um banco que usa muitos updates e deletes, que irá gerar registros mortos, devido ao sistema MVCC do PostgreSQL, então expanda o FSM para cobrir todos estes registros deads (mortos) e nunca mais precisará rodar vacuum full a não ser em feriados. O mínimo FSM é *max\_fsm\_relations \* 16.*

*max\_fsm\_relations*

Diz quantas tabelas devem ser localizadas no mapa de espaço livre.

### *wal\_buffers*

Esta configuração decide a quantidade de buffers WAL (Write Ahead Log) que pode ter. Para chegar a uma quantidade ótima experimente e decida. Um bom início está em torno de 32 a 64 correspondendo a 256-516 KB de memória.

### *Ativar o subprocesso do auto Vacuum*

Vem desabilitado por defualt (autovacuum = off no 8.1.3). Para ativar edite o arquivo de configuração postgresq.conf e altere para autovacuum = on. Irá executar o vacuum quando necessário.

Melhor é executar o comando vacuum juntamente com o comando analyze: vacuumdb -U postgres -a, caso seja executado na linha de comando.

Para adquirir informações sobre os índices (tornando a performance ainda melhor): vacuumdb -U postgres -a -z

# **EXPLAIN**

#!/usr/bin/perl  $\text{Scount} = 1$ : \$arquivosaida = "populate.sql"; @chars = ("A" .. "Z", "a" .. "z", 0 .. 9);  $@$ numbers =  $(1..9)$ ;  $@single$  chars = ("a"  $\ldots$  "e"); \$totalrecords = 5000; # 5 milhões open(OUTPUT, "> \$arquivosaida"); print OUTPUT "DROP TABLE index\_teste;\n"; print OUTPUT "CREATE TABLE index teste ("; print OUTPUT "codigo INT, nome VARCHAR(10), numero INT, letra CHAR(1)"; print OUTPUT ");\n"; print OUTPUT "COPY index teste (codigo, nome, numero, letra) FROM stdin;\n"; while (\$count <= \$totalrecords){ \$randstring = join("", @chars [map{rand @chars} ( 1 .. 8 ) ]); \$randnum = join("", @numbers [map{rand @numbers} ( 1 .. 8 ) ]); \$randletter = join("", @single\_chars [map{rand @single\_chars} (1)]); print OUTPUT #print OUTPUT "INSERT INTO index teste VALUES(\$count,'\$randstring', \$randnum,'\$randletter');\n"; \$count."\t".\$randstring."\t".\$randnum."\t".\$randletter."\n"; \$count++; }; #print OUTPUT "\n"; #print OUTPUT "\nCREATE INDEX indexteste\_codigo\_index ON index\_teste(codigo);\n"; #print OUTPUT "CREATE INDEX indexteste\_numero\_index ON index\_teste(numero);\n"; #print OUTPUT "VACUUM ANALYZE index\_teste;\n"; close OUTPUT;

**Um bom artigo sobre performance no PostgreSQL "PostgreSQL 8.0 Checklist de Performance" encontra-se na revista eletrônica DBFree Magazine, número 02.**

# **16 – Exercícios**

# **Exemplo Prático**

Vamos criar um banco (clientes\_ex), contendo uma tabela (cliente) e um usuário (operador) que terá apenas alguns privilégios de acesso à tabela cliente (INSERT, SELECT, UPDATE) e será obrigado a utilizar senha. Veja que não terá privilégio DELETE. Então adicionar alguns registros e executar consultas dos quatro tipos: INSERT, SELECT, UPDATE e DELETE (este apenas para verificar se realmente ele não tem este privilégio).

1)

CREATE DATABASE clientes\_ex WITH ENCODING 'latin1';

-- Para SGBDs que não estejam com esta configuração, pelo menos este banco a usará

# **Para Exibir a Codificação do lado do Cliente**

SHOW CLIENT\_ENCODING;

# **Para Voltar à Codificação Padrão**

RESET CLIENT\_ENCODING;

# **Alterando Banco para suportar Datas dd/mm/yyyy**

ALTER DATABASE clientes ex SET DATESTYLE = SQL, DMY;

-- No caso este banco apenas ficará com esta configuração de data

-- Para alteração definitiva para todos os bancos alterar o script "postgresql.conf".

# **Exibindo o DateStyle Atual**

SHOW DATESTYLE;

2)

```
CREATE TABLE cliente (
     codigo INT PRIMARY KEY, 
     nome VARCHAR(40) NOT NULL,
     data_nasc DATE NOT NULL,
     bonus NUMERIC(12,2),
     observacao TEXT
```
);

3)

CREATE ROLE operador WITH PASSWORD 'operador9128' VALID UNTIL '26/05/2007'; O usuário somente terá os privilégios até a data determinada.

REVOKE ALL ON cliente FROM operador;

GRANT SELECT,UPDATE,INSERT ON cliente TO operador;

**Dica:** Caso a tabela tenha campo tipo serial também devemos dar acesso ao objeto sequence gerado: GRANT SELECT, UPDATE, INSERT ON cliente codigo seq TO operador:

-- Considerando que o nome da sequência seja cliente codigo seq.

#### **Para permitir ao usuário operador que faça login, use:** ALTER ROLE operador WITH LOGIN;

Obs.: Veja como está aqui o pg\_hba.conf: host all all 127.0.0.1/32 md5

## 4)

## **Fazer o login como usuário operador para executar as consultas abaixo:**

INSERT INTO cliente (codigo, nome, data\_nasc, bonus, observacao) VALUES (1, 'João Pedro', '01/01/1967', 18.35, 'Apenas um texto de teste');

INSERT INTO cliente (codigo, nome, data\_nasc, bonus, observacao) VALUES (2, 'Pedro Paulo Rosado', '04/11/1973', 25.35, '');

INSERT INTO cliente (codigo, nome, data\_nasc, bonus, observacao) VALUES (3, 'José Roberto', '25/06/1938', 12.65, NULL);

**Observe que** para campos que não exigem NOT NULL, podemos entrar apenas '' ou NULL. SELECT \* FROM cliente;

SELECT codigo FROM cliente;

SELECT \* FROM cliente WHERE codigo = 5;

SELECT \* FROM cliente WHERE codigo = 5 AND nome='João de Brito Cunha';

UPDATE cliente SET nome = 'Roberval Taylor' WHERE codigo = 3; UPDATE cliente SET nome = 'João Almeida' WHERE nome = 'Pedro Paulo'; -- Esta consulta não é eficiente, já que nomes podem se repetir, melhor seria pela chave

**Observe ainda**, que campos do tipo numérico não têm delimitador, mas os demais tem o delimitador apóstrofo, exceto palavras-chaves e funções como NULL, TRUE, NOW(), etc.

```
DELETE FROM cliente; -- Esta apaga todos os registros da tabela
DELETE FROM cliente WHERE codigo=1;
DELETE FROM cliente WHERE codigo=2 AND nome = 'Chico Manoel';
```

```
Veja as mensaens quando o user operador tenta excluir algum registro:
clientes_ex=> DELETE FROM cliente WHERE codigo=2 AND nome = 'Chico Manoel'
ERROR: permission denied for relation cliente
Ou seja, falta privilégio para excluir e as regras funcionaram.
Um pequeno teste de conexão cia PHP:
\langle?php
$con=pg_connect('host=127.0.0.1 user=operador password=operador9128 dbname=clientes_ex');
if (Scon)echo "OK";
}else{
      echo "NOK";
}
\gamma
```
# **EXERCÍCIO DE UM PEQUENO CONTROLE DE ESTOQUE**

Utilizaremos somente minúsculas para os nomes dos objetos (bancos, esquemas, tabelas, campos, etc) e quando composto por duas ou mais palavras separar com sublinhado.

clientes funcionarios produtos vendas vendas\_itens bonus comissoes

Por enquanto iremos criar apenas a tabela produtos, mais adiante criaremos as demais tabelas.

Obs.: A tabela de produtos irá guardar também uma informação sobre a posição do produto no local onde é estocado.

Esta posição conterá abscissa (x) e ordenada (y), ou seja a distância horizontal da esquerda e a distância vertical de baixo para cima. Exemplo simplificado da disposição dos produtos: ProdA

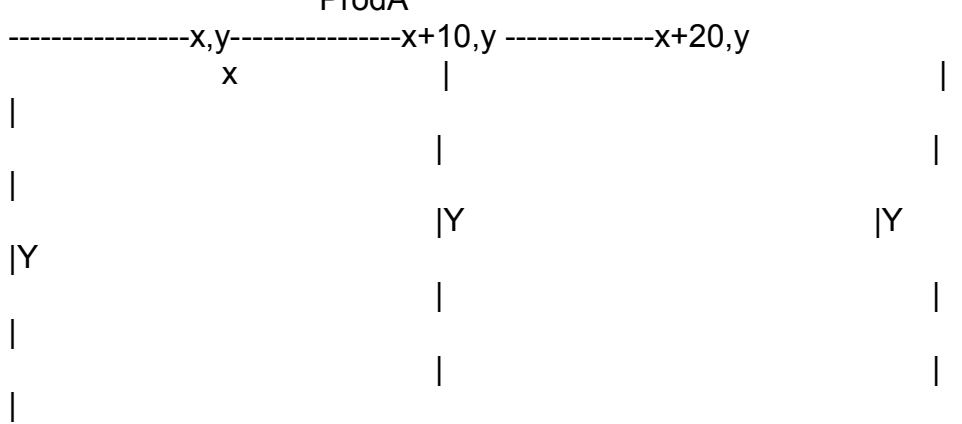

onde x=10cm e y=5cm

Existem tipos de dados geométricos no PostgreSQL, para pontos, linhas, polígonos, círculos, etc.

Iremos utilizar o ponto (point).

Vamos criar uma versão resumida da tabela Produtos:

CREATE TABLE produtos (codigo int, nome char(40), preco numeric(12,2));

Para excluir uma tabela: DROP TABLE nometabela;

1 - Instalar o PostgreSQL (de acordo com seu sistema operacional) e realizar as configurações básicas nos arquivos pg\_hba.conf e no postgresql.conf. Mude o estilo da data para um compatível com o brasileiro, mude os locales para pt\_BR, mude a codificação para LATIN1 e permita conexão TCP/IP para uma máquina de IP 10.1.1.1. Configure também a autenticação desta máquina para md5;

2 - Criar um banco com nome controle\_estoque;

3 – Criar um esquema esq\_estoque;

4 – Criar um grupo de usuários grupo\_estoque;

5 – Criar dentro do esquema esq\_estoque, tabelas, de acordo com as estruturas abaixo com os devidos atributos (campos), tipos de dados, tamanhos e constraints:

clientes (cpf, nome, endereco, cidade, uf, cep, telefone, data\_cadastro, data\_nascimento);

funcionarios (cpf, nome, endereco, cidade, uf, cep, telefone, data\_admissao, data\_nascimento);

produtos (codigo\_produto, nome, unidade, quantidade, preco\_unitario, estoque\_minimo, estoque maximo); -- nome deve ser UNIQUE

vendas (codigo\_venda, data\_venda, cpf\_cliente, cpf\_funcionario);

vendas itens (codigo item, codigo venda, codigo produto, quantidade item);

bonus (codigo\_bonus, cpf\_cliente, codigo\_venda, bonus);

comissoes (codigo\_comissao, cpf\_funcionario, codigo\_venda, comissao);

6 – Criar as chaves estrangeiras que façam os devidos relacionamentos entre as tabelas;

7 – Remover somente a chave primária da tabela clientes e Adicionar novamente com nome clientes\_pk;

8 – Adicionar a constraint NOT NULL no campo preco\_unitário de produtos;

9 – Adicionar uma constraint CHECK que exija valores maiores que zero no estoque\_minimo do produtos;

10 – Alterar o nome do campo nome da tabela produtos para descricao e o nome da tabela clientes para clientes2. Renomeie novamente para clientes;

11 – Alterar o tipo de dados do campo quantidade de produtos para NUMERIC(12,2);

12 – Criar três usuários user cli, user prod e user adm, todos no grupo grupo teste, com os seguintes privilégios:

- user cli tem permissão de executar as consultas SELECT, UPDATE E INSERT na tabela clientes;

- user pro tem permissão de executar a consulta SELECT na tabela produtos;
- user adm pode fazer o que bem entender em todos os bancos do servidor.

13 – Criar uma view que guarde a soma dos bonus por cliente. Receberá um cliente e retornará sua soma;

14 – Criar uma view que guarde a soma das comissões por funcionário. Receberá um funcionário e retornará sua soma;

15 – Criar uma transação com o bloco:

- Venda e Atualização do estoque,
- Atualização do bônus do cliente,
- Atualização da comissão do vendedor
- 16 Cadastrar pelo menos três registros em cada tabela;
- 17 Gerar um dump do banco e editar o script para ver seu conteúdo;
- 18 Consultar qual o produto mais caro e o mais barato;
- 19 Qual o cliente mais antigo;

20 – Atualize o preço de um produto, adicionando R\$ 3.85 ao mesmo;

21 – Consulte qual o cliente que não tem bonus e o remova da tabela;

22 – Crie um banco chamado cep\_brasil, com uma única tabela cep\_tabela cuja estrutura deve ser:

create table cep\_full (cep char(8), tipo char(72), logradouro char(70),bairro char(72), municipio char(60), uf char(2));

Importe o arquivo cep brasil unique.csv existente no CD ou no site:

[http://ribafs.byethost2.com](http://ribafs.byethost2.com/) seção downloads – PostgreSQL.

- Então execute \timing,
- Faça uma consulta que retorne apenas o seu CEP
- E anote o tempo gasto.

23 – Agora adicione uma chave primária na tabela. Então faça a mesma consulta anterior e veja a diferença de desempenho por conta do índice adicionado;

22 – Execute o PgAdmin, conecte ao banco controle\_estoque para verificar o banco criado, esquemas, grupo de usuários e usuários, esquema, tabelas, fazer algumas consultas, visualizar os dados, a estrutura das tabelas e outras atividades;

23 – Faça o mesmo com o EMS PostgreSQL Manazer;

24 – Conecte ao banco com o DbVisualizer para verificar suas tabelas, esquema e veja o DER (Diagrama Entidade-Relacionamento) e salve como imagem uma cópia do DER.

26 – Criar uma tabela "geometria", contendo campos do tipo ponto, polígono e círculo.

# **17 - Referências**

**Site Oficial**

Site oficial – [http://www.postgresql.org](http://www.postgresql.org/) Site da comunidade brasileira – [http://www.postgresql.org.br](http://www.postgresql.org.br/)

## **Documentação Oficial**

Online -<http://www.postgresql.org/docs/8.1/interactive/index.html>(Com busca) PDF -<http://www.postgresql.org/files/documentation/pdf/8.1/postgresql-8.1-A4.pdf> Brasil - Online -<http://pgdocptbr.sourceforge.net/pg80/index.html> Brasil - PDF -<http://ufpr.dl.sourceforge.net/sourceforge/pgdocptbr/pgdocptbr800-pdf-1.1.zip> Brasil - PDF Tutorial - [http://www.pythonbrasil.com.br/moin.cgi/NabucodonosorCoutinho?](http://www.pythonbrasil.com.br/moin.cgi/NabucodonosorCoutinho?action=AttachFile&do=get&target=tutorial_pg.pdf.tar.gz) [action=AttachFile&do=get&target=tutorial\\_pg.pdf.tar.gz](http://www.pythonbrasil.com.br/moin.cgi/NabucodonosorCoutinho?action=AttachFile&do=get&target=tutorial_pg.pdf.tar.gz) PostgreSQL Technical Documentation -<http://techdocs.postgresql.org/>

# **Livros (E-books grátis)**

- Practical PostgreSQL (inglês) <http://www.faqs.org/docs/ppbook/book1.htm> - PostgreSQL: Introduction and Concepts (inglês) [http://www.postgresql.org/files/documentation/books/aw\\_pgsql/index.html](http://www.postgresql.org/files/documentation/books/aw_pgsql/index.html) - PostgreSQL: Das offizielle Handbuch (alemão) <http://www.postgresql.org/docs/books/pghandbuch.html.de> - Lista de Livros sobre o PostgreSQL <http://www.postgresql.org/docs/books/>

# **Listas**

**Lista Oficial do PostgreSQL, com diversas categorias** - Lista de News (freqüência semanal) <http://www.postgresql.org/community/weeklynews/> Cadastro -<http://www.postgresql.org/community/lists/subscribe>

- Cadastro e Descadastro em Uma das Várias Listas <http://www.postgresql.org/community/lists/subscribe>

Busca nos Arquivos das Listas do PostgreSQL <http://archives.postgresql.org/index.php?adv=1>

- Lista da Comunidade Brasileira <http://pgfoundry.org/mailman/listinfo/brasil-usuarios/>

Lista de Discussão no Yahoo <http://br.groups.yahoo.com/group/postgresql-br/> Para se cadastrar acesse o site acima e faça o cadastro.

PostgreSQL Users Groups Site <http://pugs.postgresql.org/>

### **IRC**

<http://www.postgresql.org/community/irc> Existe um canal brasileiro

Sites do PostgreSQL em vários países <http://www.postgresql.org/community/international>

#### **Empresas que utilizam PostgreSQL**

<http://www.postgresql.org/about/casestudies/>

**Featured Users (Usuários Caracterizados) Estão aqui algumas das centenas das companhias que construíram produtos, soluções, web sites e ferramentas usando o PostgreSQL** <http://www.postgresql.org/about/users>

**Grandes Projetos do PostgreSQL** <http://www.postgresql.org/community/resources>

Projetos no PaFoundry <ftp://ftp2.br.postgresql.org/postgresql/projects/pgFoundry/>

Projetos Gborg <ftp://ftp2.br.postgresql.org/postgresql/projects/gborg/>

Análise de Diversas Ferramentas para PostgreSQL <https://wiki.postgresql.org.br/wiki/Ferramentas>

Diversos Logos do PostgreSQL para divulgação em Sites <http://www.postgresql.org/community/propaganda>

Comunicar e Existência de Bugs <http://www.postgresql.org/support/submitbug> Com formulário online de envio de relato de bugs.

### **Diversas Ferramentas para o PostgreSQL**

Conversor de Script DDL para PostgreSQL <http://www.icewall.org/~hjort/conv2pg/> <http://www.freedownloadscenter.com/Best/erd-postgresql.html> [http://www.databaseanswers.com/modelling\\_tools.htm](http://www.databaseanswers.com/modelling_tools.htm) [http://top.softlandmark.com/Erd\\_postgresql.html](http://top.softlandmark.com/Erd_postgresql.html) <http://directory.fsf.org/autodia.html> <http://www.datanamic.com/download/scripteditor.zip> <http://tedia2sql.tigris.org/> <http://tedia2sql.tigris.org/usingtedia2sql.html> [http://www.fileboost.net/directory/development/databases\\_networks/cutesql/004405/review.html](http://www.fileboost.net/directory/development/databases_networks/cutesql/004405/review.html) [http://www.fileboost.net/directory/development/databases\\_networks/case\\_studio\\_2\\_lite/013963/1/download.html](http://www.fileboost.net/directory/development/databases_networks/case_studio_2_lite/013963/1/download.html) [http://files.db3nf.com/download/DB3NF\\_Setup\\_1\\_4.exe](http://files.db3nf.com/download/DB3NF_Setup_1_4.exe) <http://gborg.postgresql.org/project/pgxexplorer/download/download.php> <http://gborg.postgresql.org/browse.php> <http://gborg.postgresql.org/browse.php?83>

## **Revistas**

Revista Sobre Bancos de Dados Free (Português) <http://www.dbfreemagazine.com.br/index.php> Cadastre-se e faça o download. Já existem oito edições.

SQL Magazine (comercial) <http://www.sqlmagazine.com.br/revista.asp>

## **Cursos**

- Curso de PostgreSQL da dbExpert (São Paulo) – [www.dbexpert.com.br](http://www.dbexpert.com.br/)
- Curso de PostgreSQL do Evolução (Fortaleza-CE) – [www.evolucao.com.br](http://www.evolucao.com.br/)

## **Modelagem e Normalização**

- O Modelo Relacional de Dados (em cinco artigos, de Júlio Battisti ) <http://www.imasters.com.br/artigo.php?cn=2419&cc=149>

- Conceitos Fundamentais de Banco de Dados (de Ricardo Rezende) http://www.sqlmagazine.com.br/Colunistas/RicardoRezende/02\_ConceitosBD.asp

# **Outros:**

- PostgreSQL no iMasters http://www.imasters.com.br/secao.php?cs=35
- Lozano – [http://www.lozano.eti.br](http://www.lozano.eti.br/)
- Conversor de Script DDL para PostgreSQL -<http://www.icewall.org/~hjort/conv2pg/>
- Meu PostgreSQL não Conecta! - [http://www.icewall.org/~hjort/pgsql/naoconecta.htm](http://www.icewall.org/~hjort/conv2pg/)
- Junção entre Tabelas no Postgresql **<http://www.imasters.com.br/artigo/2867>**
- Customize database queries using views in PostgreSQL -

[http://builder.com.com/5100-6388\\_14-6032031.html](http://builder.com.com/5100-6388_14-6032031.html)

- PostgreSQL Interagindo com Banco de dados -<http://www.imasters.com.br/artigo/954>
- O Tipo de Dados Serial **<http://www.imasters.com.br/artigo/1804>**
- - [RunAs Utilitário para rodar o PG no XP:](http://www.softtreetech.com/24x7/archive/53.htm) <http://www.softtreetech.com/24x7/archive/53.htm>
- PostgreSQL com LDAP -<http://itc.musc.edu/wiki/PostgreSQL>
- FAQs -<http://www.postgresql.org/docs/faqs.FAQ.html>
- FAQs -<http://wiki.ael.be/index.php/PostgresQL101>
- Getting Started - [http://postgresql.boeldt.net/getting\\_started.asp](http://postgresql.boeldt.net/getting_started.asp)
- Down and Install - [http://postgresql.boeldt.net/setup\\_postgresql.asp](http://postgresql.boeldt.net/setup_postgresql.asp)
- Microsoft SQL to PostgreSQL - [http://postgresql.boeldt.net/mssql\\_to\\_postgresql.asp](http://postgresql.boeldt.net/mssql_to_postgresql.asp)
- PG Configuration -<http://postgresql.boeldt.net/postgres-linux-configuration.asp>
- Muitos links -<http://sql-info.de/postgresql/links.html>
- General Bits -<http://www.varlena.com/GeneralBits/>
- Notes -<http://www.archonet.com/pgdocs/pgnotes.html>
- Presentations -<http://candle.pha.pa.us/main/writings/computer.html>
- EnterpriseDB -<http://www.osdb.org/>
- SQL-ish projects - [http://docman.sourceforge.net/home\\_html/sql.html](http://docman.sourceforge.net/home_html/sql.html)
- Quick Reference Material http://techdocs.postgresql.org/#quickref
- Driver ODBC -<http://www.postgresql.org/ftp/odbc/versions/msi/>
- Replication Project <http://gborg.postgresql.org/project/pgreplication/download/download.php>

## **Otimização**

-

<http://www.powerpostgresql.com/PerfList> [http://www.powerpostgresql.com/Downloads/annotated\\_conf\\_80.html](http://www.powerpostgresql.com/Downloads/annotated_conf_80.html) <http://www.varlena.com/GeneralBits/Tidbits/perf.html> <https://wiki.postgresql.org.br/wiki/Otimiza%C3%A7%C3%A3o> <http://www.revsys.com/writings/postgresql-performance.html> <http://www.linuxjournal.com/article/4791> <http://www.budget-ha.com/postgres/> <http://archives.postgresql.org/pgsql-performance/>

## **Correções e sugestões:**

- Páginas 75 e 82, onde está "perca" deveria ser "perda".- Raul Iavelberg - raul\_ibm[ ]yahoo.com.br - em 10/10/2006